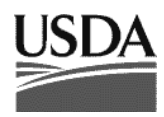

United States Department of **Agriculture** 

#### **Forest Service**

Pacific Northwest Research Station

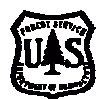

# **FUSION/LDV: Software for LIDAR Data Analysis and Visualization**

Robert J. McGaughey

April 2008

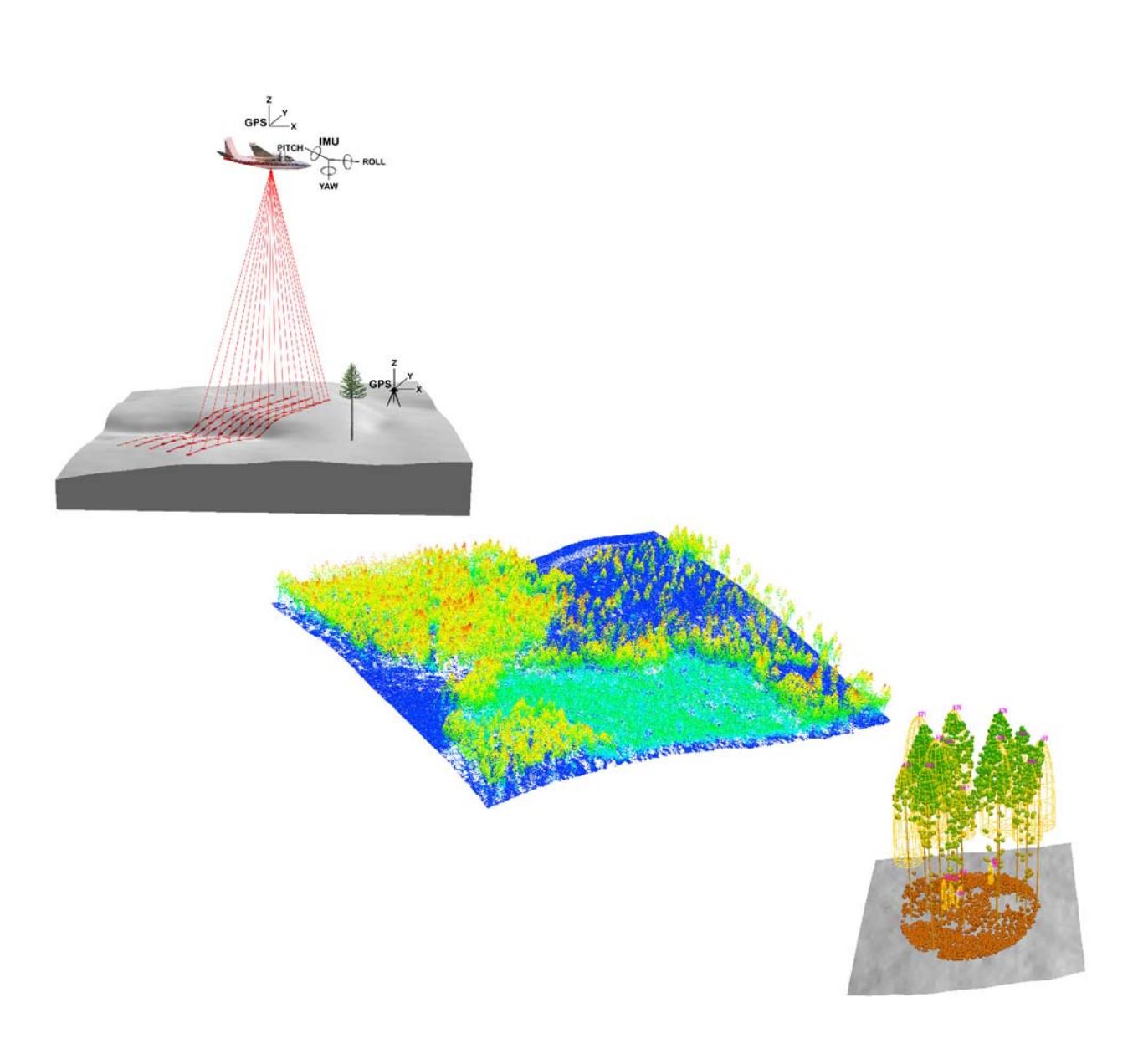

The Forest Service of the U.S. Department of Agriculture is dedicated to the principle of multiple use management of the Nation's forest resources for sustained yields of wood, water, forage, wildlife, and recreation. Through forestry research, cooperation with the States and private forest owners, and management of the National Forests and National Grasslands, it strives—as directed by Congress—to provide increasingly greater service to a growing Nation.

The U.S. Department of Agriculture (USDA) prohibits discrimination in all its programs and activities on the basis of race, color, national origin, gender, religion, age, disability, political beliefs, sexual orientation, or marital or family status. (Not all prohibited bases apply to all programs.) Persons with disabilities who require alternative means for communication of program information (Braille, large print, audiotape, etc.) should contact USDA's TARGET Center at (202) 720-2600 (voice and TDD).

To file a complaint of discrimination, write USDA, Director, Office of Civil Rights, Room 326- W, Whitten Building, 14th and Independence Avenue, SW, Washington, DC 20250-9410 or call (202) 720-5964 (voice and TDD). USDA is an equal opportunity provider and employer.

USDA is committed to making its information materials accessible to all USDA customers and employees.

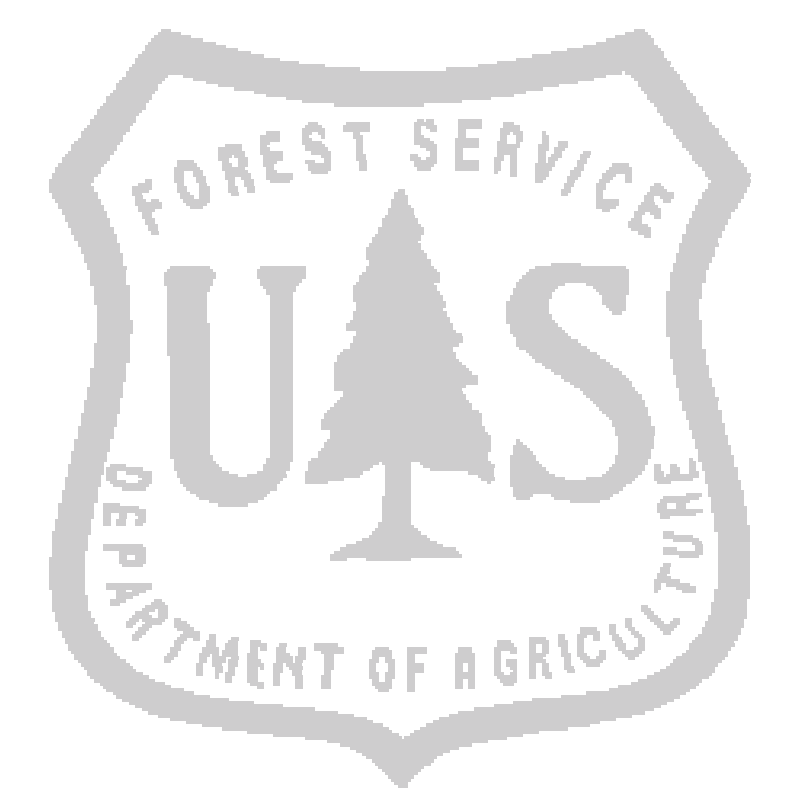

## **Author**

Robert J. McGaughey is a research forester, U.S. Department of Agriculture, Forest Service, Pacific Northwest Research Station, University of Washington, Box 352100, Seattle, WA 98195-2100.

#### **Contents**

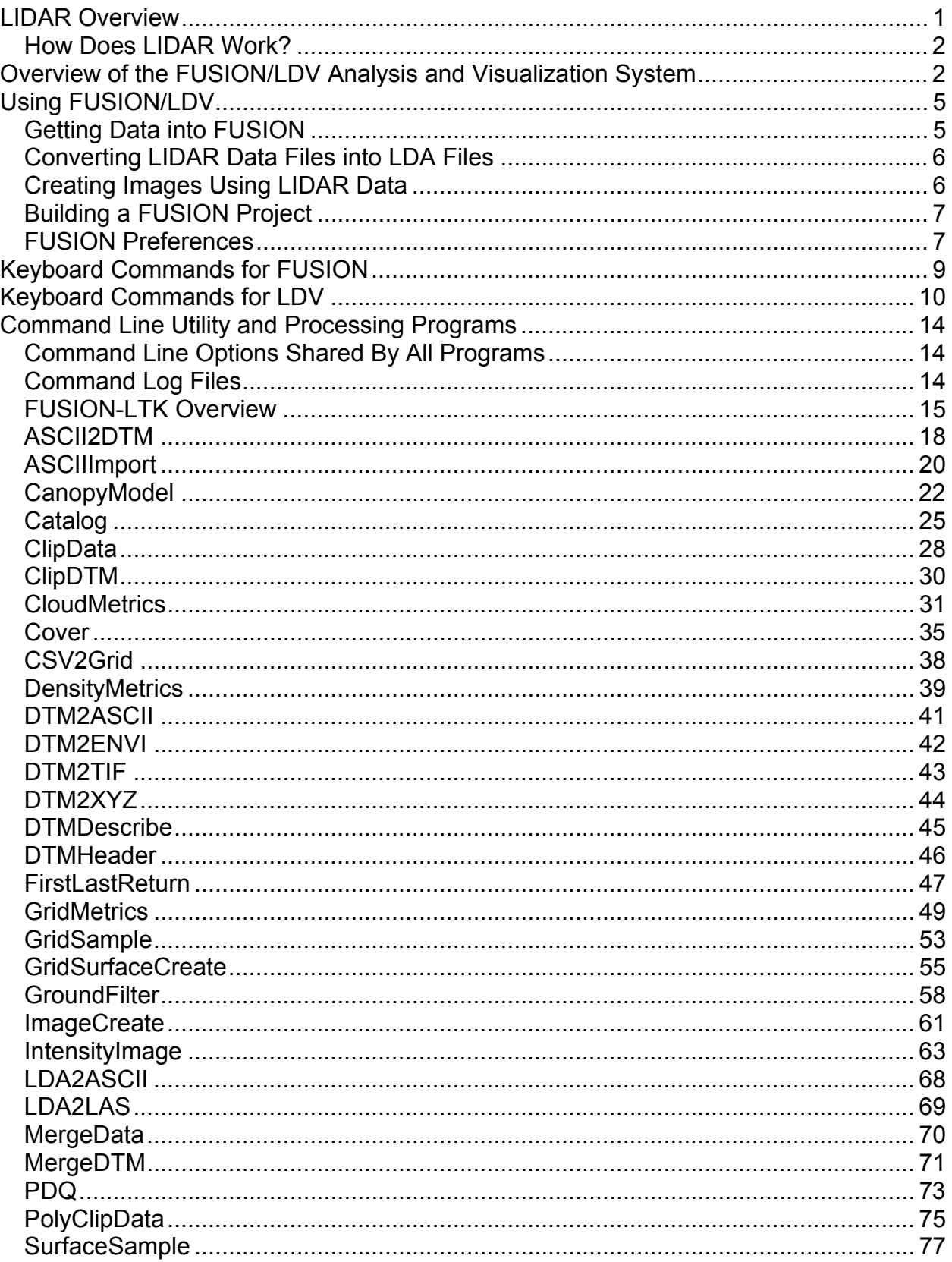

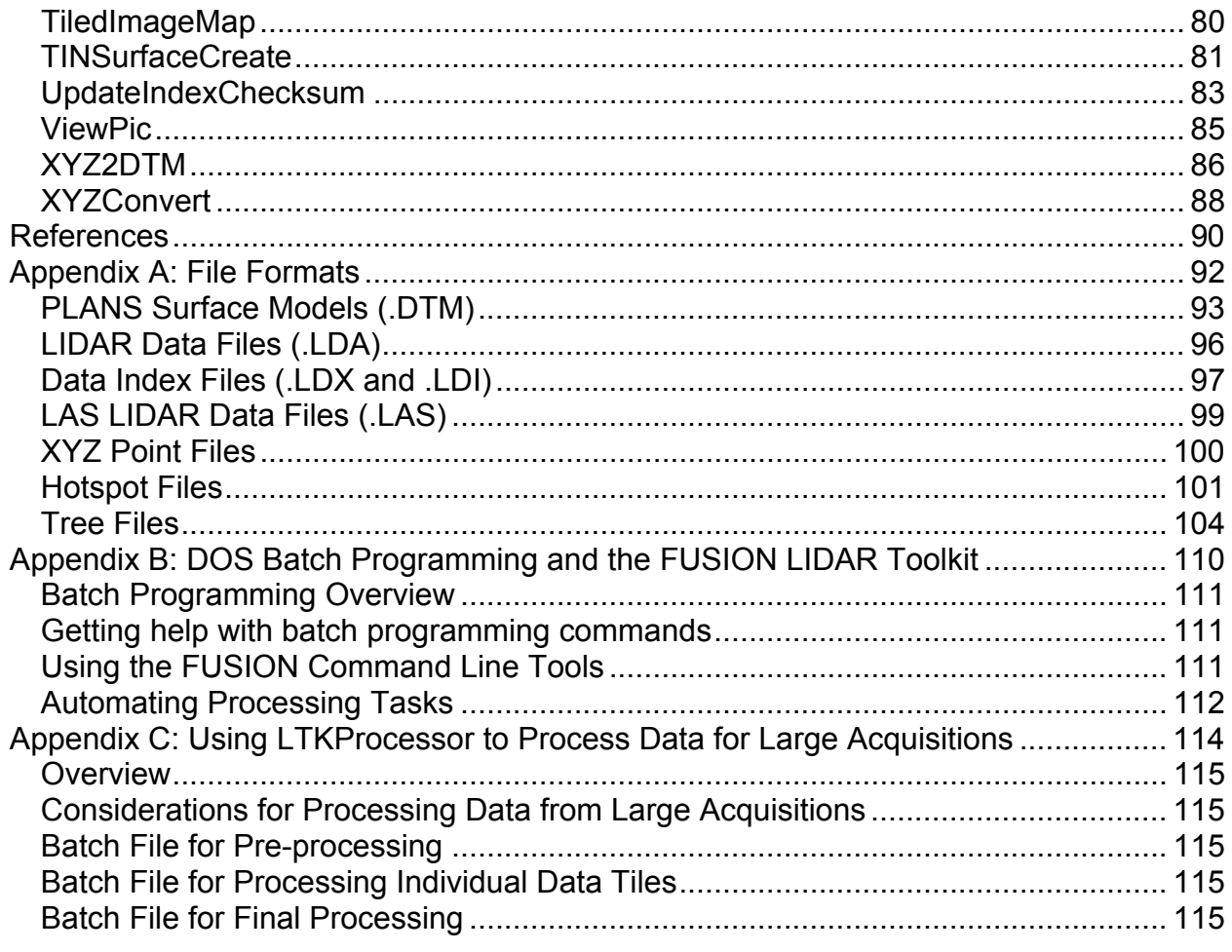

# **LIDAR Overview**

Light detection and ranging systems (LIDAR) use laser light to measure distances. They are used in many ways, from estimating atmospheric aerosols by shooting a laser skyward to catching speeders in freeway traffic with a handheld laser-speed detector. Airborne laser-scanning technology is a specialized, aircraft-based type of LIDAR that provides extremely accurate, detailed 3-D measurements of the ground, vegetation, and buildings. Developed in just the last 15 years, one of LIDAR's first commercial uses in the United States was to survey power line corridors to identify encroaching vegetation. Additional uses include mapping landforms and coastal areas. In open, flat areas, ground contours can be recorded from an aircraft flying overhead providing accuracy within 6 inches of actual elevation. In steep, forested areas accuracy is typically in the range of 1 to 2 feet and depends on many factors, including density of canopy cover and the spacing of laser shots. The speed and accuracy of LIDAR made it feasible to map large areas with the kind of detail that before had only been possible with timeconsuming and expensive ground survey crews.

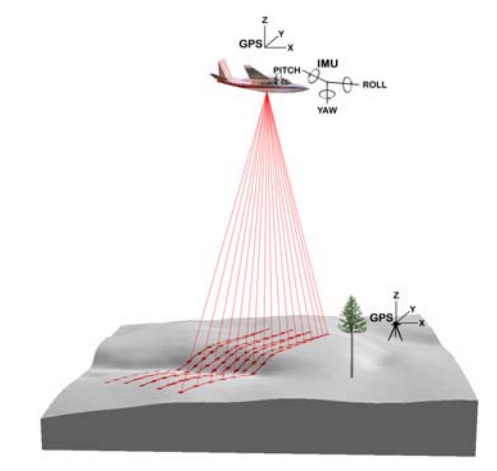

**Figure 1. Schematic of an airborne laser scanning system.** 

Federal agencies such as the Federal Emergency Management Administration (FEMA) and U.S. Geological Survey (USGS), along with county and state agencies, began using LIDAR to map the terrain in flood plains and earthquake hazard zones. The Puget Sound LIDAR Consortium, an informal group of agencies, used LIDAR in the Puget Sound area and found previously undetected earthquake faults and large, deep-seated, old landslides. In other parts of the country, LIDAR was used to map highly detailed contours across large flood plains, which could be used to pinpoint areas of high risk. In some areas, entire states have been flown with LIDAR to produce more accurate digital terrain data for emergency planning and response. LIDAR mapping of terrain uses a technique called "bare-earth filtering." Laser scan data about trees and buildings are stripped away, leaving just the bare-ground data. Fortunately for foresters and other natural resource specialists, the data being "thrown away" by geologists provide detailed information describing vegetation conditions and structure.

## *How Does LIDAR Work?*

The use of lasers has become commonplace, from laser printers to laser surgery. In airborne-laser-mapping, LIDAR systems are taken into the sky. Instruments are mounted on a single- or twin-engine plane or a helicopter and data are collected over large land areas.

Airborne LIDAR technology uses four major pieces of equipment (Figure 1). These are a laser emitter-receiver scanning unit attached to the aircraft; global positioning system (GPS) units on the aircraft and on the ground; an inertial measurement unit (IMU) attached to the scanner, which measures roll, pitch, and yaw of the aircraft; and a computer to control the system and store data. Several types of airborne LIDAR systems have been developed; commercial systems commonly used in forestry are discrete-return, small-footprint systems. "Small footprint" means that the laser beam diameter at ground level is typically in the range of 6 inches to 3 feet. The laser scanner on the aircraft sends up to 200,000 pulses of light per second to the ground and measures how long it takes each pulse to reflect back to the unit. These times are used to compute the distance each pulse traveled from scanner to ground. The GPS and IMU units determine the precise location and attitude of the laser scanner as the pulses are emitted, and an exact coordinate is calculated for each point. The laser scanner uses an oscillating mirror or rotating prism (depending on the sensor model), so that the light pulses sweep across a swath of landscape below the aircraft. Large areas are surveyed with a series of parallel flight lines. The laser pulses used are safe for people and all living things. Because the system emits its own light, flights can be done day or night, as long as the skies are clear.

Thus, with distance and location information accurately determined, the laser pulses yield direct, 3-D measurements of the ground surface, vegetation, roads, and buildings. Millions of data points are recorded; so many that LIDAR creates a 3-D data cloud. After the flight, software calculates the final data points by using the location information and laser data. Final results are typically produced in weeks, whereas traditional groundbased mapping methods took months or years. The first acre of a LIDAR flight is expensive, owing to the costs of the aircraft, equipment, and personnel. But when large areas are covered, the costs can drop to about \$1 to \$2 per acre. The technology is commercially available through a number of sources.

## **Overview of the FUSION/LDV Analysis and Visualization System**

The FUSION/LDV software was originally developed to help researchers understand, explore, and analyze LIDAR data. The large data sets commonly produced by LIDAR missions could not be used in commercial GIS or image processing environments without extensive preprocessing. Simple tasks such as extracting a sample of LIDAR returns that corresponded to a field plot were complicated by the shear size of the data and the variety of ASCII text formats provided by various vendors. The original versions of the software allowed users to clip data samples and view them interactively. As a new data set was delivered, the software was modified to read the data format and

features were added depending on the needs of a particular research project. After a year or so of activity, scientists at the Pacific Northwest Research Station and the University of Washington decided to design a more comprehensive system to support their research efforts.

The analysis and visualization system consists of two main programs, FUSION and LDV (LIDAR data viewer), and a collection of task-specific command line programs. The primary interface, provided by FUSION, consists of a graphical display window and a control window. The FUSION display presents all project data using a 2D display typical of geographic information systems. It supports a variety of data types and formats including shapefiles, images, digital terrain models, canopy surface models, and LIDAR return data. LDV provides the 3D visualization environment for the examination and measurement of spatially-explicit data subsets. Command line programs provide specific analysis and data processing capabilities designed to make FUSION suitable for processing large LIDAR acquisitions.

In FUSION, data layers are classified into six categories: images, raw data, points of interest, hotspots, trees, and surface models. Images can be any geo-referenced image but they are typically orthophotos, images developed using intensity or elevation values from LIDAR return data, or other images that depict spatially explicit analysis results. Raw data include LIDAR return data and simple XYZ point files. Points of interest (POI) can be any point, line, or polygon layer that provides useful visual information or sample point locations. Hotspots are spatially explicit markers linked to external references such as images, web sites, or pre-sampled data subsets. Tree files contain data, usually measured in the field, representing individual trees. Surface models, representing the bare ground or canopy surface, must be in a gridded format. FUSION uses the PLANS format for its surface models and provides utilities to convert a variety of formats into the PLANS format. The current FUSION implementation limits the user to a single image, surface model, and canopy model, however, multiple raw data, POI, tree, and hotspot layers are allowed. The FUSION interface provides users with an easily understood display of all project data. Users can specify display attributes for all data and can toggle the display of the different data types.

FUSION allows users to quickly and easily select and display subsets of large LIDAR data. Users specify the subset size, shape, and the rules used to assign colors to individual raw data points and then select sample locations in the graphical display or by manually entering coordinates for the points defining the sample. LDV presents the subset for the user to examine. Subsets include not only raw data but also the portion of the image and surface models for the area sampled. FUSION provides the following data subset types:

- Fixed-size square,
- Fixed-size circle,
- Variable-size square,
- Variable-size circle,
- Variable-width corridor.

Subset locations can be "snapped" to a specific sample location, defined by POI points to generate subsets centered on or defined by specific locations. Elevation values for LIDAR returns can be normalized using the ground surface model prior to display in LDV. This feature is especially useful when viewing data representing forested regions in steep terrain as it is much easier to examine returns from vegetation and compare trees after subtracting the ground elevation.

LDV strives to make effective use of color, lighting, glyph shape, motion, and stereoscopic rendering to help users understand and evaluate LIDAR data. Color is used to convey one or more attributes of the LIDAR data or attributes derived from other data layers. For example, individual returns can be colored using values sampled from an orthophoto of the project area to produce semi-photorealistic visual simulations. LDV uses a variety of shading and lighting methods to enhance its renderings. LDV provides point glyphs that range from single pixels, to simple geometric objects, to complex superquadric objects. LDV operates in monoscopic, stereoscopic, and anaglyph display modes. To enhance the 3D effect on monoscopic display systems, LDV provides a simple rotation feature that moves the data subset continuously through a simple pattern (usually circular). We have dubbed this technique "wiggle vision", and feel it provides a much better sense of the 3D spatial arrangement of points than provided by a static, fixed display. To further help users understand LIDAR data, LDV can also map orthographic images onto a horizontal plane that can be positioned vertically within the cloud of raw data points. Bare-earth surface models are rendered as a shaded 3D surface and can be textured-mapped using the sampled image. Canopy surface or canopy height models are rendered as a mesh so the viewer can see the data points under the surface.

FUSION and LDV have several features that facilitate direct measurement of LIDAR data. FUSION provides a "plot mode" that defines a buffer around the sample area and includes data from the buffer in a data subset. This option, available only with fixed-size plots, makes it easy to create LIDAR data subsets that correspond to field plots. "Plot mode" lets the user measure tree attributes for trees whose stem is within the plot area using all returns for the tree including those outside the plot area but within the plot buffer. The size of the plot buffer is usually set to include the crown of the largest trees expected for a site. When in "plot mode", FUSION includes a description of the fixedarea portion of the subset so LDV can display the plot boundary as a wire frame cylinder or cube and inform the user when measurement locations are within or outside the plot boundary..

LDV provides several functions to help users place the measurement marker and make measurements within the data cloud. The following "snap functions" are available to help position the measurement marker:

- Set marker to the elevation of the lowest point in the current measurement area (don't move XY position of marker)
- Set marker to the elevation of the highest point in the current measurement area (don't move XY position of marker)
- Set marker to the elevation of the point closest to the marker (don't move XY position of marker)
- Move marker to the lowest point in the current measurement area
- Move marker to the highest point in the current measurement area
- Move marker to point closest to the marker
- Set marker to the elevation of the surface model (usually the ground surface)
- Change the shape and alignment of the measurement marker to better fit the data points that represent a tree crown

The measurement marker in LDV can be elliptical or circular to compensate for tree crowns that are not perfectly round. The measurement area can be rotated to better align with an individual tree crown. Once an individual tree has been isolated and measured, the points within the measurement area can be "turned off" to indicate that they have been considered during the measurement process. This ability makes it much easier to isolate individual trees in stands with dense canopies.

## **Using FUSION/LDV**

To start using the FUSION system, launch FUSION and load the example project named "demo\_4800K.dvz" using the File...Open menu option. The default sample options are set to use a stroked box. LIDAR returns will be colored according to their height above ground.

To extract and display a sample of data, stroke a rectanglar area using the mouse. The status display in the lower left corner of the FUSION window shows the size of the stroked area. Try for a sample that is about 250 feet by 250 feet. This should yield a sample of about 22,000 points. After a short time, the data subset will be displayed in LDV. To facilitate rapid sample extraction, FUSION uses a simple indexing scheme to organize the LIDAR data. This indexing process is necessary the first time FUSION uses a new dataset. Subsequent samples will take less time because the data files only need to be indexed once.

To manipulate the LIDAR data in LDV, it is easiest to imagine that the data is contained in a glass ball. To rotate the data, use the mouse (with the left button held down) to roll the ball and thus manipulate the data. As you move the data, LDV may display only a subset of the points depending on the size of the sample.

Options in LDV are accessed using the right mouse button to activate a menu of options. There are many options and the best way to understand them is to try them. Additional functions are assigned to keystrokes. These functions are described when you click the "About LDV" button located in the lower left corner of the LDV window. Keyboard shortcuts are also listed on the right mouse menu.

## *Getting Data into FUSION*

FUSION merges imagery, LIDAR data, GIS layers, field data, and surface models to provide an intuitive interface to large project datasets. FUSION requires an ortho-

rectified image for the project area (image can be created in FUSION using LIDAR return data) and LIDAR data. Other data types are optional.

FUSION currently reads several ASCII file formats and LAS files. Its native format, called LDA, is an indexed binary format that allows rapid random access to large datasets. FUSION also reads LAS files and uses the same indexing scheme to facilitate rapid data sampling. LAS files do not need to be converted to the LDA format for use inf FUSION. Utilities are included that convert ASCII files into the native binary format.

FUSION requires an ortho-rectified image and an associated world file to provide scaling information and a backdrop for the project. A utility is included to create an image using the intensity value or the elevation recorded with each LIDAR return.

FUSION reads surface models (ground, canopy, or other surfaces of interest) stored in the PLANS DTM format (described in Appendix A: File Formats). FUSION provides conversion tools to convert surface models stored in other formats into the PLANS format. Supported formats include USGS ASCII DEM, USGS SDTS, SURFER, and ASCII grid.

## *Converting LIDAR Data Files into LDA Files*

FUSION provides a two conversion utilities that convert ASCII data formats into the LDA format. The utilities are accessed using the "Utilities" button on the FUSION control panel. The "Import LIDAR data in specific ASCII formats…" button brings up the dialog for converting ASCII data files stored in specific formats. The formats include a generic XYZ point format but, for the most part, are specific to data that were acquired while FUSION was being developed. ASCII input files typically have the .XYZ extension (using this extension will make it easier to select the files). The formats supported are described elsewhere in this document. The "Import generic ASCII LIDAR data…" option allows the user to define the format of the ASCII data and specify the LIDAR fields that will be converted. FUSION's internal LDA format includes the following attributes for each LIDAR return: pulse number, return number, X, Y, Elevation, scan/nadir angle, and intensity. For datasets that do not include all attributes, you can specify default values for the missing attributes.

LAS format files are read and used directly by FUSION. The same indexing scheme is used to facilitate rapid file access but the files are not converted to the LDA format. The first time a sample is extracted from a LAS file, the index files are created. Subsequent sampling operations use the newly created index files.

## *Creating Images Using LIDAR Data*

FUSION provides a utility that uses the intensity value or the elevation for each LIDAR return to construct an orthographic image and the associated world file to provide georeferencing information. This utility is accessed using the "Tools" menu and the "Create an image using LIDAR point data…" option under "Miscellaneous utilities". The image can be built using several LDA or LAS formatted files (in case the project organizes data into multiple files). For most data, you will want to clamp the intensity

range to a specific set of values. To help determine appropriate values for the color mapping, the "Scan for data ranges" button can be used to report the range of values in the LDA file and a display a histogram of the intensity values. In most cases, you should not map the full range of intensity values to the grayscale image. Our experience with several vendors has taught us that most vendors don't know much about the intensity values and can't even tell you the correct range of values recorded in their data. You can change the pixel size for the image but the default of 1 unit (same planimetric units in LIDAR data) generally provides a reasonable image. For low density datasets (<1 return per square meter), increasing the pixel size will produce an image with fewer voids and will decrease the size of the image file.

FUSION provides command line programs that also produce intensity images from LIDAR data. The first, *ImageCreate*, basically duplicates the functions described above. The second program, *IntensityImage*, was developed more recently to produce more useful images using the LIDAR intensity data. *IntensityImage* provides automatic scaling for the range of intensity values and incorporates a point to pixel conversion process that helps create high-resolution images from LIDAR point data.

## *Building a FUSION Project*

Once you have an image and some LIDAR data files, you are ready to build the FUSION project. Click the "Image…" button and select the image you created from the LIDAR data values. Next, click the "Raw data…" button and select LAS files or the LDA files created from your ASCII data files. The default symbol type, "None", is suitable for most projects so just click the OK button. When the symbol type is set to "None", FUSION will draw a box that represents the extent of each indexed LIDAR data file when you "turn-on" display of the raw data. You now have a FUSION project ready to go. Click the "Sample options" button to specify sampling options for the LIDAR subsets, or just stroke a rectangular area to cut out a subset of data and launch the 3D viewer. The first time data files are used with FUSION, they will be indexed. The indexing process may take a few minutes depending on the size of the project area and LIDAR return density. Indexing is only done once so subsequent samples will display much faster.

## *FUSION Preferences*

FUSION provides a number of setting to control its overall behavior. These include communications settings for using a GPS receiver to provide a "moving marker" showing the current GPS in the FUSION display, settings for the buffer used when FUSION is in "plot mode", and setting that control how FUSION clips data for display in LDV and the location used to store temporary files.

For many managed computer systems, users do not have access to all folders. In many configurations, users may not have permission to write files into the "Program Files" folder or other folders where FUSION might be installed. When FUSION is used in such environments, the option to store temporary data files in the user's temporary folder should be checked to ensure that FUSION can pass data sample to LDV. If this option is not enabled, you will often get a message indicating that there are no data points

within the sample area even when you know for sure that you are sampling within the data coverage area.

# **Keyboard Commands for FUSION**

The following keystroke and mouse commands area available in FUSION after an image has been loaded.

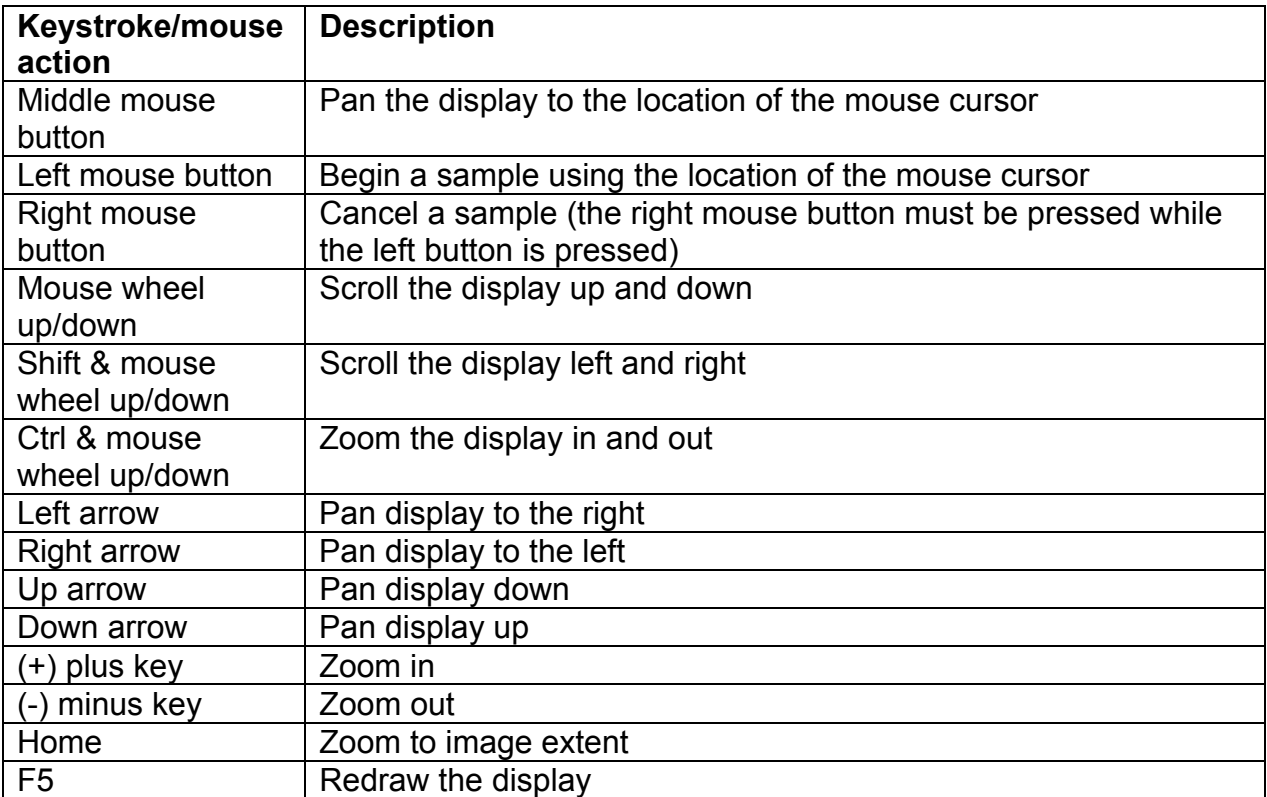

# **Keyboard Commands for LDV**

The following keystroke and mouse commands are available in LDV. Many of these commands can also be accessed using the right-mouse menu.

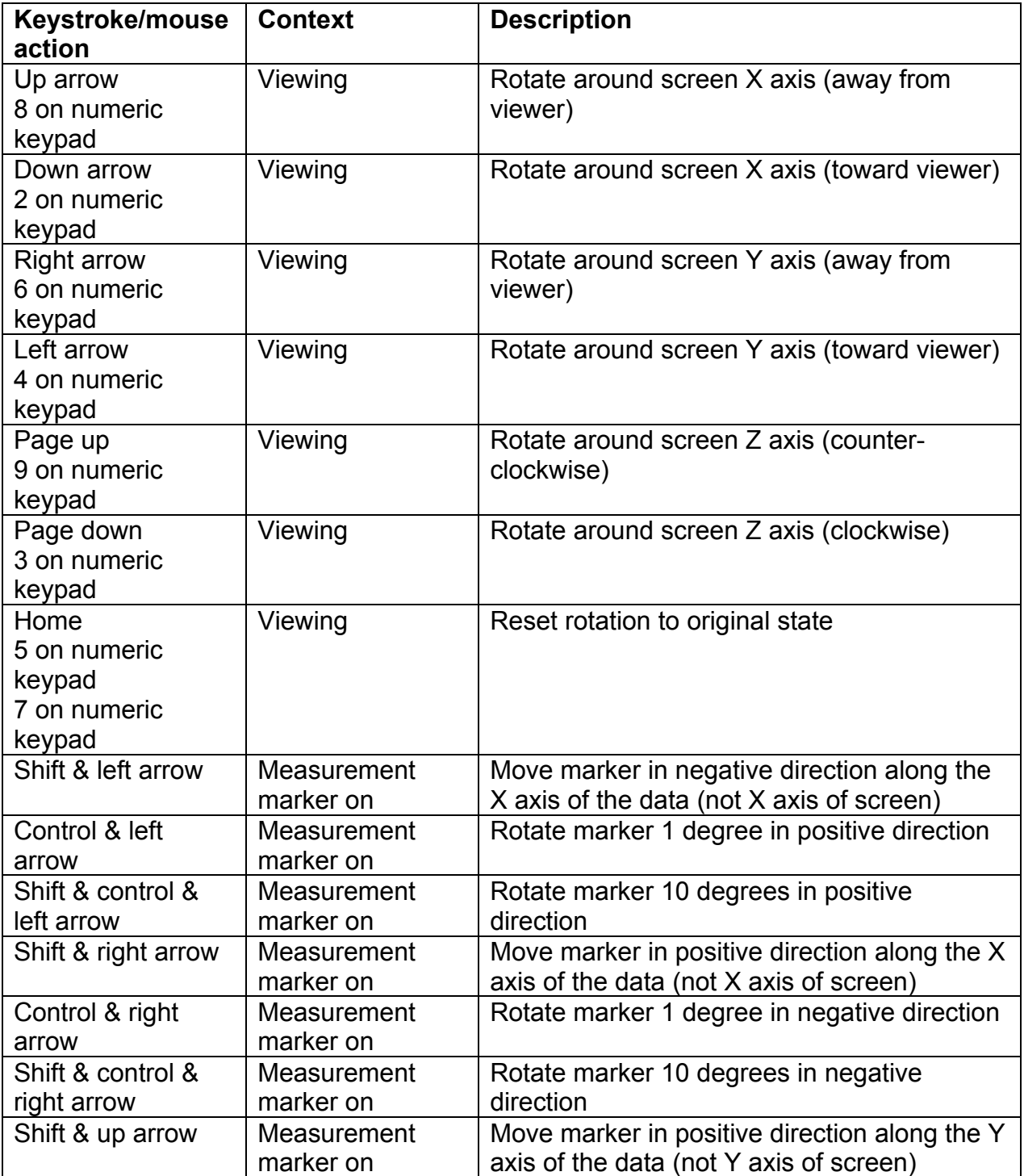

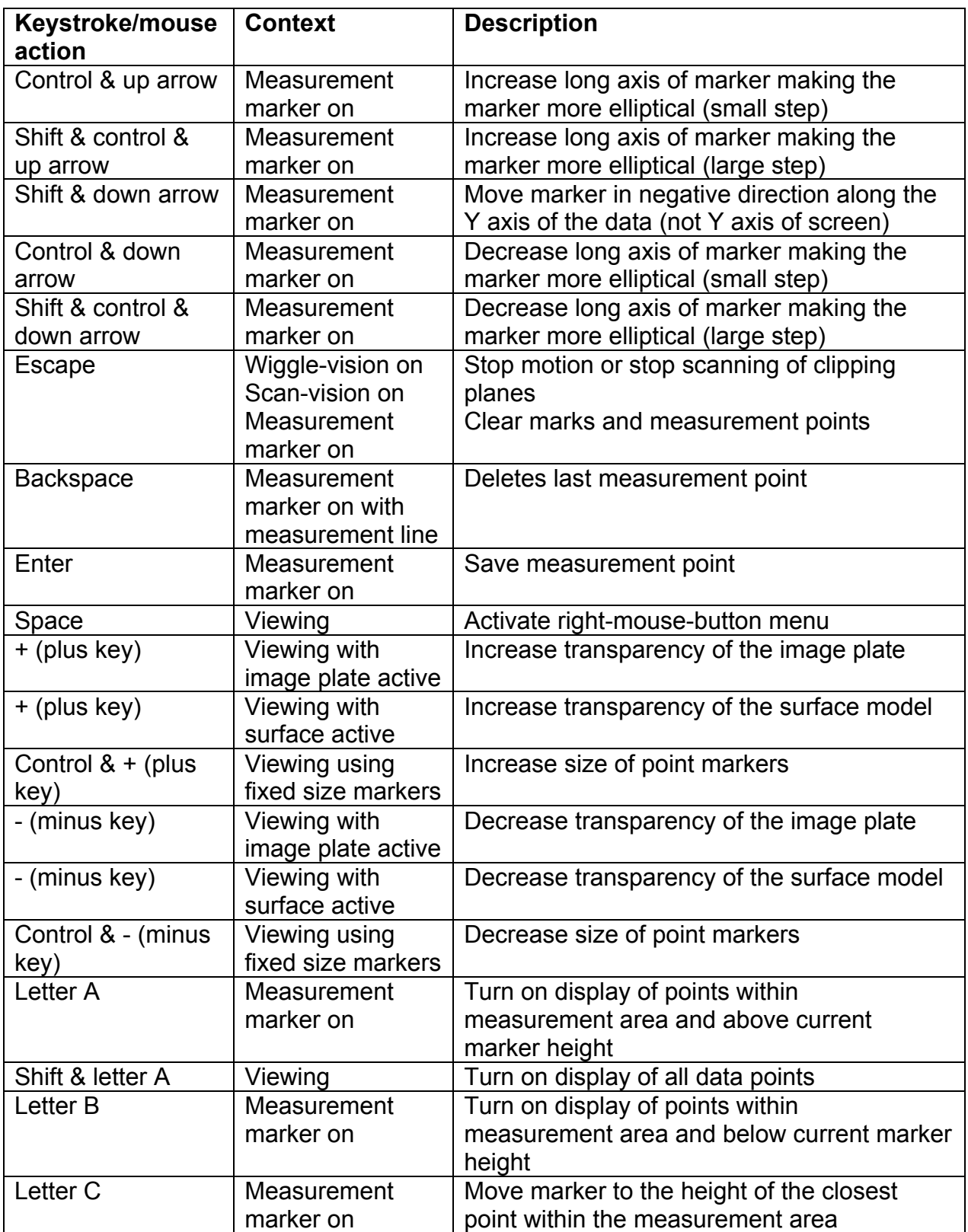

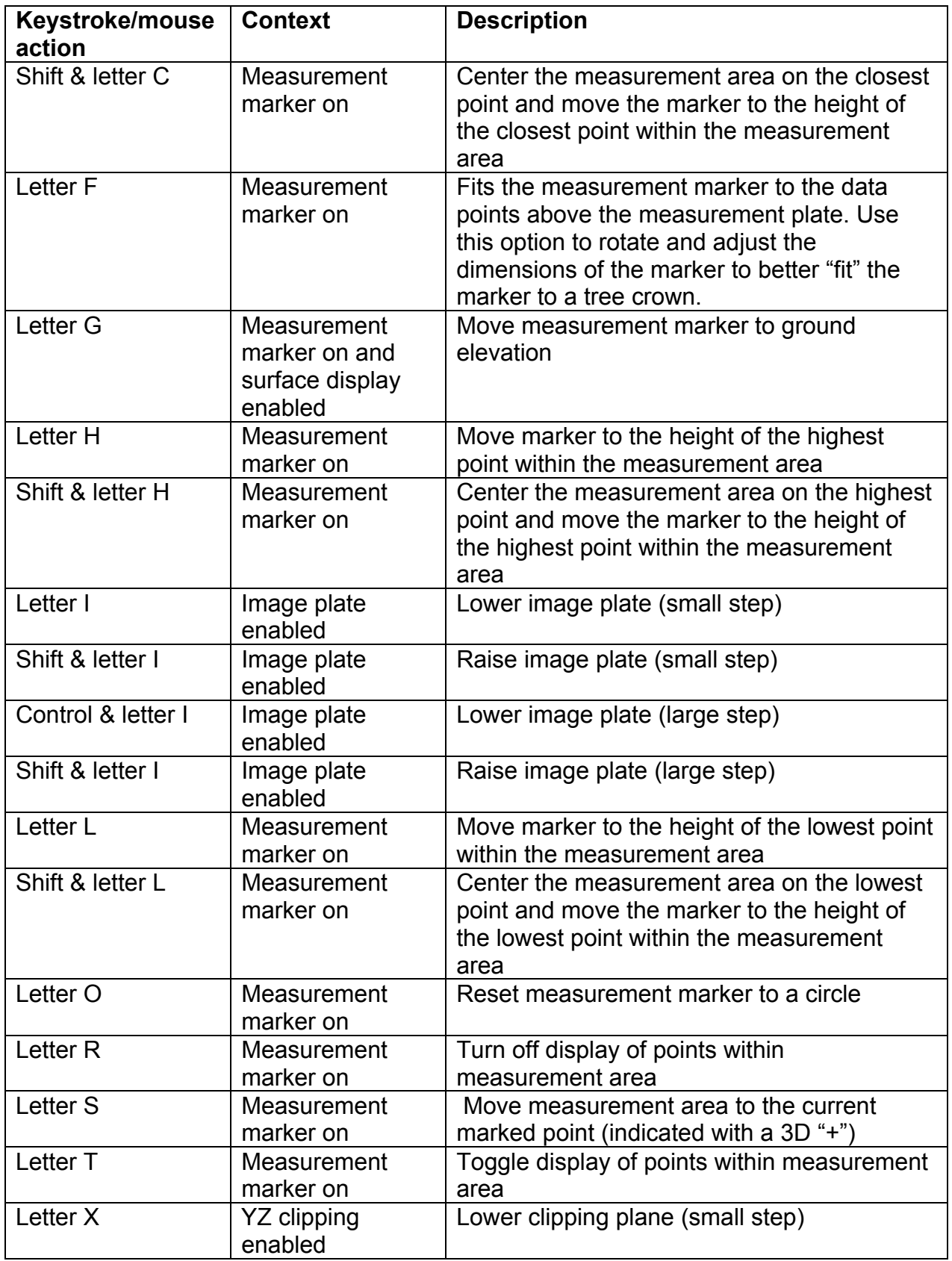

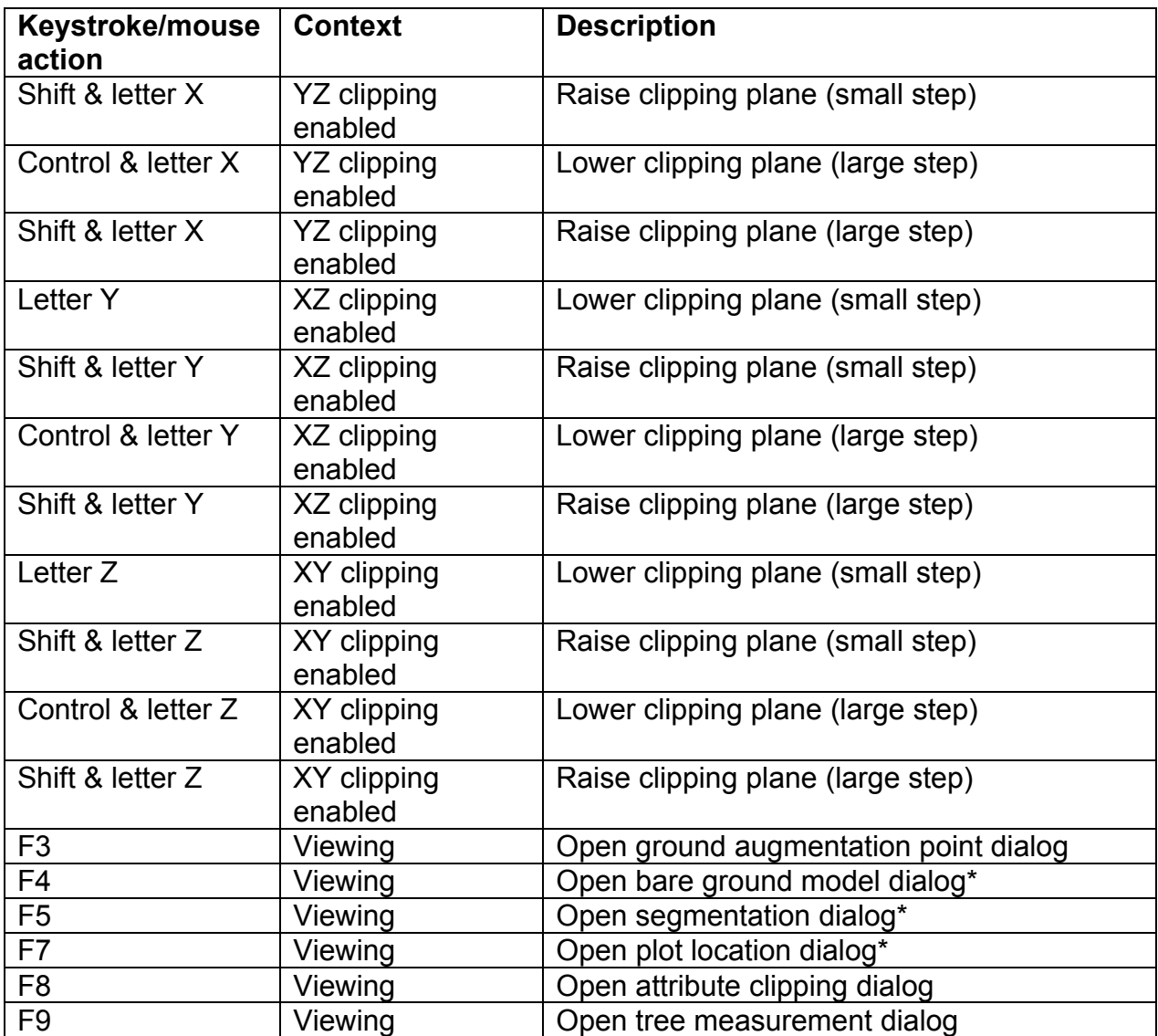

\*These features are considered experimental and not available in publicly released versions of FUSION/LDV.

## **Command Line Utility and Processing Programs**

Command line utilities and processing programs, called the FUSION LIDAR Toolkit or FUSION-LTK, provide extensive processing capabilities including bare-earth point filtering, surface fitting, data conversion, and quality assessment for large LIDAR acquisitions. These programs are designed to run from a command prompt or using batch programs. The FUSION-LTK Programs generally have required and optional parameters as well as switches to control program options. Switches should be preceded by a forward slash "/". If a switch has multiple parameters after the colon ":", they should be separated by a single comma "," with no spaces before or after the comma. Command line programs display their syntax when executed with no parameters.

## *Command Line Options Shared By All Programs*

There are several switches common to all FUSION-LTK programs. They control use of the FUSION-LTK master logfile, activate interactive run modes (when available), and report program version information. The switches common to all FUSION-LTK programs are:

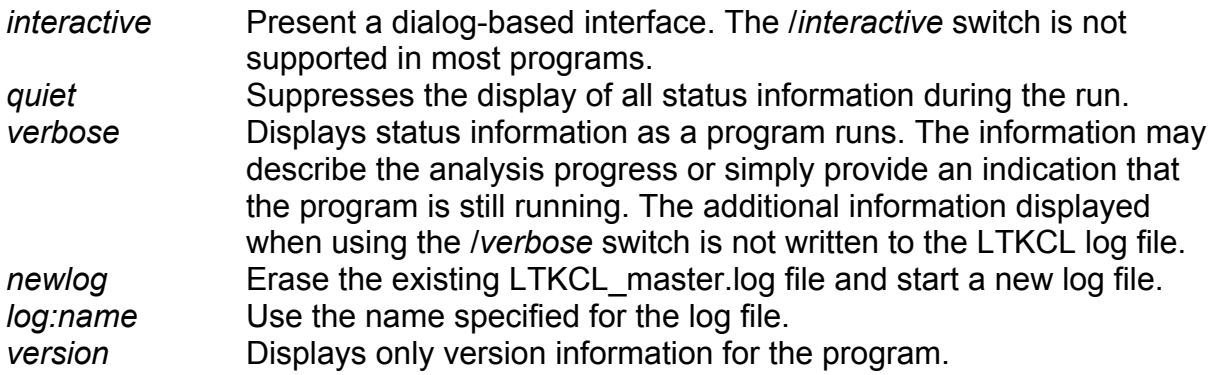

## *Command Log Files*

All FUSION-LTK programs write entries into the FUSION-LTK master log files. Normally these files are stored in the directory containing the FUSION programs in files named LTKCL\_master.log and LTKCL\_master.csv. The /*log:name* switch can be used to force a program to write its log entries to a different file. The environment variable, LTKLOG, can also be used to change the default log file. When using LTKLOG, set the variable to the full path for the log file (include the folder) unless you want the log file created in the current directory. The .csv log name will be created from the LTKLOG variable using and extension of .csv. The LTKLOG environment variable can be set from a command prompt using the following DOS command:

set LTKLOG=mylogfile.log

Once the variable is set, it will be available for all programs run in the same DOS window (command prompt window). Other windows will not be able to "see" the variable. The variable can be cleared using the following DOS command:

set LTKLOG=

Use of the LTKLOG environment variable is most effective when the variable is set at the beginning of a batch program used to accomplish some processing task and cleared at the end of the program. In this way you can direct all log entries associated with a project to the same log files.

The **.log** entries include all output normally displayed on the screen when one of the FUSION-LTK programs runs. All command line parameters are reported and any output files are listed along with their creation date and time. Output related to the use of the /*verbose* switch is not included in the log file. The **.csv** entries simply list the command lines used to invoke various FUSION-LTK programs. The following columns are included in the .csv log:

Program name Version Program build date Command line parameters Start time Stop time Elapsed time (seconds) Status indicator

The logs have proven very useful when trying to remember the command line options used to create a specific output product or the program version used to conduct an analysis. By matching the file name, date and time to a log entry, you can easily repeat a processing task. The log file can become quite large over time so it is important to either manage the log by archiving the file and then deleting it (a new log file will be started the next time FUSION-LTK program is used) or by using specific log files for different projects. The latter option is facilitated by the /*log:name* switch but this switch must be used for all programs that are to write to the specified log file. Using the LTKLOG (see Appendix B: DOS Batch Programming and the FUSION LIDAR Toolkit for details) environment variable allows you to change the log file without specifying the log on each program command line.

## *FUSION-LTK Overview*

The command line utility and processing programs are grouped into six types:

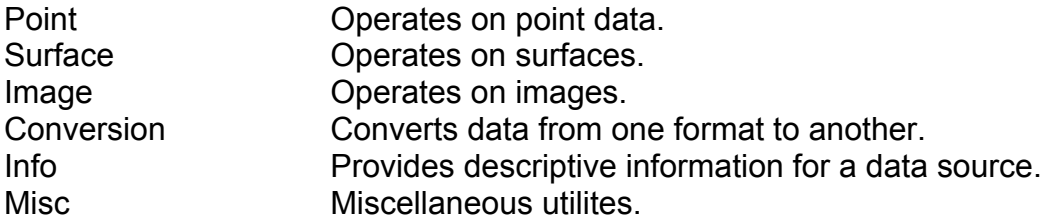

In general, Point utilities use point cloud data to produce either new point clouds or surfaces and Surface utilities use surfaces to produce new surfaces or point data. Version 2.61 of FUSION does not include any Surface utilities. However, there are

several Surface utilities under development that will be included in a future version. The set of programs included in the toolkit has, and will continue to, evolve as new analysis methods are discovered or developed. The current set of programs addresses most tasks commonly needed when LIDAR data are obtained for a forestry-related project. The following table summarizes the toolkit programs:

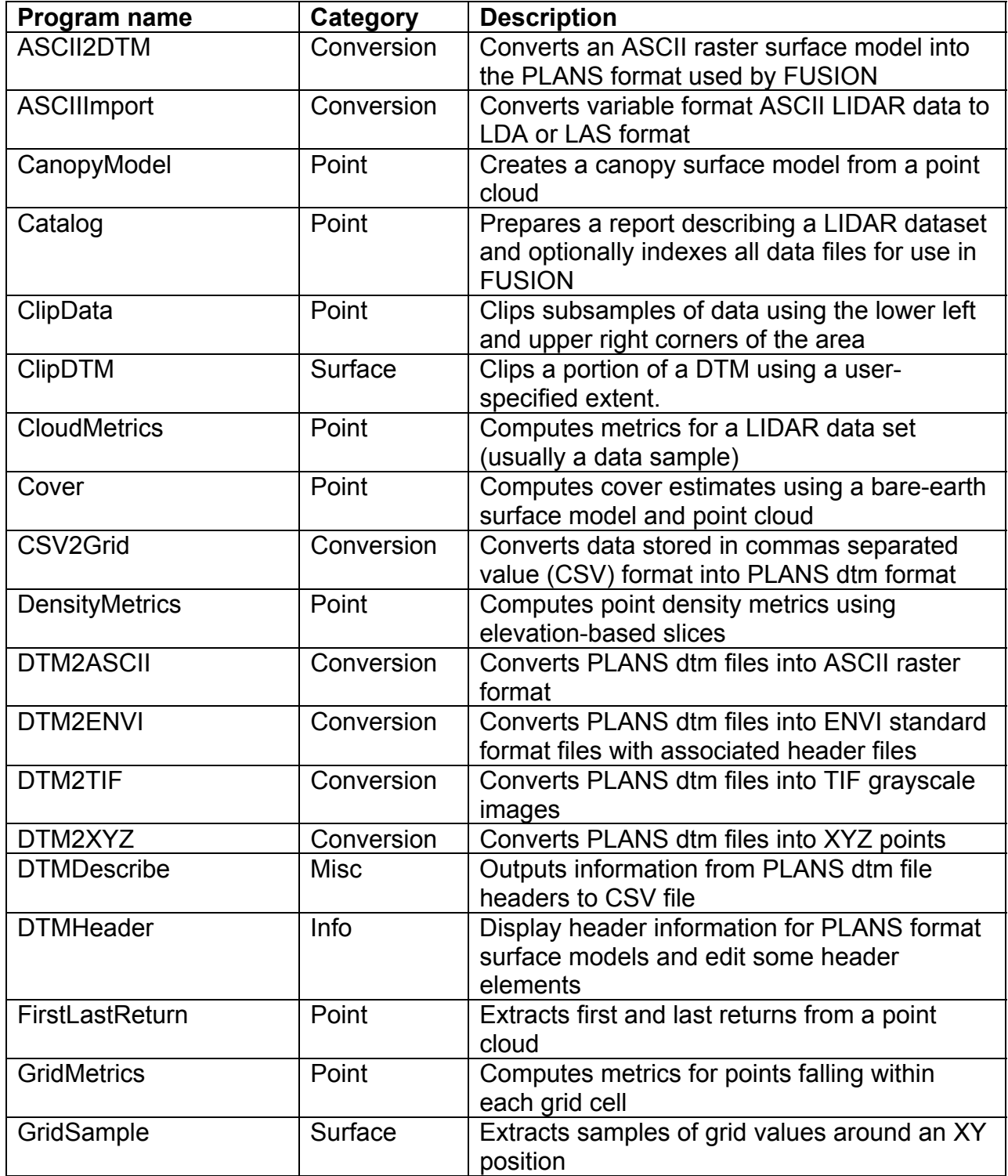

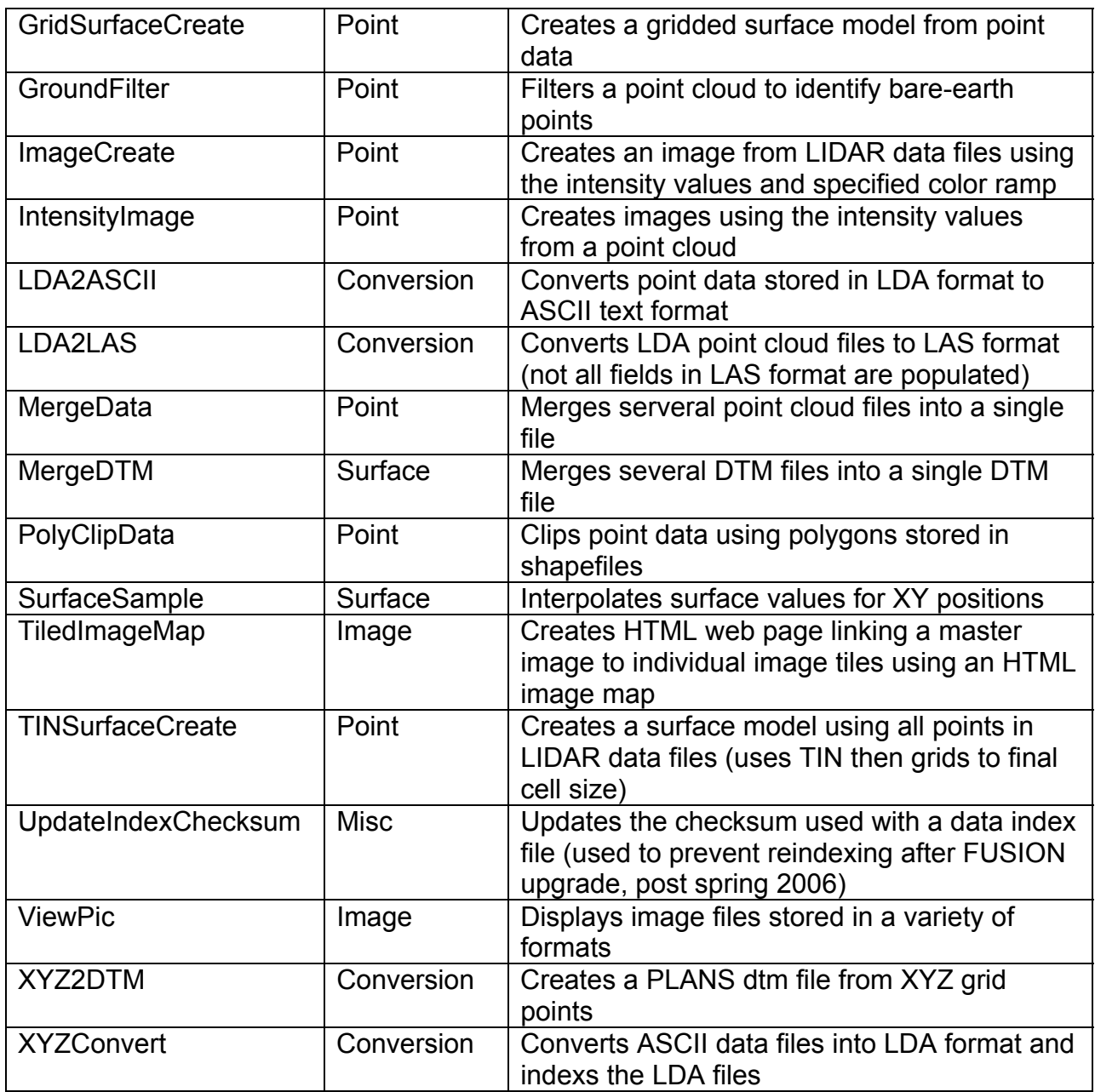

The following sections describe the LTK programs in detail. These descriptions include a brief overview of each program, detailed syntax information and command line parameter descriptions, a technical description of the algorithms involved, and examples showing common uses for the program. For programs that implement algorithms developed by other researchers, appropriate citations are included.

## *ASCII2DTM*

#### **Overview**

ASCII2DTM converts raster data stored in ESRI ASCII raster format into a PLANS format data file. Data in the input ASCII raster file can represent a surface or raster data. ASCII2DTM converts areas containing NODATA values into areas with negative elevation values in the output data file.

## **Syntax**

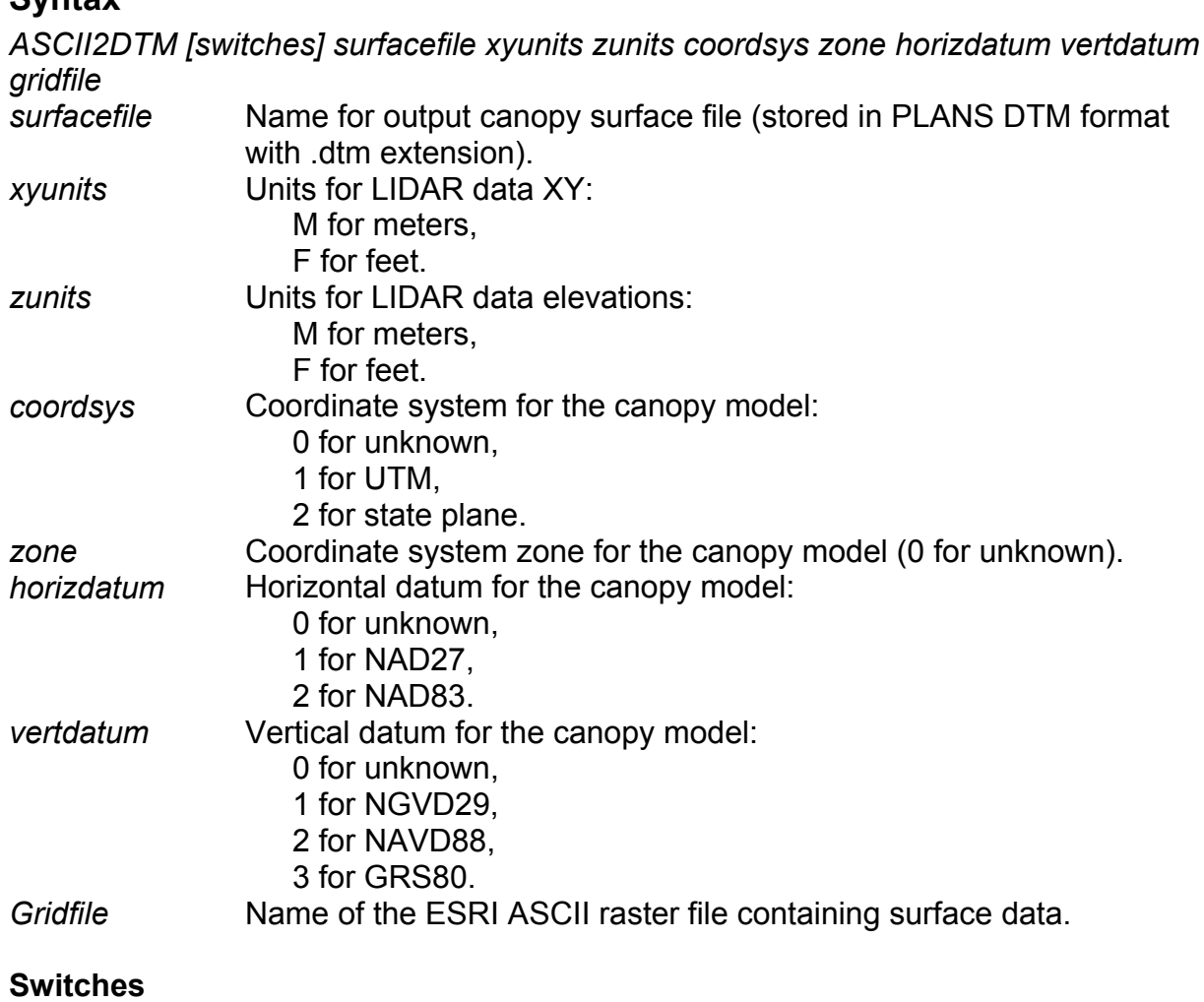

The standard FUSION-LTK toolkit switches are supported,

## **Technical Details**

ASCII2DTM recognizes both the (xllcorner, yllcorner) and (xllcenter, yllcenter) methods for specifying the location of the raster data. The PLANS DTM format always assumes that the data point (grid point) in the lower left corner is the model origin and adjusts the location of the raster data accordingly.

#### **Examples**

The following command converts the ASCII raster file named canopy\_southern.asc into a PLANS format data file named canopy.dtm. Data use the UTM projection in zone 10, NAD83, NAVD88, and meters for both planimetric and elevation values.

ASCII2DTM canopy\_southern.asc m m 1 10 2 2 canopy.dtm

## *ASCIIImport*

## **Overview**

ASCIIImport allows you to use the configuration files that describe the format of ASCII data files to convert data into FUSION's LDA format. The configuration files are created using FUSION's Tools…Data conversion…Import generic ASCII LIDAR data… menu option. This option allows you to interactively develop the format specifications needed to convert and ASCII data file into LDA format.

#### **Syntax**

*ASCIIImport [switches] ParamFile InputFile [OutputFile]* 

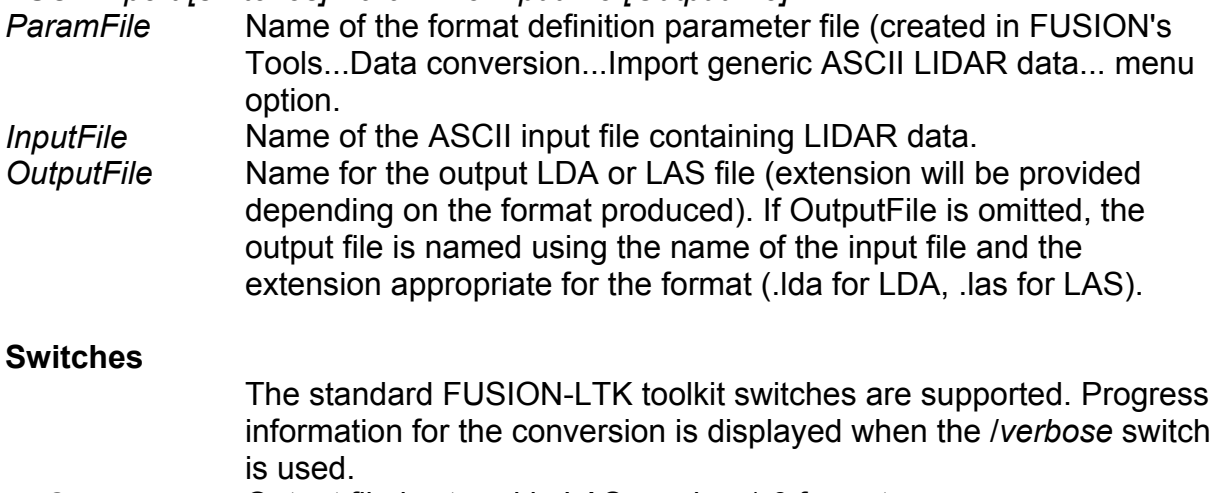

LAS **CULC** Output file is stored in LAS version 1.0 format.

## **Technical Details**

ASCIIImport allows FUSION to read most ASCII LIDAR data and convert it to the LDA format. In operation, each line of the data file is read and parsed according the format specifications. In general, one point record is created for each line in the input file. The format specifications allow you to specify a variety of characters that separate data values and assign specific columns of the data to LIDAR returns variables. ASCII files with descriptive headers can be processed by specifying the number of lines to skip at the beginning of the file.

## **Examples**

The following command line converts the ASCII data file named tile0023.txt into an LDA file named tile0023.lda using the format specifications stored in the parameter file named project.importparam:

ASCIIImport project.importparam tile0023.txt

The following command line provides progress feedback while converting the ASCII data file named tile0023.txt into an LDA file named 0023.lda using the format specifications stored in the parameter file named project.importparam:

ASCIIImport /verbose project.importparam tile0023.txt 23.lda

## *CanopyModel*

## **Overview**

CanopyModel creates a canopy surface model using a LIDAR point cloud. By default, the algorithm used by CanopyModel assigns the elevation of the highest return within each grid cell to the grid cell center. CanopyModel provides for smoothing of the generated surface using a median or a mean filter or both. Specialized logic, activated using the /*peaks* switch, preserves local maxima in the surface while smoothing to force the surface to adhere to the tops of trees. CanopyModel provides options to compute a texture metric (coefficient of variation of surface values within an n by n window), slope, or aspect for the canopy model and output them as the final surface. When used with a bare-earth model, CanopyModel subtracts the ground elevations from the return elevations to produce a canopy height model. Output from CanopyModel is a PLANS format DTM file that uses floating point elevation values and contains coordinate projection information.

## **Syntax**

*CanopyModel [switches] surfacefile cellsize xyunits zunits coordsys zone horizdatum vertdatum datafile1 datafile2 …* 

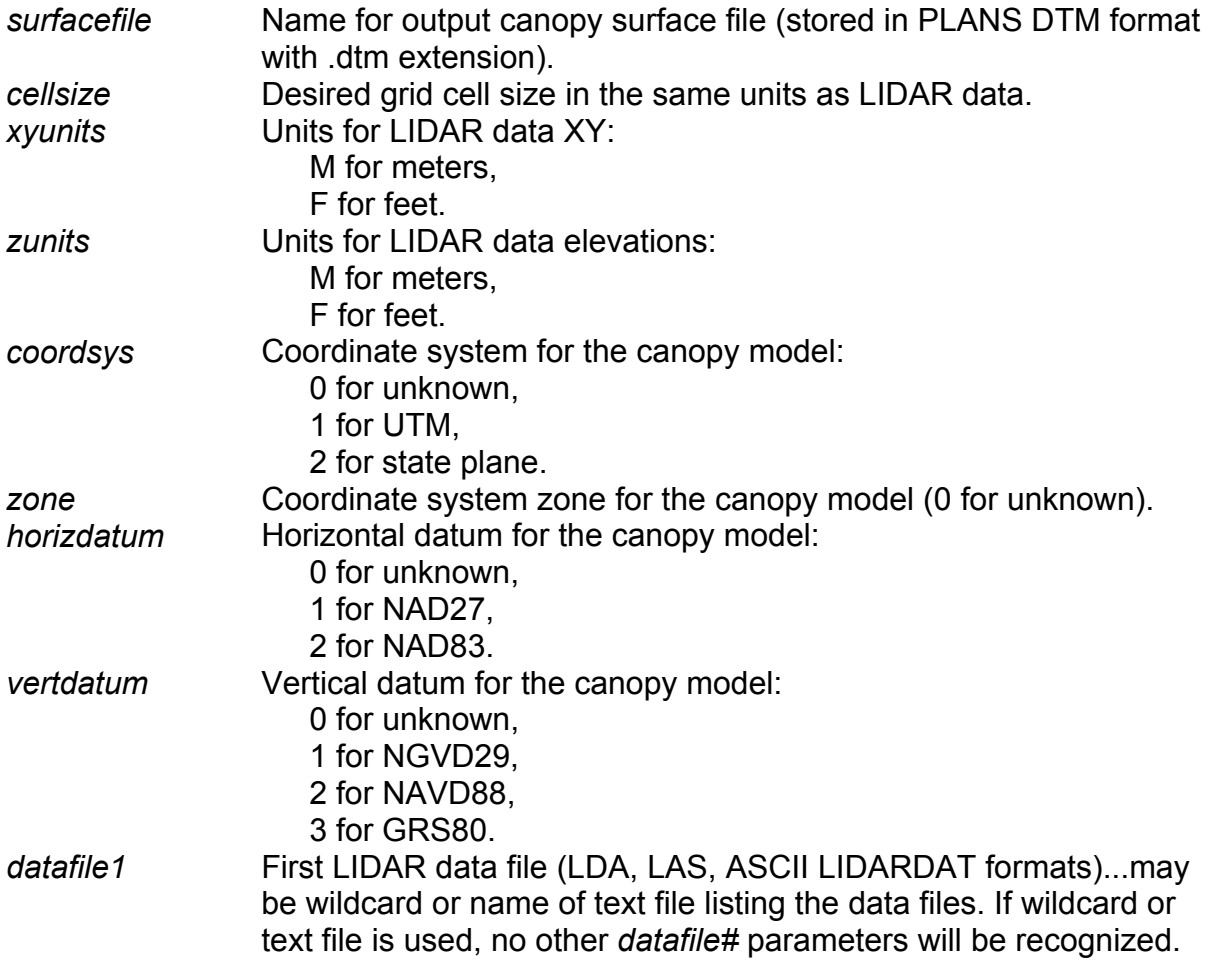

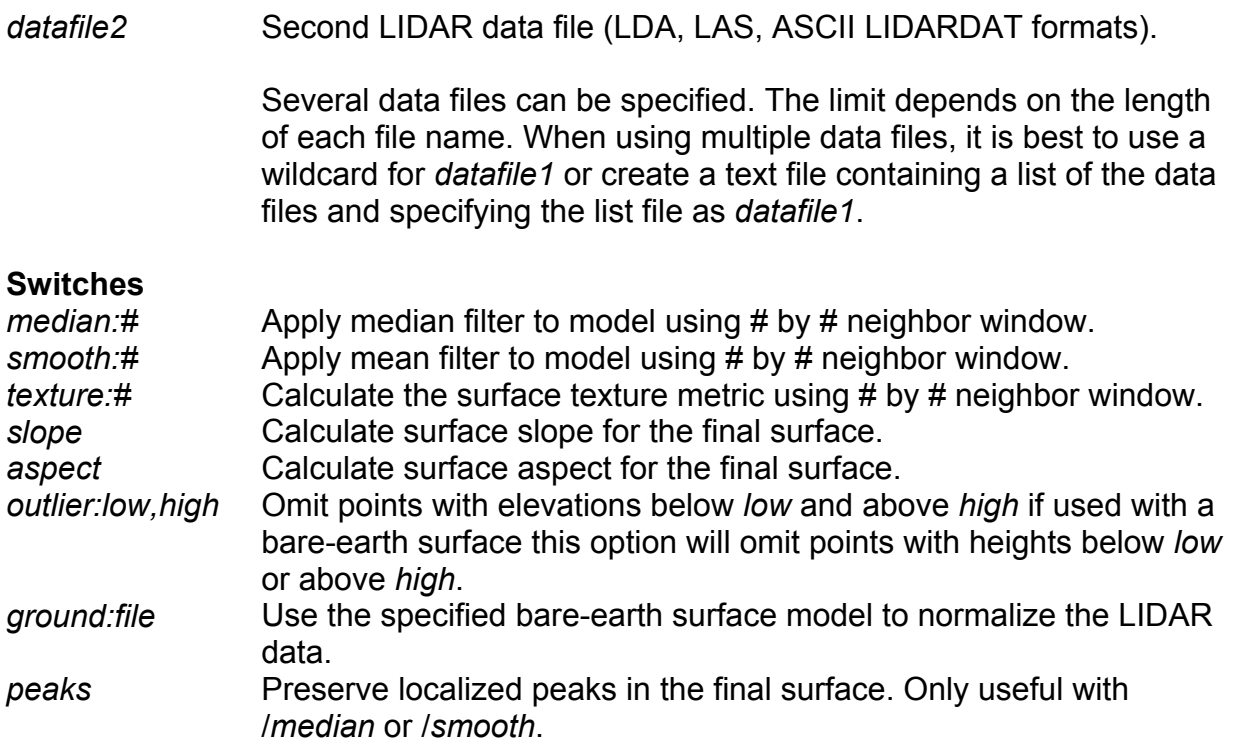

The order of the filter median and smooth switches is important. The first filter specified on the command line will be the first filter applied to the model (median or smooth). You cannot use /texture:#, /slope, and /aspect in combination.

#### **Technical Details**

*CanopyModel* uses the return with the highest elevation to compute the canopy surface model. If the /*ground* switch is used to produce a canopy height model, the ground elevation interpolated from the bare-earth surface model is subtracted from the return elevation prior to determining the highest return value. It is important that the bare-earth model truly represents the ground surface as any spikes due to residual vegetation returns in the point set used to create the bare-earth model will result in incorrect return heights and possible an incorrect canopy height model.

The behavior of the /*outlier* switch depends on whether of not the /*ground* switch is used. Without the /*ground* switch, /*outlier* uses the return elevations and the *low* and *high* values to filter out returns based on the elevation. When used with the /*ground* switch, the height above ground is used to filter out returns. In general, the /*outlier* switch is more useful when used with the /*ground* switch.

When either of the smoothing switches is used (/*smooth* or /*median*), an initial surface is computed using the highest return elevation for each cell. Then the initial surface is used to produce the final, smoothed surface. During the smoothing operation, the /*peaks* switch activates logic that compares the cell being modified to the other cells in the smoothing window. If the target cell elevation is higher that all the neighboring cell elevations, its elevation will not be changed.

*CanopyModel* can be used with bare-earth point sets to create a ground surface model that sits on top of the bare-earth points. In contrast, *GridSurfaceCreate* creates a surface that represents the average elevation for all points within a cell so the final surface it produces lies within the bare-earth point set. The /*texture*, /*slope*, and /*aspect* switches can be used with bare-earth point sets to produce descriptive layers for the ground surface.

#### **Examples**

The following command will create a canopy surface model using a 5- by 5-meter grid. XY and elevation data are in meters. Data are referenced in the UTM coordinate system in zone 10. The horizontal datum is NAD83 and the vertical datum is NAVD88. Data files used to create the surface are listed in a text file named list.txt (shown below).

CanopyModel canopy surface.dtm 5 m m 1 10 2 2 list.txt

The text file used to specify data file names contains the following:

000263.las 000264.las 000265.las

The following command will create the same canopy surface model but in this example, data files are listed explicitly on the command line.

CanopyModel canopy\_surface.dtm 5 m m 1 10 2 2 000263.las 000264.las 000265.las

The following command will create the same canopy surface model but in this example, a wildcard specifier is used to reference the data files. When using wildcard specifiers, you need to make sure the specifier will result in the correct list of data files. You can test this by using the DIR command along with the specifier to verify the files that will be used to create the surface model (e.g., DIR \*.las)

CanopyModel canopy surface.dtm 5 m m 1 10 2 2  $*$ .las

The following command will create the surface model and then apply a 5 by 5 cell median filter to smooth the surface (/median:5). Local maxima will be preserved in the surface (/peaks) to force the surface to adhere to the tops of trees.

CanopyModel /peaks /median:5 canopy\_surface.dtm 5 m m 1 10 2 2 \*.las

## *Catalog*

## **Overview**

*Catalog* produces a set of descriptive reports describing several important characteristics of LIDAR data sets. It is most often used to evaluate a new acquisition for internal quality, completeness of data coverage and return or pulse density. The primary output of *Catalog* is a web page that contains a summary of all data tiles evaluated including attribute summaries for each tile and overall summaries for the entire data set. *Catalog* provides options that will create the index files needed to use the LIDAR data with FUSION making it the logical first step in any analysis procedure. In addition to the web page, *Catalog* can produce images representing the coverage area, pulse and return densities, and intensity values for the entire acquisition. All images produced by *Catalog* have associated world files so they can be used within FUSION to provide a frame-of-reference for analysis. *Catalog* also produces a FUSION hotspot file that provides specific details for each data tile in the FUSION environment.

#### **Syntax**

*Catalog [switches] datafile [catalogfile]* 

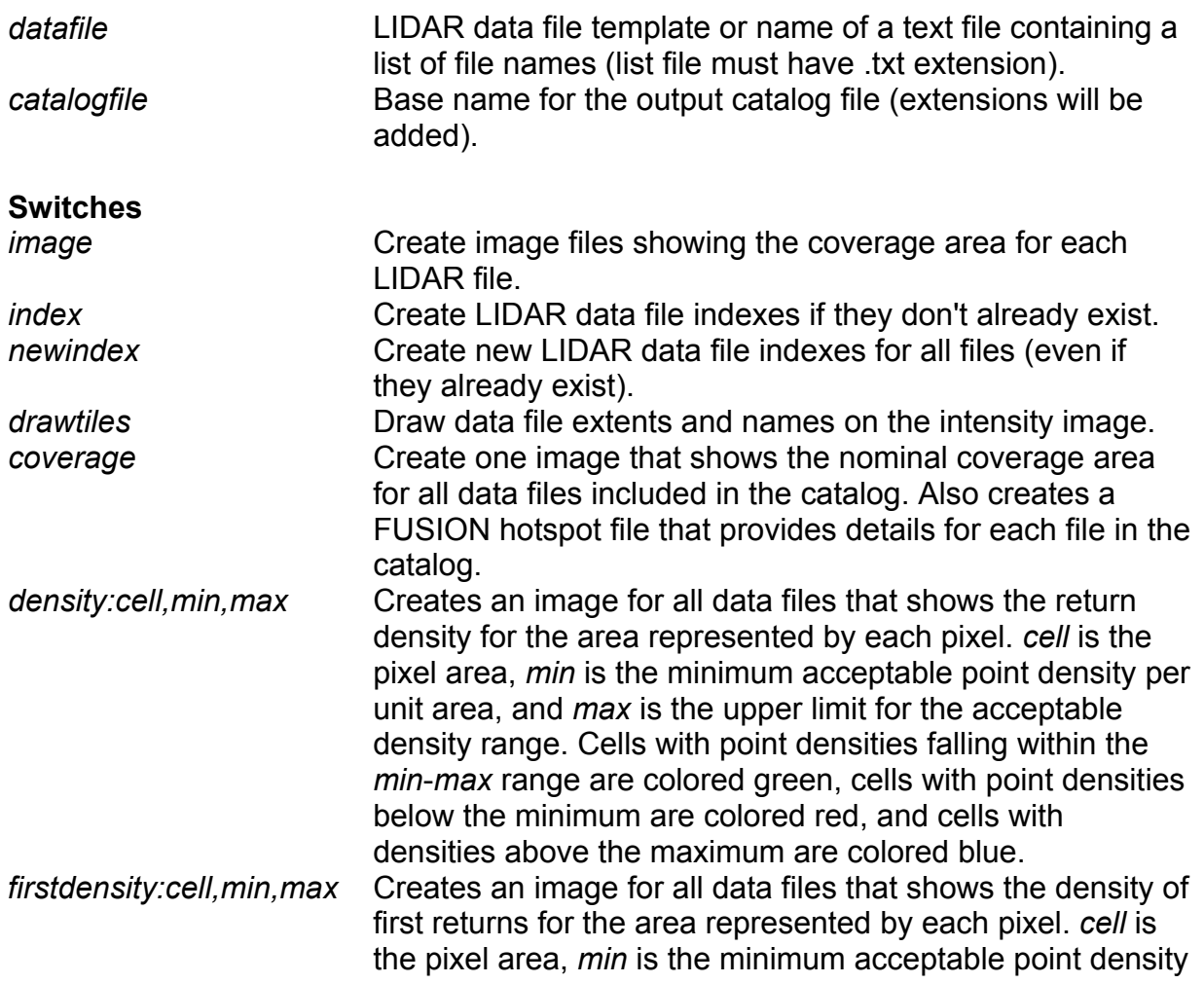

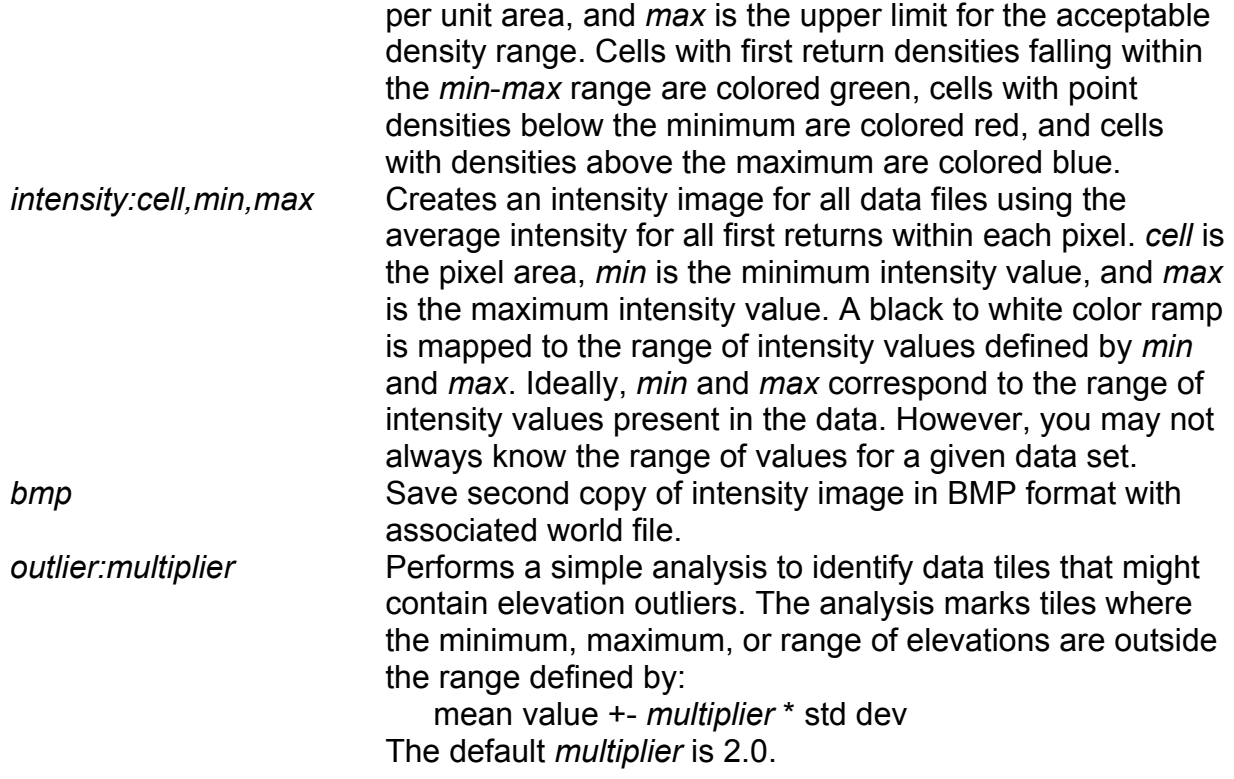

The "image" switch requires data file indexes. If indices do not already exist for all data files, use the "index" option to force their creation.

#### **Technical Details**

When creating intensity images, *Catalog* uses the average intensity for all returns within a cell to compute the grayscale color for the cell. This logic differs from that of the *CreateImage* program which uses the maximum intensity value for a cell. As a result, the images created by *Catalog* will differ from those created by *CreateImage*.

The outlier detection logic in *Catalog* is very limited. In areas dominated by flat or relatively flat topography, the logic will usually identify data tiles with erroneous returns due to birds, multipathing, or system noise. In areas with steep topography, the logic will often miss such artifacts since the erroneous returns have elevations that may be outside the range in the vicinity of the return but are within the range for the entire data tile.

The /*density* and /*firstdensity* switches should not be used with very small cell sizes (area <= 1 data unit). In general, LIDAR acquisitions result in uniformly spaced points on the ground. However, the spacing varies across the scan for most systems and using a cell that is too small will result in misleading results in the density images. When evaluating the density images, the user should consider the type of scan pattern used by the LIDAR system and the acquisition specifications. The point densities will vary depending on the position within the scan area, the total scan width (angle), pulse rate, and flying speed. For acquisitions with minimal side lap, densities at the edge of the

scan will be highly variable (for zig-zag scan patterns) when evaluated using a small cell size.

The /*image* switch is obsolete. Use the /*intensity* switch instead. /*image* produces one image for each data tile and while this may be useful for small data sets containing only a few tiles, it produces a large number of images that must be examined when the data set is large with many tiles. In addition, /*image* requires data indexing prior to creation of the images. /*intensity* does not require index files and may be much faster when index files are not needed for other analysis tasks.

## **Examples**

The following command produce a simple summary report containing the coordinate extents, total number of returns, and the nominal return density for each data tile. Output includes a web page (HTML file) and a spreadsheet compatible file containing the summary information. No image files are produced.

Catalog \*.las

The following command produces the overall summary information, creates index file for FUSION, and produces intensity images and images depicting the pulse and return densities. The intensity image uses a 2.5- by 2.5-meter pixel (area = 6.25 m<sup>2</sup>) and maps the range of intensity values from 0 to 90 to a grayscale color ramp. The return density image uses a 5- by 5-meter pixel (area = 25  $\text{m}^2$ ) and colors areas with less the 2 returns/m<sup>2</sup> red, cells with 2 to 8 returns/m<sup>2</sup> green and cells with more than 8 returns/m<sup>2</sup> blue. The first return (or pulse) density image uses a 5- by 5-meter pixel (area = 25 m<sup>2</sup>) and colors areas with less the 1 pulse/m<sup>2</sup> red, cells with 1 to 6 pulses/m<sup>2</sup> green and cells with more than 6 pulses/ $m^2$  blue.

Catalog /index /intensity:6.25,0,90 /density:25,2,8 /firstdensity:25,1,6 \*.las

## *ClipData*

## **Overview**

*ClipData* creates sub-samples of LIDAR data for various analysis tasks. The subsample can be round or rectangular and can be large or small. *ClipData* provides many of the same sampling options found in FUSION but it is not used by FUSION to perform subsampling of LIDAR data sets (FUSION has its own logic to accomplish this task). *ClipData* is often used to create sample of LIDAR returns around a specific point of interest such as a plot center or GPS measurement point. Subsequent analyses using programs like *CloudMetrics* facilitate comparing field data to LIDAR point cloud metrics.

*ClipData* can also sub-sample data within the sample area using the elevation values for the returns. When used in conjunction with a bare-earth surface model, this logic allows for sampling a range of heights above ground within the sample area.

ClipData can extract specific returns ( $1<sup>st</sup>$ ,  $2<sup>nd</sup>$ , etc) or first and last returns (LAS files only) for the sample area. This capability, when used with a large sample area, can extract specific returns from an entire data file.

As part of the sampling process, ClipData can add (or subtract) a fixed elevation from each return elevation effecting adjusting the entire sample up or down. This capability, when used with a large sample area, can adjust entire data files up or down to help align data from different LIDAR acquisitions.

#### **Syntax**

*ClipData [switches] InputSpecifier SampleFile MinX MinY MaxX MaxY* 

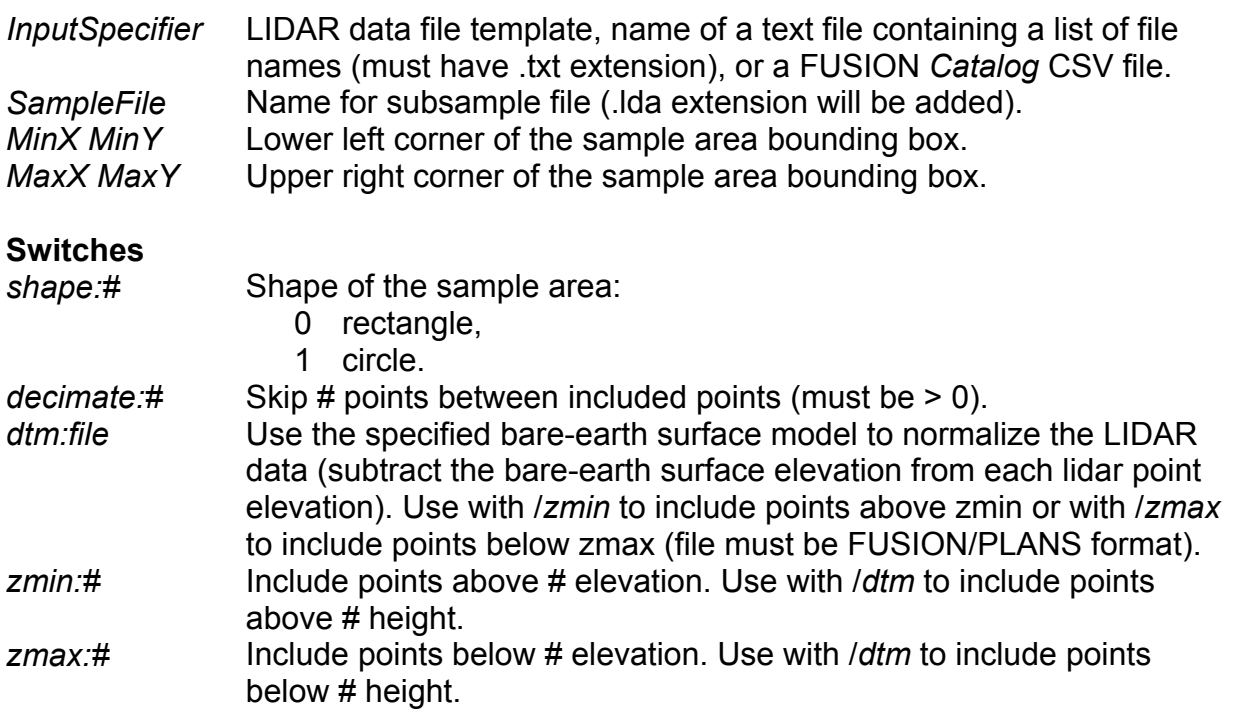

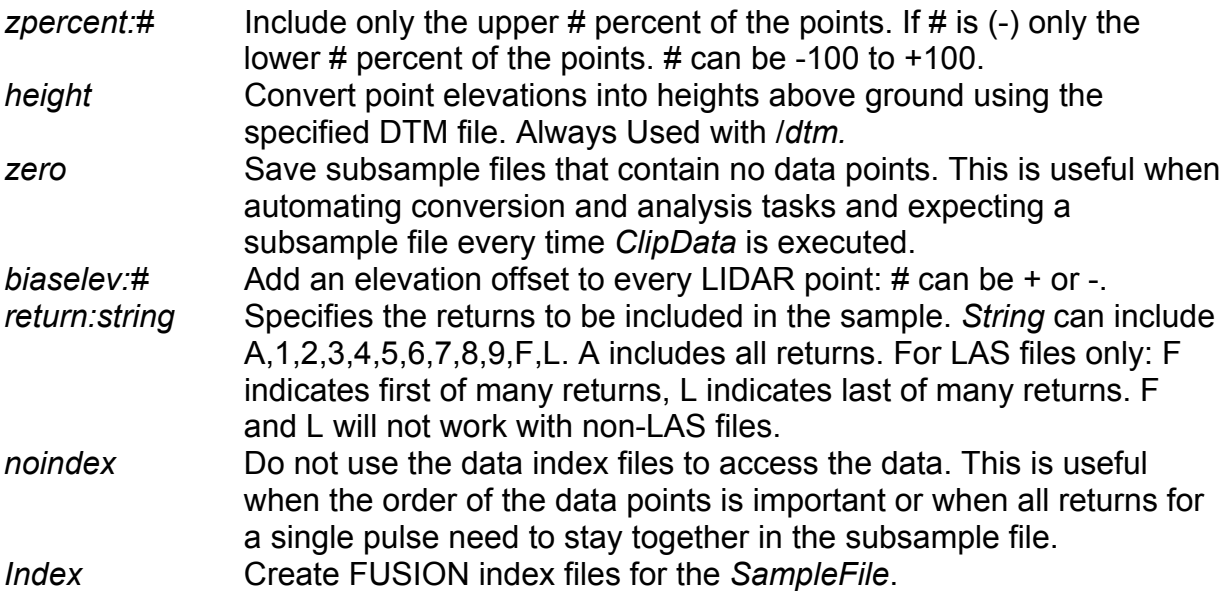

#### **Technical Details**

*ClipData* uses FUSION index files, when they are available, to determine which data files need to be read to find returns within the sample area and to help reduce the number of points that need to be read within a given data file. Performance will be significantly slower if the data has not been indexed. Indexing is best accomplished using the *Catalog* program.

If the */noindex* switch is used, the index files will not be used. This is most often used when you need to preserve the original pulse and point order after the clipping process.

When you specify the */index* switch, *ClipData* creates FUSION index files for the sample file if it contains points. Having the index file significantly improves the performance of several LTK programs.

The method used to compute the radius for round sample uses the average of the width and height of the sample area. This means that you should use sample corner coordinates that define a square area. Anything other than a square area will yield unexpected results when used with the /*shape:1* switch.

#### **Examples**

The following command clips a 100- by 100-meter square sample from a single data file (000263.las) and stores it in a file names test.lda:

```
clipdata 000263.las test 520500 5196000 520600 5196100
```
The following command clips a 100- by 100-meter round sample from a single data file (000263.las) and stores it in a file names test.lda:

clipdata /shape:1 000263.las test 520500 5196000 520600 5196100

## *ClipDTM*

#### **Overview**

*ClipDTM* clips a portion of the gridded surface model and stores it in a new file. The extent of the clipped model is specified using the lower left and upper right corner coordinates.

#### **Syntax**

*ClipDTM [switches] InputDTM OutputDTM MinX MinY MaxX MaxY* 

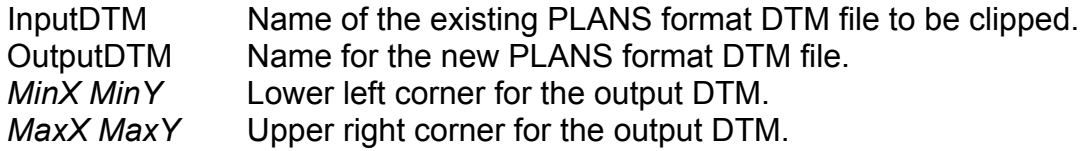

#### **Switches**

The standard FUSION-LTK toolkit switches are supported.

#### **Technical Details**

When clipping a DTM, the lower left corner will be rounded down and the upper right corner will be rounded up to the nearest multiple of the *InputDTM* cell size. If the specified extent is outside the DTM area, the extent will be adjusted to match the extent of the *InputDTM*. The *OutputDTM* will use the same cell size and projection information as the *InputDTM*.

#### **Examples**

The following command line clips a subsample of the surface stored in FL\_allarea.dtm and stores the resulting surface in clip.dtm:

ClipDTM FL\_allarea.dtm clip.dtm 567320.4 7654984.2 569490.6 7655439.9

## *CloudMetrics*

## **Overview**

*CloudMetrics* computes a variety of statistical parameters describing a LIDAR data set. Metrics are computed using point elevations and intensity values (when available). In operation, *CloudMetrics* produces one record of output for each data file processed. Input can be a single LIDAR data file, a file template that uses DOS file specifier rules, a simple text file containing a list of LIDAR data file names, or a LIDAR data catalog produced by the Catalog utility. Output is appended to the specified output file unless the /new switch is used to force the creation of a new output data file. Output is formatted as a comma separated value (CSV) file that can be easily read by database, statistical, and MS-Excel programs.

*CloudMetrics* is most often used with the output from the *ClipData* program to compute metrics that will be used for regression analysis in the case of plot-based LIDAR samples or for tree classification in the case of individual tree LIDAR samples.

## **Syntax**

CloudMetrics [switches] InputDataSpecifier OutputFileName

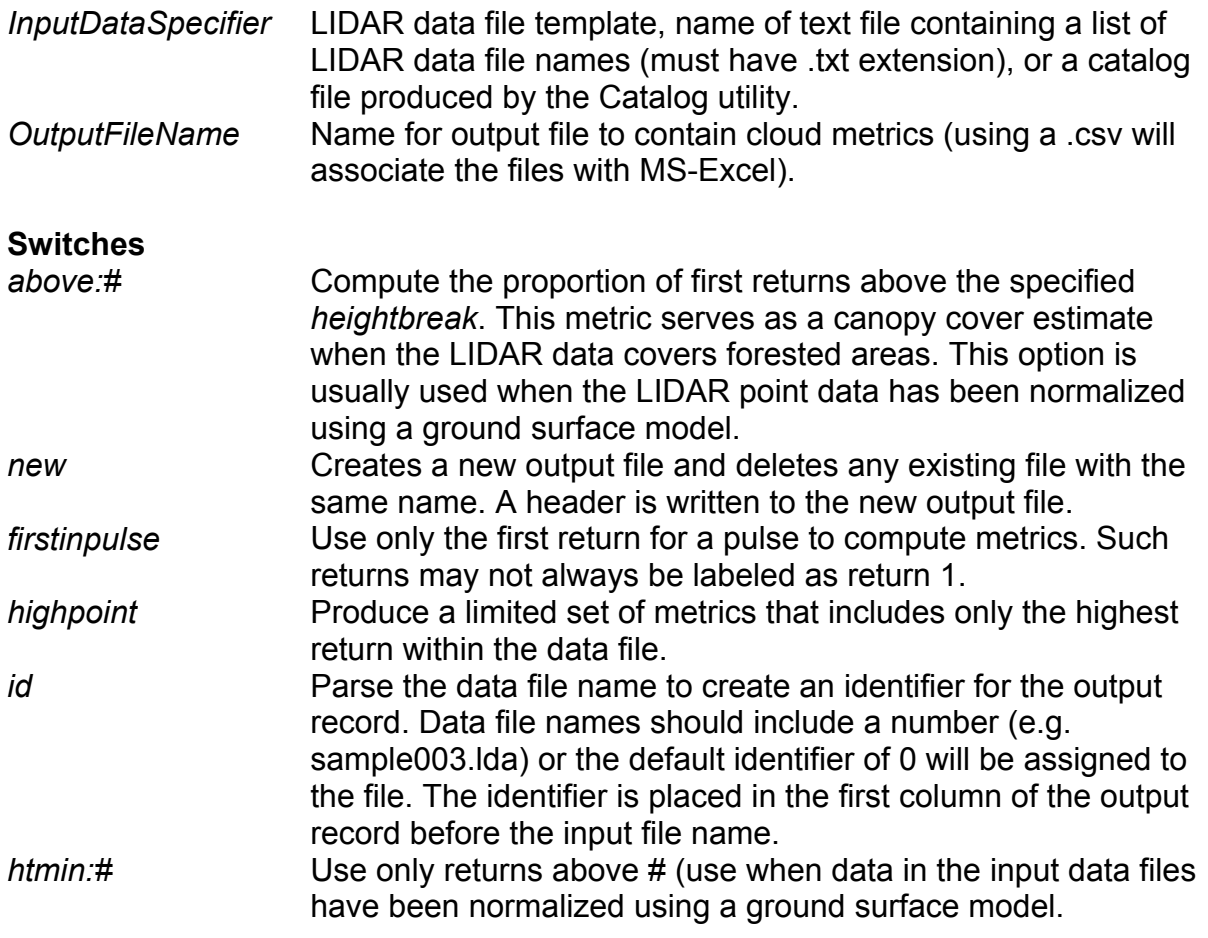

#### **Technical Details**

*CloudMetrics* computes the following statistics using elevation and intensity values for each LIDAR sample:

Total number of returns Minimum Maximum Mean Median Mode Standard deviation Variance Interquartile distance **Skewness** Kurtosis AAD (Average Absolute Deviation) Percentile values (5<sup>th</sup>, 10<sup>th</sup>, 20<sup>th</sup>, 25<sup>th</sup>, 30<sup>th</sup>, 40<sup>th</sup>, 50<sup>th</sup>, 60<sup>th</sup>, 70<sup>th</sup>, 75<sup>th</sup>, 80<sup>th</sup>, 90<sup>th</sup>, 95<sup>th</sup> percentiles) Percentage of first returns above a specified height (canopy cover estimate) (optional with use of /*above:#* switch)

When the /*highpoint* switch is used, only the following statistics are reported:

Total number of returns High point X High point Y High point elevation

Output is provided in CSV (comma separated values) format with one record (line) of data for each LIDAR data file processed. When the /new switch is used or when the output file does not exist, a header record is added to the newly created output file. Subsequent runs of *CloudMetrics* with the same output file will append data to the existing file. Files produced by *CloudMetrics* are easily read in to MS-Excel for further analysis.

When the /*id* switch is used, file names should include numbers. The logic used to create the identifier from the file name, simply looks for numeric characters and uses them to create a number. If the file name does not include any numeric characters, the default identifier of 0 is assigned to the file. The /*id* switch affects all output including the shortend version produced when the /*highpoint* switch is used.

If you mix the output from runs that use the /*id* or /*above:#* switches with runs that do not, column alignment will be incorrect in the output data file. The resulting files may not read correctly into database or spreadsheet programs.
The cover value computed in *CloudMetrics* when the /*above:#* switch is used is computed as follows:

(# of first returns > heightbreak) / (total number of first returns)

Figure 2 illustrates the concept of estimating canopy cover using LIDAR first return data:

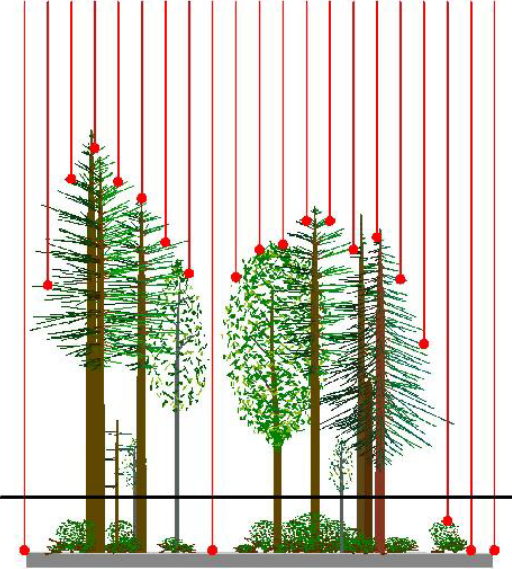

**Figure 2. Schematic of the cover calculation process.** 

In Figure 2, overstory canopy is defined as any vegetation greater than the height break (3 meters in this example) above the ground. Of the 21 LIDAR pulses that enter the canopy, 16 first returns are recorded above the 3-meter threshold. The LIDAR-based overstory cover estimate would be computed as 16/21 or 76 percent.

The median, quartile and percentile values are computed using the following method (http://www.resacorp.com, last accessed December 2005):

Percentiles

$$
(n-1)p = i + f
$$
\n
$$
\begin{cases}\ni \text{ is the integer part of } (n-1)p \\
f \text{ is the fractional part of } (n-1)p\n\end{cases}
$$
\nwhere\n
$$
\begin{cases}\nn \text{ is the number of observation} \\
p \text{ is the percentile value divided by 100}\n\end{cases}
$$
\nIf  $f = 0$  then  $\text{Percentile Value} = x_{i+1}$ \nIf  $f > 0$  then  $\text{Percentile Value} = x_{i+1} + f\left(x_{i+2} - x_{i+1}\right)$ 

Observations ordered in ascending order.

Skewness is computed using the following equation:

$$
Skewness = \frac{\sum_{i=1}^{N} (Y_i - \overline{Y})^3}{(N-1)s^3}
$$

Kurtosis is computed using the following equation:

$$
Kurtosis = \frac{\sum_{i=1}^{N} (Y_i - \overline{Y})^4}{(N-1)s^4}
$$

Average Absolute Deviation (AAD) is computed using the following equation:

$$
AAD = \frac{\sum_{i=1}^{N} (Y_i - \overline{Y}|\big)}{N}
$$

### **Examples**

The following command line would generate metrics for all LIDAR data files in the current directory and store them in a CSV file named metrics.csv. If the output file, metrics.csv, already exists, output will be appended to the file and no header will be added to the file.

cloudmetrics \*.lda metrics.csv

The following command would generate metrics for all LIDAR data files in the current directory and store them in a new file named metrics.csv. If the output file, metrics.csv, already exists, it will be overwritten and a new header line will be added before any metrics are written. The names of individual data files will be used to create an identifier that will be added as the first column of data in the output file.

```
cloudmetrics /new /id *.lda metrics.csv
```
# *Cover*

## **Overview**

*Cover* computes estimates of canopy closure using a grid. Output values for cover estimates range from 0.0 to 100.0 percent. Canopy closure us defined as the number of returns over a specified height threshold divided by the total number of returns within each cell. In addition, *Cover* can compute the proportion of pulses that are close to a bare-ground surface model to help assess canopy penetration by the laser scanner. Wit the addition of an upper height limit, *Cover* can compute the proportion of returns falling within specific height ranges providing estimates of relative vegetation density for various height strata.

## **Syntax**

*Cover [switches] groundfile coverfile heightbreak cellsize xyunits zunits coordsys zone horizdatum vertdatum datafile1 datafile2...* 

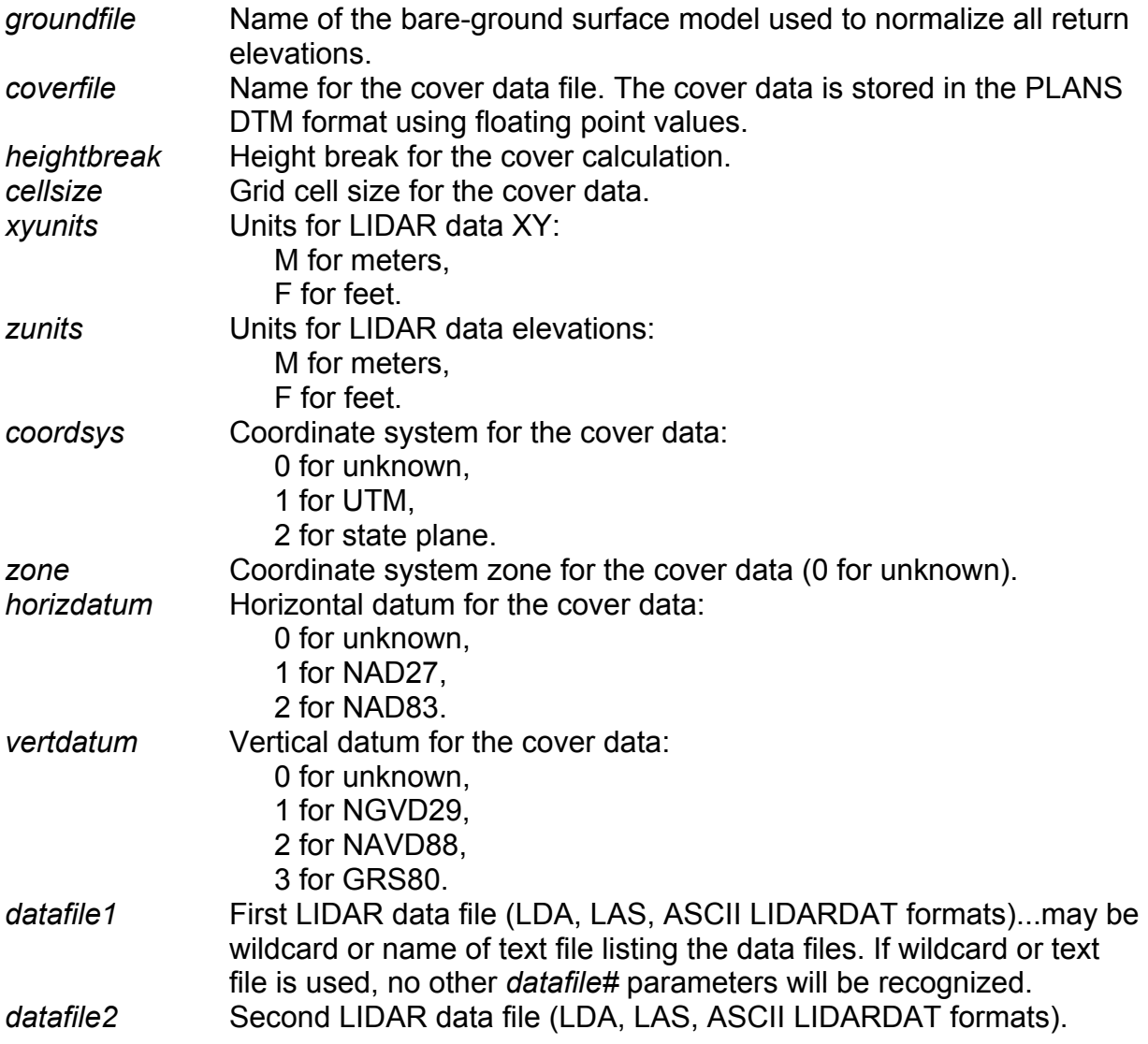

Several data files can be specified. The limit depends on the length of each file name. When using multiple data files, it is best to use a wildcard for *datafile1* or create a text file containing a list of the data files and specifying the list file as *datafile1*.

#### **Switches**

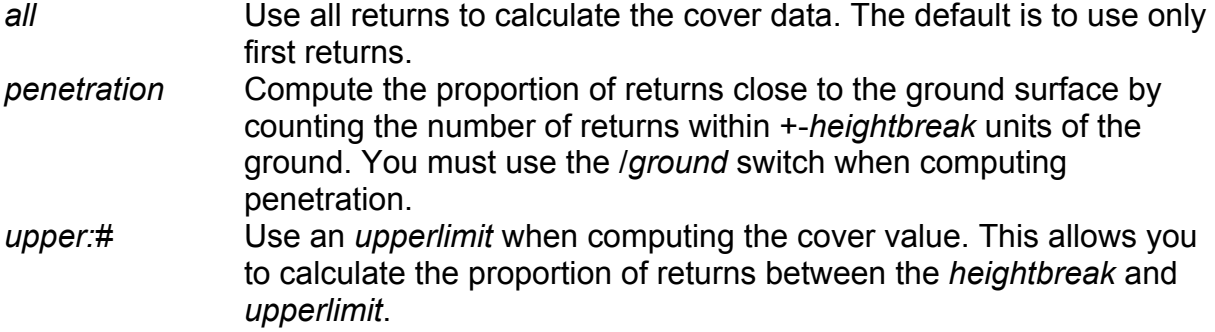

#### **Technical Details**

When computing cover, returns with elevations <= *heightbreak* are counted. When computing cover with an upper height limit, returns with elevations (or height above ground) >= *heightbreak* and <= *upperlimit* are counted. When computing penetration, returns with heights above ground >= -*heightbreak* and <= +*heightbreak* are counted.

Cover values are computed as described in the *CloudMetrics* section. The specific equation is:

(# of returns > heightbreak) / (total number of returns)

To produce cover estimates that are meaningful, the cell size must be larger that individual tree crowns. With small cell sizes (less than 5 meters) the distribution of cover values of a large area tends to be heavy on values near 0 and 100 because each cell serves to test for the presence or absence of a tree instead of providing a reasonable sample area for assessing vegetation cover. For most forest types, cell sizes of 15 meter or larger produce good results.

By default, *Cover* uses only first returns to compute cover. All returns can be used by specifying the /*all* switch. Figure 2 illustrates the concept of estimating canopy cover using LIDAR first return data:

When not using the /all switch, the number of first returns will only be reported for data files that are .LDA files that have not been indexed or ASCII text files. The number of first returns will not be reported for indexed .LDA or .LAS files. This is due to the ability to obtain the data extent for a file from either the index file header or the .LAS file header making a point-by-point read of the file unnecessary. Only first returns will be used to compute the cover or penetration data regardless of the file format.

#### **Examples**

The following command creates cover estimates using a 15- by 15-meter grid and a *heightbreak* of 3 meters. Data are in the UTM coordinate system, zone 10, with units for both horizontal values and elevations of meters. The data uses the NAD83 horizontal and NAVD88 vertical datums.

Cover 000263\_ground\_1m.dtm 000263\_cover\_15m.dtm 3 15 m m 1 10 2 2 000263.las

The following command computes the proportion of the pulses that penetrate canopy to reach the ground using a 30- by 30-meter grid and a ground tolerance of 2 meters.

Cover /penetration 000263\_ground\_1m.dtm 000263\_grndpen\_30m.dtm 2 30 m m 1 10 2 2 000263.las

# *CSV2Grid*

## **Overview**

CSV2Grid converts data stored in comma separated value (CSV) format into ASCII raster format. In operation, users specify the column from the CSV file to convert. CSV2Grid expects a header file that corresponds to the input file. The header file name is formed from the input file name by appending the text " ascii header" and changing the extension to ".txt". Normally, the CSV files used with CSV2Grid are produced by *GridMetrics*.

## **Syntax**

CSV2GRID [switches] inputfile column outputfile

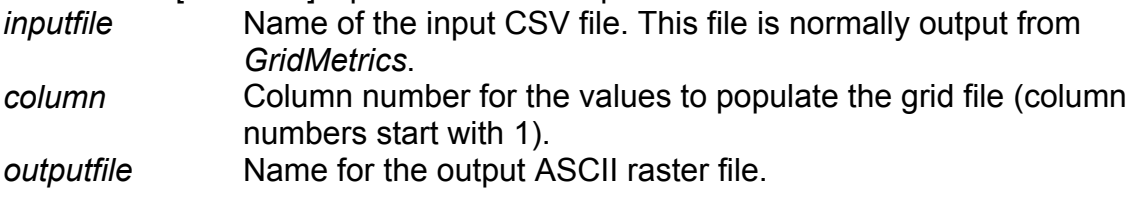

#### **Switches**

The standard FUSION-LTK toolkit switches are supported,

## **Technical Details**

CSV2Grid must be able to find the header file associated with *inputfile*. The header contains the ASCII raster grid header and is copied directly into the *outputfile*.

For use with ArcInfo, the *outputfile* should be named using an extension of ".asc".

# **Examples**

The following command converts the data from the third column of the CSV file named return\_density.csv into ASCII raster file named return\_density.asc:

CSV2Grid return\_density.csv 3 return\_density.asc

# *DensityMetrics*

# **Overview**

DensityMetrics is designed to output a series of grids where each grid contains density information for a specific range of heights above ground. Densities are reported as the proportion of the returns within the layer. Output consists of a CSV file with columns that correspond to the layers and PLANS format DTM files (one for each layer) containing the point density information.

# **Syntax**

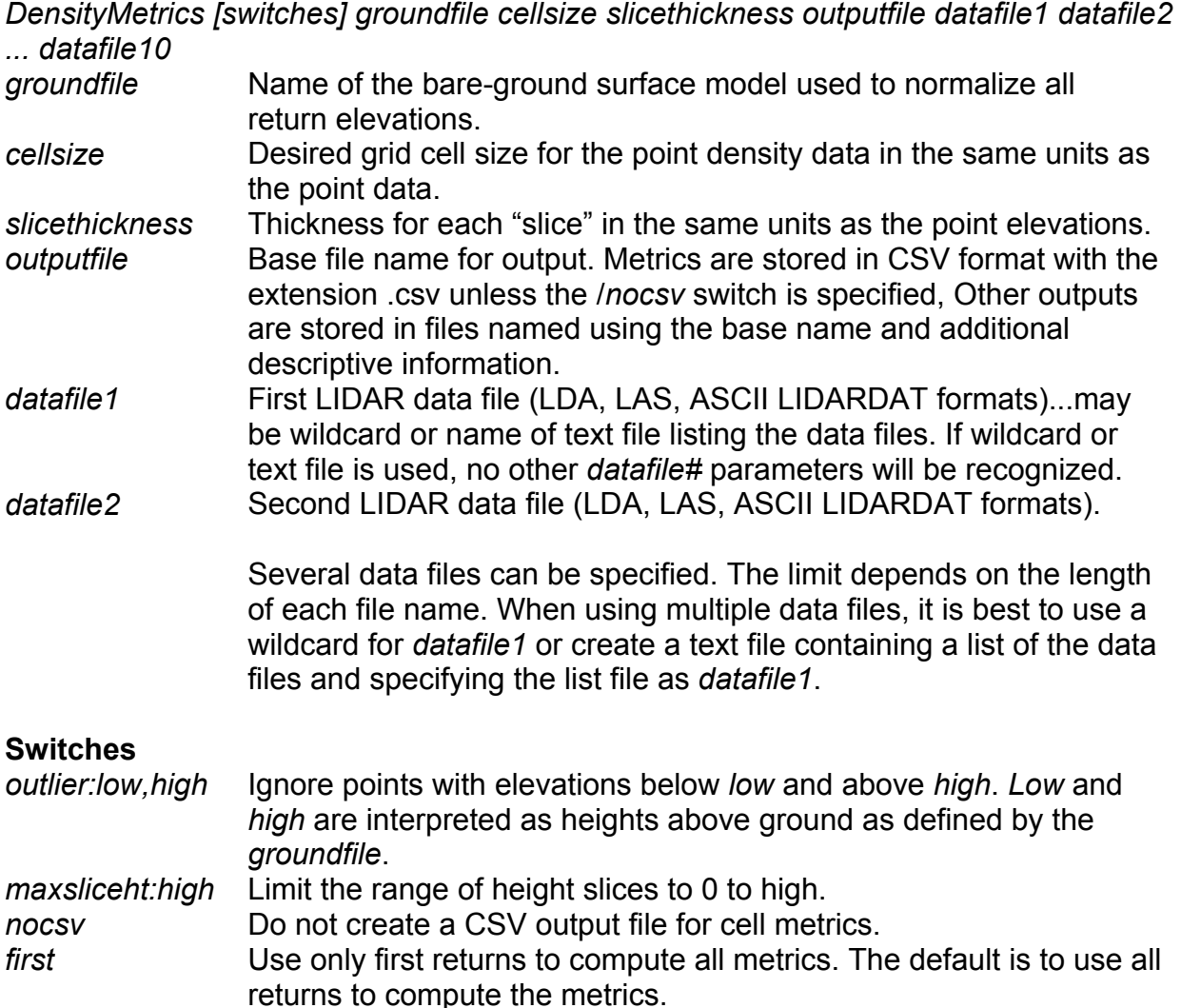

# **Technical Details**

The CSV files output (CSV file output is suppressed if the /*nocsv* switch is specified) from *DensityMetrics* include the row and column of the cell (0, 0 is upper left row/col), the maximum return height for the cell, the total number of returns in the cell, and the number of returns within each height slice. Returns are considered "in a slice" if the height above ground is greater than or equal to the base height for the slice and less

than the upper height for the slice. If a return is below the ground surface, the elevation is changed to 0.0 and it is counted in the lowest slice. A text file that contains the header information for the CSV file is included for use with *CSV2Grid*. The header file is named using the name of the output file with the phrase " ascii header" appended and the extension ".txt".

A PLANS format surface file is produced for each height slice. The cell values in the surface are the proportion of returns within the slice expressed as a percentage ranging from 0 to 100.

The number of slices that can be used in *DensityMetrics* depends on the extent of the data, the cell size, and the amount of available memory. For processing efficiency, *DensityMetrics* must hold the point count data for all slices in memory. Specifying a small *slicethickness* without using a *maxsliceht* can result in too many slices in which case, *DensityMetrics* will fail.

#### **Examples**

The following command creates density metrics for the data stored in tile0023.lda and outputs both a CSV and PLANS surface files. Height slices are 3 meter in thickness and return densities are summed using a 5- by 5-meter cell.

DensityMetrics bareearth.dtm 5 3 tile0023\_density.csv tile0023.lda

# *DTM2ASCII*

## **Overview**

DTM2ASC converts data stored in the PLANS DTM format into ASCII raster files. Such files can be imported into GIS software such as ArcInfo. DTM2ASCII provides the same functionality as the Tools…Terrain model…Export model… menu option in FUSION.

## **Syntax**

*DTM2ASCII [switches] inputfile [outputfile]* 

*inputfile* Name of the PLANS DTM file to be converted into ASCII raster format. *outputfile* Name for the converted file. If *outputfile* is omitted, the output file name will be constructed from the *inputfile* name and the extension .asc.

#### **Switches**

The standard FUSION-LTK toolkit switches are supported,

## **Technical Details**

If the PLANS DTM file uses floating point data values, the ASCII raster file will use floating point values with 4 digits to the right of the decimal point. If the PLANS DTM uses integer values, the ASCII raster file will use integer values. NODATA will be labeled with a value of -32767.0000 for floating point files or -32767 for integer files.

### **Examples**

The following command will convert a PLANS DTM file into ASCII raster format. The output file will be named 000263 ground 1m.asc.

DTM2ASCII 000263\_ground\_1m.dtm

# *DTM2ENVI*

## **Overview**

DTM2ENVI converts data stored in the PLANS DTM format into ENVI standard format raster files. Such files can be imported into GIS software such as ENVI and ArcInfo.

## **Syntax**

*DTM2ENVI [switches] inputfile [outputfile]* 

*inputfile* Name of the PLANS DTM file to be converted into ASCII raster format. *outputfile* Name for the converted file. If *outputfile* is omitted, the output file name will be constructed from the *inputfile* name and the extension .nvi. The associated ENVI header file is named by appending ".hdr" to the *inputfile* name.

#### **Switches**

*south* Specifies that data are located in the southern hemisphere.

#### **Technical Details**

The ENVI data file is created using the same numeric format as the PLANS DTM file. All PLANS DTM data types are supported. Geo-referencing information is included in the ENVI header file using the "map info" tag. Areas in the DTM grid that have no data will be "marked" with a value of -9999.0 in the ENVI format file and the appropriate value will be included in the "data ignore value" tag in the ENVI header file.

### **Examples**

The following command will convert a PLANS DTM file into ENVI standard raster format. The output file will be named 000263 ground 1m.nvi and the associated header file will be named 000263\_ground\_1m.nvi.hdr.

DTM2ENVI 000263\_ground\_1m.dtm

# *DTM2TIF*

#### **Overview**

DTM2TIF converts data stored in the PLANS DTM format into a TIFF image and creates a world file that provides coordinate system reference data for the image. Such images can be imported into GIS software or used in other analysis processes.

#### **Syntax**

*DTM2TIF [switches] inputfile [outputfile]* 

*inputfile* Name of the PLANS DTM file to be converted into ASCII raster format. *outputfile* Name for the converted file. If *outputfile* is omitted, the output file name will be constructed from the *inputfile* name and the extension .xyz. If the /*csv* switch is used, the extension will be .csv.

#### **Switches**

The standard FUSION-LTK toolkit switches are supported,

#### **Technical Details**

DTM2TIF creates grayscale TIFF images that represent the data stored in a PLANS format DTM file. The range of values in the DTM file is scaled to correspond to gray values ranging from 1 to 255 in the TIFF image. The gray level value of 0 is reserved to indicate NODATA areas in the DTM file (values less than 0.0). DTM2TIF creates a world file to provide coordinates system information for the TIFF image. The world file is named using the same file name as the TIFF image but with the extension .tfw.

### **Examples**

The following command will convert a PLANS DTM file into TIFF image. The output file will be named 000263 ground 1m.tif and the associated world file will be named 000263\_ground\_1m.tfw.

DTM2TIF 000263\_ground\_1m.dtm

# *DTM2XYZ*

## **Overview**

DTM2XYZ converts data stored in the PLANS DTM format into ASCII text files containing XYZ points. Such files can be imported into GIS software as point data with the elevation as an attribute or used in other analysis processes.

### **Syntax**

*DTM2XYZ [switches] inputfile [outputfile]* 

*inputfile* Name of the PLANS DTM file to be converted into ASCII raster format. *outputfile* Name for the converted file. If *outputfile* is omitted, the output file name will be constructed from the *inputfile* name and the extension .xyz. If the /*csv* switch is used, the extension will be .csv.

#### **Switches**

- *csv* Output XYZ points in comma separated value format (CSV). If /csv is used with no *outputfile*, an extension of .csv will be used to form the output file name.
- *void* **Output points from DTM with NODATA value (default is to omit).** NODATA value is -9999.0 for the elevation.
- *noheader* Do not include the column headings in CSV output files. Ignored if */csv* is not used

# **Technical Details**

The XYZ point file consists of one record for each grid point. Each record contains the X, Y, and elevation for the DTM grid point. If creating an ASCII text file, the values are separated by spaces and if creating a CSV format file, by commas. For CSV files, the first line contains column labels unless the /*noheader* switch is specified.

### **Examples**

The following command will convert a PLANS DTM file into XYZ points stored in ASCII format. The output file will be named 000263\_ground\_1m.xyz.

DTM2XYZ 000263\_ground\_1m.dtm

# *DTMDescribe*

### **Overview**

*DTMDescribe* reads header information for PLANS format DTM files and outputs the information to an ASCII text file compatible with most spreadsheet and database programs. *DTMDescribe* can provide information for a single file or multiple files.

## **Syntax**

*DTMDescribe [switches] inputfile outputfile* 

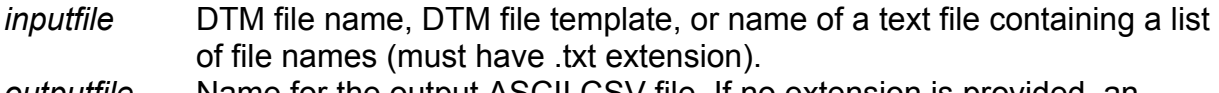

*outputfile* Name for the output ASCII CSV file. If no extension is provided, an extension (.csv) will be added.

#### **Switches**

The standard FUSION-LTK toolkit switches are supported,

#### **Technical Details**

DTMDescribe produced output files in comma separated value (CSV) format and includes column labels in the first line of the file. The following header information from the DTM file is included in the CSV file:

File name Descriptive name Origin (X, Y) Upper right (X, Y) Number of columns Number of rows Column spacing Row spacing Minimum data value Maximum data value Horizontal units Vertical units Variable type Coordinate system Coordinate zone Horizontal datum Vertical datum

# **Examples**

The following example outputs the header information for all DTM files in the current directory to the CSV file named summary.csv.

DTMDescribe \*.dtm summary.csv

# *DTMHeader*

## **Overview**

*DTMHeader* is an interactive program. It is described in the Command Line Utility section because it provides a means to examine and modify PLANS DTM file header information. *DTMHeader* allows you to easily view and change the header information for a PLANS DTM file. To make it most convenient, associate the .dtm extension with *DTMHeader* so you can simply double-click a .dtm file to view the header. The values in the header that can be modified are:

Planimetric units, Elevation units, Descriptive name, Coordinate system and zone, Horizontal datum, Vertical datum.

### **Syntax**

*DTMHeader [filename]* 

*filename* Name of the PLANS DTM file to be examined.

## **Technical Details**

The standard FUSION-LTK switches are not recognized by DTMHeader and it does not write entries to the FUSION-LTK master log file.

When run with no filename, DTMHeader allows the user to interactively select a DTM file for examination.

If you make changes to a header value, you will be prompted to save the file when you exit the program or when you try to access a different DTM file.

# *FirstLastReturn*

# **Overview**

*FirstLastReturn* extracts first and last returns from a LIDAR point cloud. It is most commonly used when the point cloud data are provided in a format that does not identify the last return of a pulse. *FirstLastReturn* provided two definitions of last returns: the last return recorded for each pulse and the last return recorded for pulse with more than one return. The former includes first returns that are also the last return recorded for a pulse and the latter does not.

## **Syntax**

*FirstLastReturn [switches] OutputFile DataFile* 

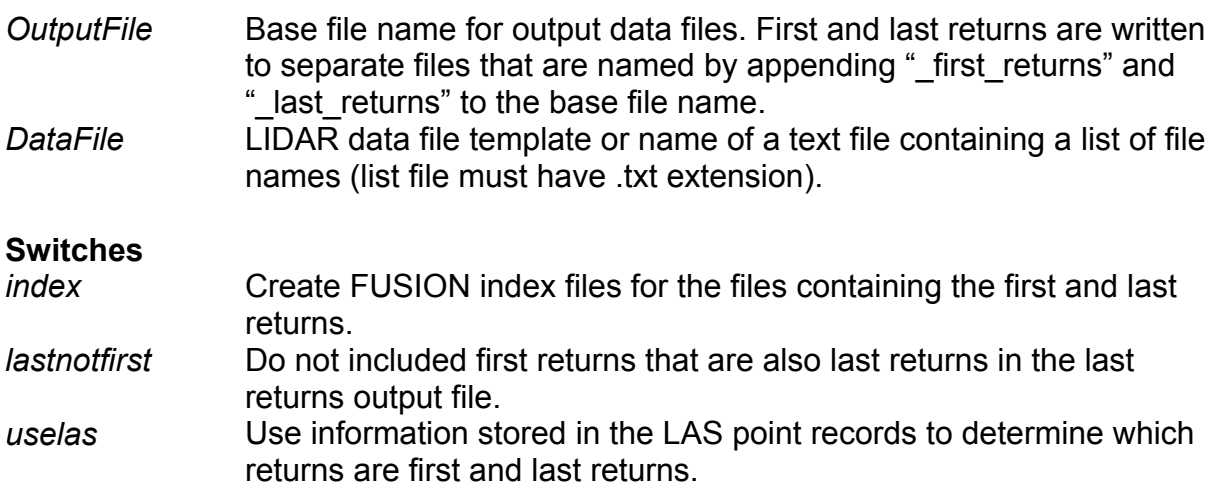

# **Technical Details**

*FirstLastReturn* provides two options for determining which returns are the first and last of a pulse. The first method, used with ASCII and LDA format files, identifies a new pulse (and a new first return) whenever it encounters a first return or a  $2^{nd}$ ,  $3^{rd}$ ,  $4^{th}$ , .etc. return without a corresponding  $1^{st}$ ,  $2^{nd}$ ,  $3^{rd}$ , etc. return. The first return of the pulse is saved to the first return output file and the last return of the previous pulse is saved to the last return output file. The second method, available for use with LAS format files only, relies on information stored in each point record to determine if a return is the first or last return of the pulse. With both methods, use of the /*lastnotfirst* switch determines whether of not first returns for pulses with only one return are included in the last return output files. When the /lastnotfirst switch is specified, the last return output file will contain only returns that are the "last of many" for the pulse.

*FirstLastReturn* does not use FUSION index files to read data as this could lead to separation of returns from the same pulse when the returns occur in different tiles within the indexing grid.

For projects where the data have been divided into tiles for delivery to the client, returns from the same pulse will inevitably end up in different tiles and thus in different files. For such projects, the first and last return output files will contain returns that may not truly be a first or last return. If data for such projects is delivered in LS format, using the /*uselas* switch will prevent this problem and result in output files that contain the correct returns.

*OutputFile* and *DataFile* can be the same since the actual output file names will be modified.

### **Examples**

The following command extracts the first and last returns from the LDA data file named tile0023.Ida and stores the returns in files named tile0023 resample first returns.Ida and tile0023 resample last returns.Ida:

FirstLastReturn tile0023\_resample.lda tile0023.lda

The following command extracts the first and "last of many" returns from the LDA data file named tile0023.lda and stores the returns in files named tile0023 resample first returns.Ida and tile0023 resample last returns.Ida and creates FUSION index files for the output files:

FirstLastReturn /lastnotfirst /index tile0023\_resample.lda tile0023.lda

# *GridMetrics*

## **Overview**

*GridMetrics* computes a series of descriptive statistics for a LIDAR data set. Output is a raster (grid) represented in database form with each record corresponding to a single grid cell. *GridMetrics* is similar to *CloudMetrics* except it computes metrics for all returns within each cell in the output grid. *Cloudmetrics* computes a single set of metrics for the entire data set. The default output from *GridMetrics* is an ASCII text file with comma separated values (CSV format). Field headings are included and the files are easily read into database and spreadsheet programs. Optionally, *GridMetrics* can output raster layers stored in PLANS DTM format. *GridMetrics* can compute statistics using either elevation or intensity values but not both in the same run. *GridMetrics* can apply the fuel models developed to predict canopy fuel characteristics in Douglas-fir forest type in Western Washington (Andersen, et al. 2005). Application of the fuel models to other stand types or geographic regions may produce questionable results.

### **Syntax**

*GridMetrics [switches] groundfile heightbreak cellsize outputfile datafile1 datafile2 ...* 

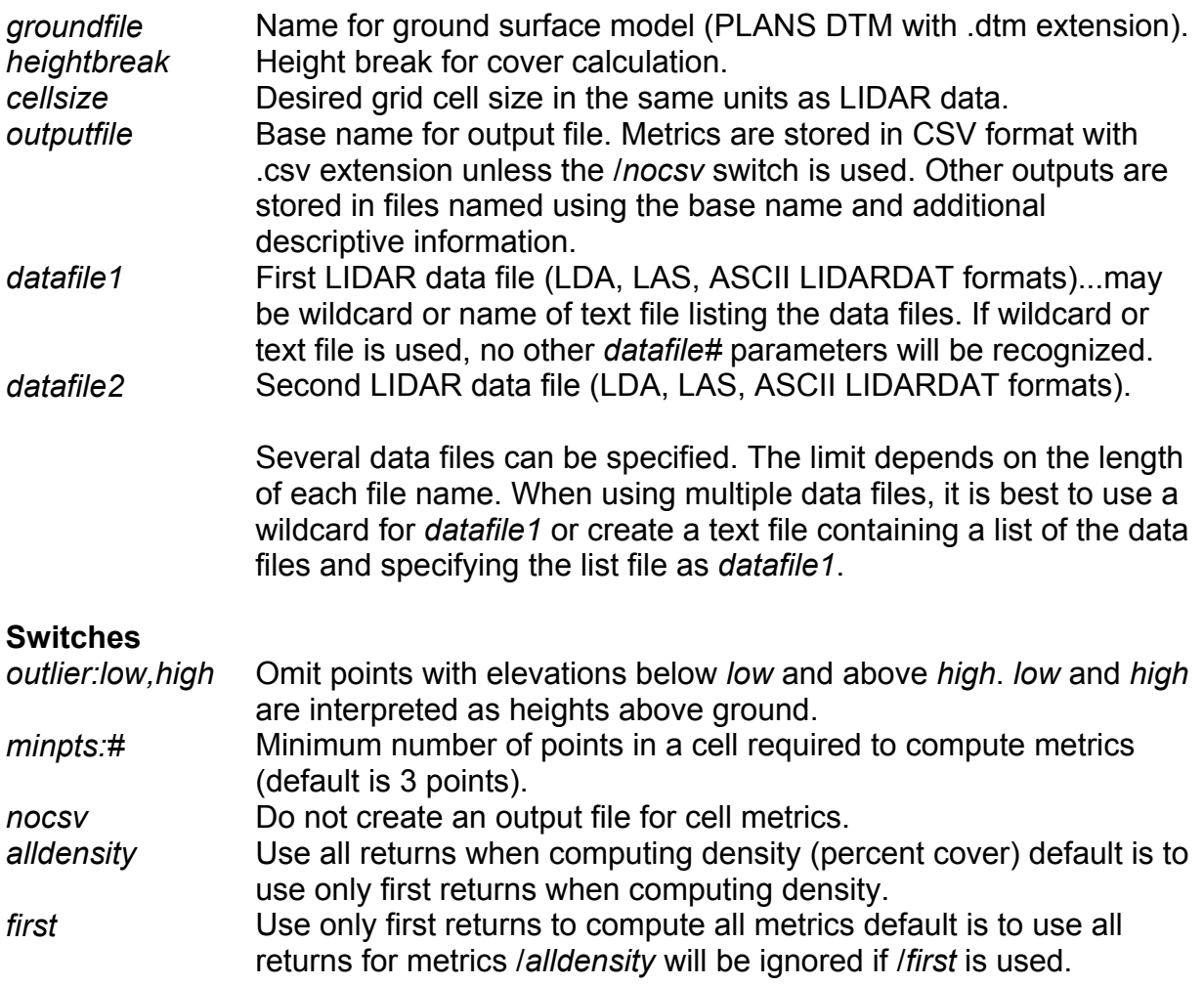

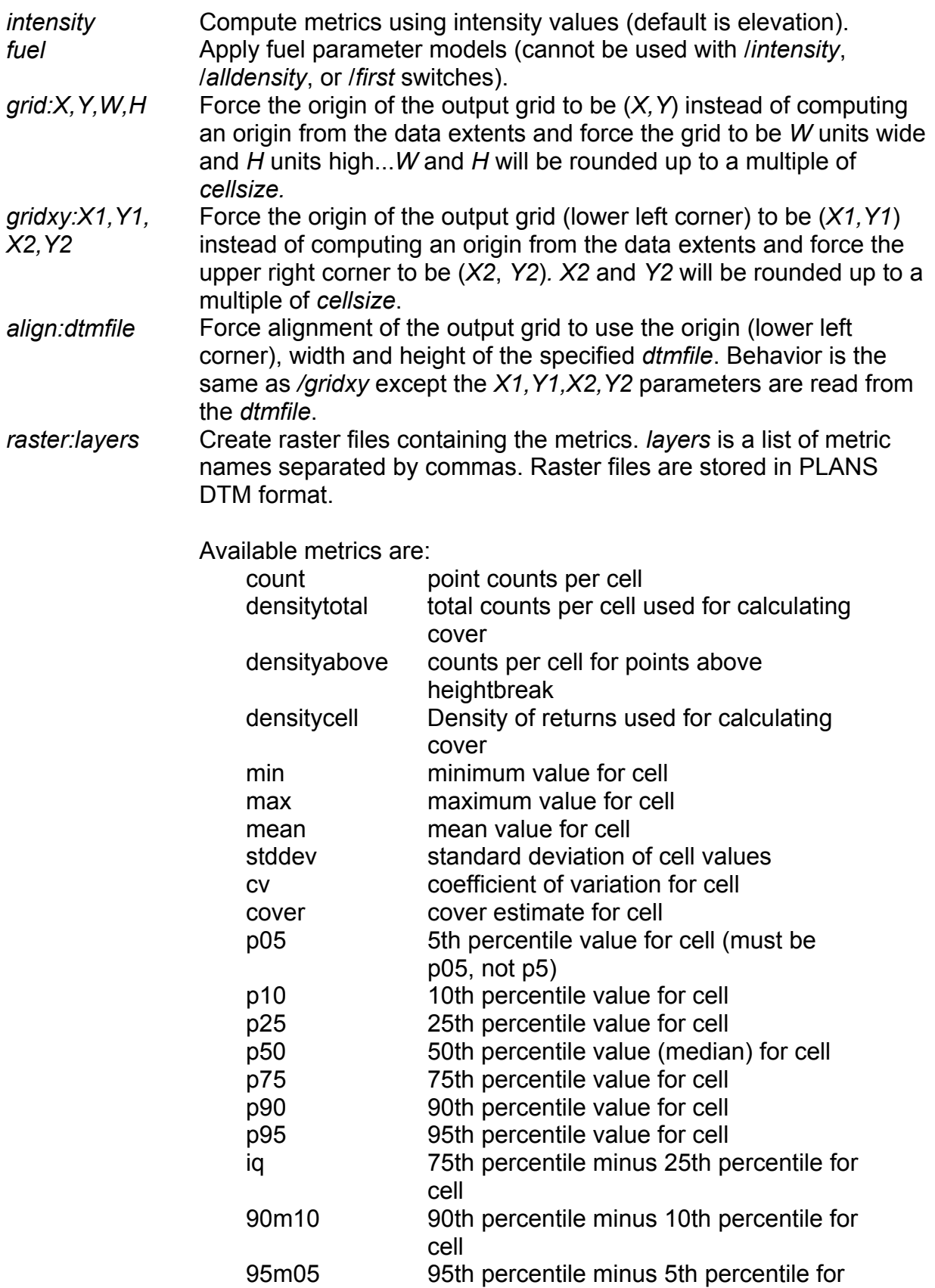

cell An example would be /*raster:min,max,p75* to produce raster files containing the minimum, maximum and 75th percentile values for each cell.

#### **Technical Details**

When computing cover, returns with elevations <= *heightbreak* are counted. Cover values are computed as described in the *CloudMetrics* section. The specific equation is:

(# of returns > heightbreak) / (total number of returns)

To produce cover estimates that are meaningful, the cell size must be larger that individual tree crowns. With small cell sizes (less than 5 meters) the distribution of cover values of a large area tends to be heavy on values near 0 and 100 because each cell serves to test for the presence or absence of a tree instead of providing a reasonable sample area for assessing vegetation cover. For most forest types, cell sizes of 15 meter or larger produce good results.

By default, *GridMetrics* uses only first returns to compute cover. All returns can be used by specifying the /*alldensity* switch. Figure 2 illustrates the concept of estimating canopy cover using LIDAR first return data. If the densitycell raster data layer is requested, it will specify the density of all returns used to compute cover. Normally this would be the density of the pulses or first returns. If the /*alldensity* switch is used, it would be the density of all returns.

When the */grid* switch is used, *GridMetrics* tests the extent of indexed LDA files and LAS files to see if any points in the file fall within the specified grid area. If the file extent and the grid area do not overlap, the file is skipped. This allows you to use *GridMetrics* to compute statistics for small sample areas without identifying the specific data tiles that contain the sample. You specify the desired sample area and all data tiles and let *GridMetrics* figure out which tiles contain points within the sample area. If you are not using indexed LDA files or LAS files, such an approach will result in slow performance as every point in all tiles must be read and tested to see if it is within the grid area.

The median, quartile and percentile values are computed using the following method (http://www.resacorp.com, last accessed December 2005):

Percentiles

```
(n-1)p = i + f \begin{cases} i & \text{is the integer part of } (n-1)p \\ f & \text{is the fractional part of } (n-1)p \end{cases}<br>where \begin{cases} n & \text{is the number of observation} \\ p & \text{is the percentile value divided by 100} \end{cases}If f = 0 then Percentile Value = x_i + 1If f > 0 then Percentile Value = x_i + 1 + f(x_i - x_i + 1)
```
The fuel models available in GridMetrics are taken from Andersen et al. (2005). The models are applicable to Douglas-fir forest types in Western Washington. Application to other forest types or geographic regions may produce questionable results. The specific parameters estimated are: canopy fuel weight, bulk density, base height, and height.

> $( 22.7 + 2.9h_{25} - 1.7h_{90} + 106.6D)^2$  $( - 4.3 + 3.2 h_{cv} + 0.02 h_{10} + 0.13 h_{25} - 0.12 h_{90} + 2.4 D) * 1.037$  $c$ *canopy base height* (*m*) = 3.2 + 19.3 $h_{cv}$  + 0.7 $h_{25}$  + 2.0 $h_{50}$  -1.8 $h_{75}$  - 8.8*D*  $\frac{1}{2}$ *canopy*  $\frac{height(m)}{m} = 2.8 + 0.25h_{\frac{max}{m}} + 0.25h_{\frac{3}{2}} - 1.0h_{\frac{3}{2}} + 1.5h_{\frac{7}{2}} + 3.5D$

These models assume elevations are in meters and require that the bare-earth surface model be a good representation of the true ground surface.

### **Examples**

The following command will compute metrics using elevations values and store them in CSV format. Cover values are computed using a height break of 3 meters and the metrics are computed for a 15- by 15-meter grid.

GridMetrics 000263\_ground\_1m.dtm 3 15 000263\_metrics.csv 000263.las

The following command computes only the  $95<sup>th</sup>$ -percentile height for a 15- by 15-meter grid and stores it in a PLANS surface model. The /*nocsv* switch instructs GridMetrics to not compute or store metrics in a CSV file.

GridMetrics /raster:p95 /nocsv 000263\_ground\_1m.dtm 3 15 000263\_95p\_ht 000263.las

Observations ordered in ascending order.

# *GridSample*

### **Overview**

*GridSample* produces a comma separated values (CSV) file that contains values for the grid cells surrounding a specific XY location. Input is a file containing a list of XY coordinate pairs, one pair per line of the file. The user specifies the size of the sample window on the command line. Output is a CSV file containing the original XY location and the grid values from the sample window.

## **Syntax**

*GridSample [switches] gridfile inputfile outputfile windowsize* 

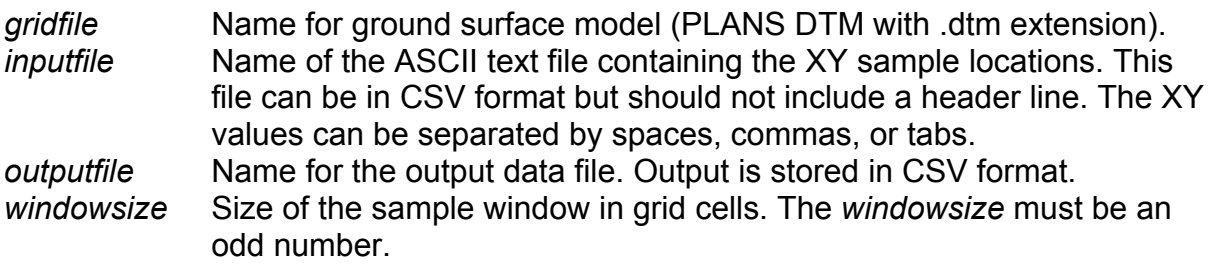

#### **Switches**

*center* Include the location of the center of the cell containing the sample point in the *outputfile*.

# **Technical Details**

GridSample uses a grid interpretation of a PLANS format DTM file. This means that each data point in the DTM file represents a square area and the data point is located at the center of the area represented. GridSample computes the grid cell row and column closest to each input XY location using the following formulas:

$$
row = (int) \left( \frac{(Y - DTMoriginY) + \frac{DTMrowspacing}{2.0}}{DTMrowspacing} \right)
$$
  
column = (int)  $\left( \frac{(X - DTMoriginX) + \frac{DTMcolumnspairg}{2.0}}{DTMcolumnspairg} \right)$ 

Then it extracts grid values for the sample window and writes them to the *outputfile*. If the XY location is outside the extent of the grid file, the grid values are set to -1.0 and output to the *outputfile*. If some of the grid cells within the sample are outside the grid file extent, values of -1.0 are included in the *outputfile*.

Grid values are output by rows starting at the upper left corner of the sample area. Column labels are provided in the *outputfile* to indicate the arrangement of sample values. All samples associated with a location are output on a single line within the CSV file. Users that want to use the CSV files with Excel should be aware that there are limits on the number of columns that can be read from CSV files. This limit varies depending on the Excel version.

The output CSV file reports grid values with 6 decimal digits for grid files that contain floating point values and with 0 decimal digits for grid files that contain integer values.

#### **Examples**

The following example reads locations from the file named plotsSE.txt and outputs grid values in a 5 by 5 pixel window from the grid surface canopy\_complexity.dtm into the *outputfile* named plot\_samples.csv.

GridSample canopy complexity.dtm plotsSE.txt plot sample.csv 5

The *inputfile*, plotsSE.txt contains the following records:

524750.0,5200000.0 524750.0,5200250.0 524750.0,5200500.0 524750.0,5200750.0 524750.0,5201000.0 525000.0,5200000.0 525000.0,5200250.0 525000.0,5200500.0 525000.0,5200750.0 525000.0,5201000.0

The *outputfile*, plot samples.csv contains the following values (values were truncated to one decimal place for this example):

```
X,Y,"R+1 C-1","R+1 C+0","R+1 C+1","R+0 C-1","R+0 C+0","R+0 C+1","R-1 C-1","R-1 C+0","R-1 C+1" 
524750.0,5200000.0,156.2,156.6,156.7,156.7,156.9,157.1,156.8,157.0,157.2 
524750.0,5200250.0,162.5,162.2,161.7,162.6,162.4,161.8,162.4,162.5,162.0 
524750.0,5200500.0,-1.0,-1.0,-1.0,-1.0,-1.0,-1.0,-1.0,-1.0,-1.0 
524750.0,5200750.0,-1.0,-1.0,-1.0,-1.0,-1.0,-1.0,-1.0,-1.0,-1.0 
524750.0,5201000.0,-1.0,-1.0,-1.0,-1.0,-1.0,-1.0,-1.0,-1.0,-1.0 
525000.0,5200000.0,146.9,147.0,146.9,146.8,147.0,147.0,147.1,147.1,146.7 
525000.0,5200250.0,143.9,143.6,143.3,144.0,143.8,143.5,144.3,144.0,143.7 
525000.0,5200500.0,-1.0,-1.0,-1.0,-1.0,-1.0,-1.0,-1.0,-1.0,-1.0 
525000.0,5200750.0,-1.0,-1.0,-1.0,-1.0,-1.0,-1.0,-1.0,-1.0,-1.0 
525000.0,5201000.0,-1.0,-1.0,-1.0,-1.0,-1.0,-1.0,-1.0,-1.0,-1.0
```
# *GridSurfaceCreate*

## **Overview**

*GridSurfaceCreate* creates a gridded surface model using collections of random points. The surface model is stored in PLANS DTM format using floating point elevation values. Individual cell elevations are calculated using the average elevation of all points within the cell. *GridSurfaceCreate* is most often used with bare-earth point sets obtained from LIDAR vendors or by using the *GroundFilter* program.

## **Syntax**

*GridSurfaceCreate [switches] surfacefile cellsize xyunits zunits coordsys zone horizdatum vertdatum datafile1 datafile2...* 

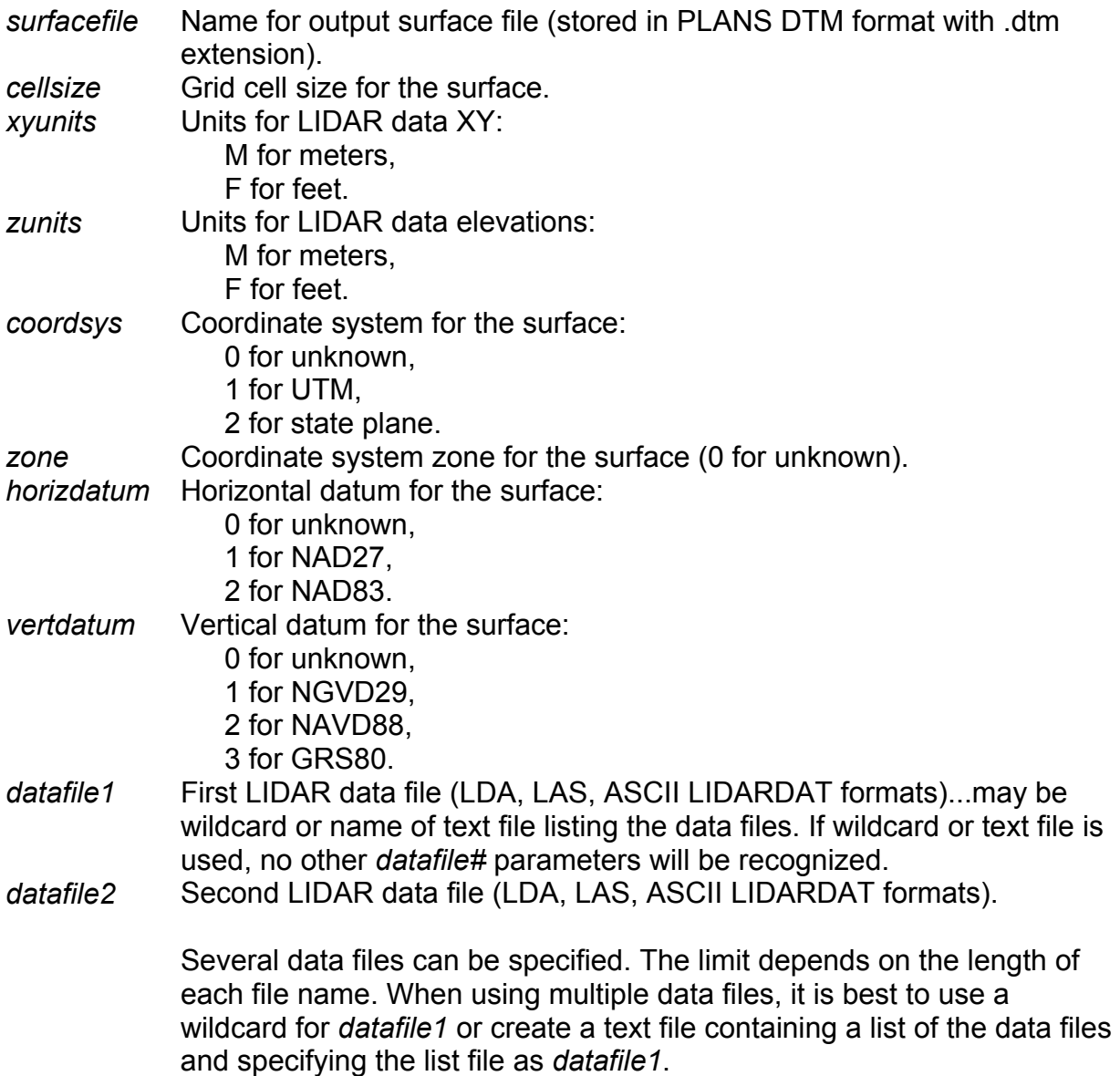

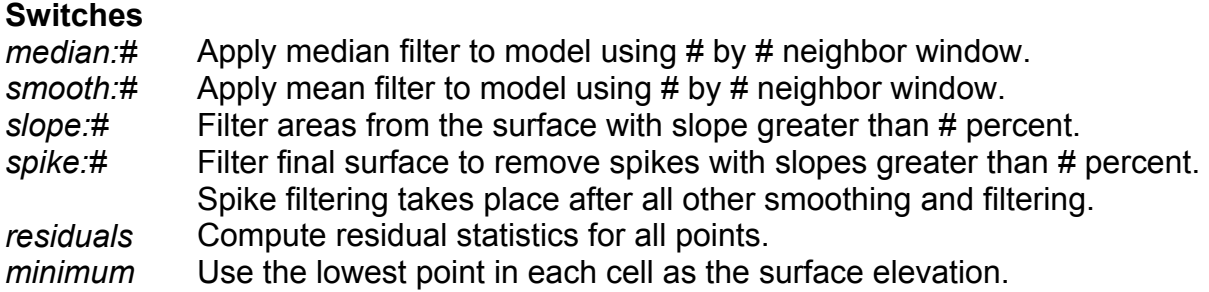

The order of the /*median* and /*smooth* switches is important...the first filter specified on the command line will be the first filter applied to the model. Slope filtering takes place after all other smoothing operations.

### **Technical Details**

By default, *GridSurfaceCreate* computes the elevation of each grid cell using the average elevation of all points within the cell. This method seems to work well with LIDAR data that has been filtered to identify bare-earth points. LIDAR return elevations typically have errors due to ranging and GPS-IMU error. Using the average of all return elevations in the cell acknowledges this error and results in a surface that lies within the cloud of bare-earth points. The */minimum* switch allows you to create the surface using the lowest point in each cell as the surface elevation. For some applications, this results in surfaces that are better behaved that those using the average of all return elevations in the cell. However, when using the */minimum* switch you should specify a small cell size to avoid producing a surface that lies below the bare-earth point set. In general, you need to experiment with settings for GroundFilter and GridSurfaceCreate to find the combination of options that produce bare-earth surfaces that meet your needs.

In general, smoothing using the /*median* or /*smooth* switches is unnecessary provided that the data points used to create the surface are truly bare-earth points. Smoothing will result in some loss of surface detail particularly in areas with sharply defined features such as road cut banks, stream banks, and eroded areas. For data point sets that included some residual returns from vegetation, smoothing (especially using the /*median* switch) may be necessary to produce a useable ground surface. For data sets acquired over urban areas, it is not uncommon to have returns from building rooftops included in the bare-earth point set. For such data, smoothing with a window size that is larger than the largest building footprint is required to remove the surface anomalies associated with the returns from rooftops. Such smoothing generally degrades the terrain features to a point where most surface detail is lost.

Filtering to remove steep spikes, specified using the /*spike* switch, works well to remove spikes related to residual returns from vegetation in areas of moderate topography. Spikes are only removed if they are also a local minimum within a 3 by 3 point window. In areas with steep topography, spike filtering may result in excessive smoothing of terrain features; especially those features that define transitions from low slope to high slop areas.

Cells that contain no points are filled by interpolation using neighboring cells. Cells on the edge of the data coverage with no neighbors with valid elevations in one or more directions are flagged with NODATA values.

#### **Examples**

The following command produces a surface model using a 1- by 1-meter grid. No smoothing is done for the final surface. Data are in the UTM coordinate system, zone 10, with units for both horizontal values and elevations of meters. The data uses the NAD83 horizontal and NAVD88 vertical datums.

GridSurfaceCreate 000263\_gnd\_1m.dtm 1m m 1 10 2 2 000263\_gnd\_pts.lda

The following command produces a surface model using a 1- by 1-meter grid. A median smoothing filter using a 3 by 3 cell window is used to smooth the final surface.

GridSurfaceCreate/median:3 000263\_gnd\_1m.dtm 1m m 1 10 2 2 000263\_gnd\_pts.lda

# *GroundFilter*

### **Overview**

*GroundFilter* is designed to filter a cloud of LIDAR returns to identify those returns that lie on the probable ground surface (bare-earth points). *GroundFilter* does not produce a perfect set of bare-earth returns in that it does not completely remove returns from large, relatively flat, elevated surface such as building roofs. Most vegetation returns are removed with the appropriate coefficients for the weight function and sufficient iterations. Experimentation with *GroundFilter* has shown that the default coefficients for the weight function produce good results in high-density point clouds (> 4 returns/sq m). The program can be used with low-density point clouds but some experimentation may be needed to select appropriate coefficients. In general, GroundFilter produces point sets that result in surface models that are adequate for calculating vegetation heights. The point set and resulting models may not be adequate when the bare-earth surface is the primary product.

The output from *GroundFilter* is a file containing only the points classified as ground returns stored in LDA format. The output file can be used with the *GridSurfaceCreate* utility to produce a ground surface model.

## **Syntax**

*GroundFilter [switches] outputfile cellsize datafile1 datafile2 ...* 

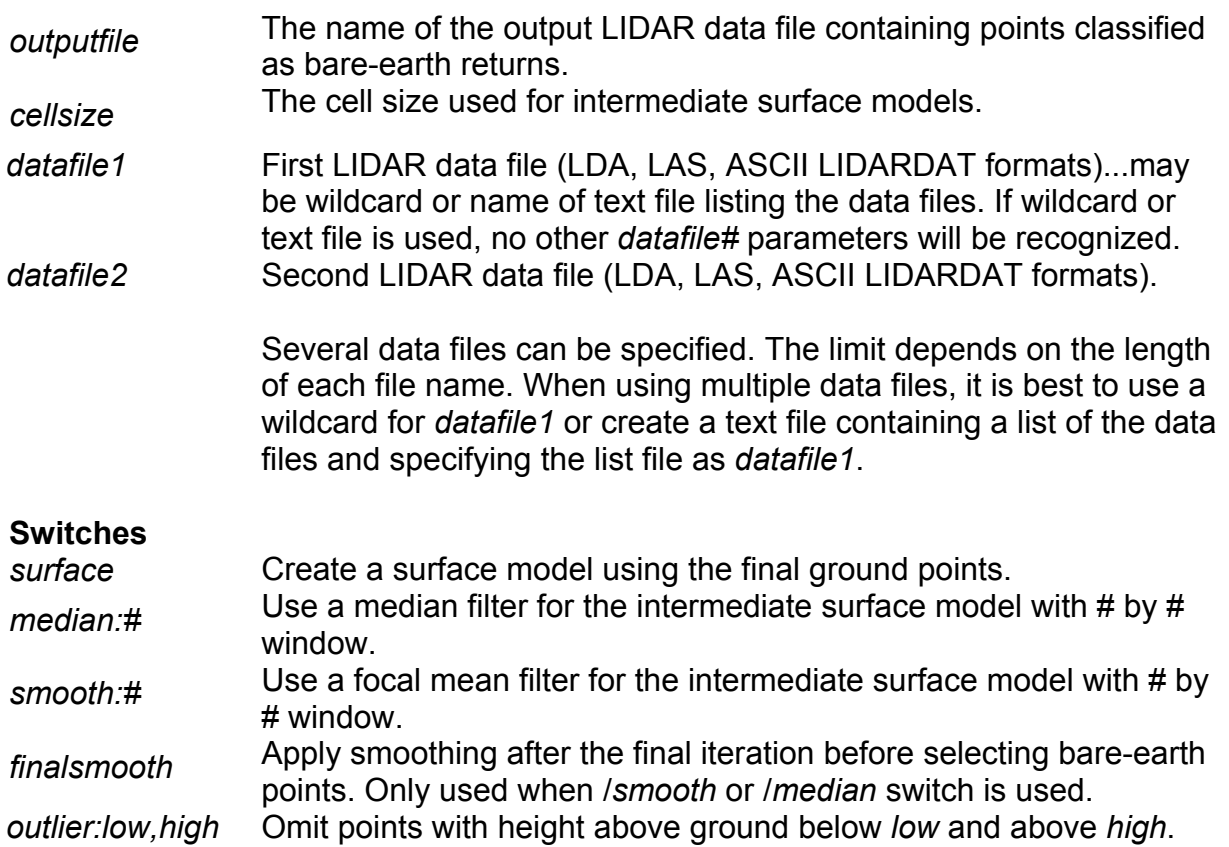

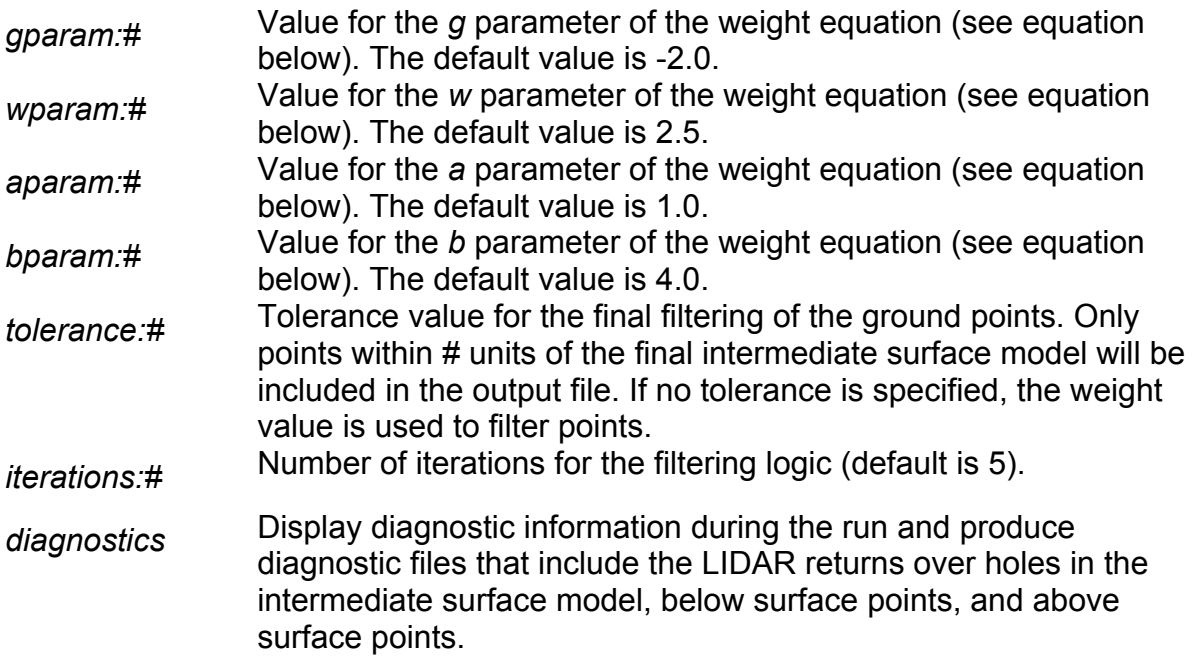

The order of the /*median* and /*smooth* switches is important...the first filter specified on the command line will be the first filter applied to the model. Slope filtering takes place after all other smoothing operations.

### **Technical Details**

The filtering algorithm (adapted from Kraus and Pfeifer, 1998) is based on linear prediction (Kraus and Mikhail, 1972) with an individual accuracy for each measurement. It is implemented as an iterative process. In the first step, a surface is computed with equal weights for all LIDAR points. This results in a surface that lies between the true ground and the canopy surface. Terrain points are more likely to be below the surface and vegetation points above the surface. The distance and direction to the surface is used to compute weights for each LIDAR point using the following weight function:

$$
p_i = \begin{cases} 1 & v_i \le g \\ \frac{1}{1 + (a(v_i - g)^b)} & g < v_i \le g + w \\ 0 & g + w < v_i \end{cases}
$$

The parameters *a* and *b* determine the steepness of the weight function. For most applications values of 1.0 and 4.0 for *a* and *b* respectively have produced adequate results. The shift value, *g*, determines which points are assigned a weight of 1.0 (the maximum weight value). Points below the surface by more than *g*, are assigned a weight of 1.0. The above ground offset parameter, *w*, is used to establish an upper limit for points to have an influence on the intermediate surface. Points above the level defined by  $(q + w)$  are assigned a weight of 0.0. In the current implementation, values for *g* and *w* are fixed throughout the filtering run. Kraus and Pfeifer, 1998 used an

adaptive process to modify the *g* parameter for each iteration. After the final iteration, bare-earth points are selected using the intermediate surface. All points with elevations that satisfy the first two conditions of the weight function are considered bare-earth points. If the /*tolerance:#* switch is used, all points within the specified tolerance of the final surface are considered bare-earth points.

The /*finalsmooth* switch will result in slightly more aggressive smoothing of the intermediate surface model just before the final point selection process. In general, the additional smoothing results in a bare-earth point set that does not include points along sharply defined features such as road cut banks, stream banks, and eroded areas. Users should experiment with this switch to see if it meets their needs.

When the /*surface* switch is used, a surface model is created using the final bare-earth points. The call elevation is the average elevation of all points in a cell. The model cell size is the same as the intermediate surface cell size (specified by *cellsize* and smoothing is done depending on the /*smooth* and /*median* switches. In general, the surface model produced by *GroundFilter* is too coarse to be useful. It provides a quick check on the results of the bare-earth filtering as the resulting PLANS DTM file can be displayed for evaluation in the PDQ viewer.

Diagnostics, enabled using the /*diagnostics* switch, can help diagnose situations where *GroundFilter* does not seem to be producing good bare-earth point sets. Diagnostics include descriptive summaries of each iteration and the intermediate surface models used for each iteration. In addition, the PDQ viewer will be launched to show each intermediate surface as it is created.

### **Examples**

The following command filters a data file and produces a new data file that contains only bare-earth points:

```
GroundFilter 000263_ground_pts.lda 5 000263.las
```
The following command uses 8 iterations, a *g* value of 0.0, and a *w* value of 0.5 to filter a data file and produces a new data file that contains only bare-earth points:

GroundFilter /gparam:0 /wparam:0.5 /iterations:8 000263\_ground\_pts.lda 5 000263.las

# *ImageCreate*

# **Overview**

ImageCreate creates an image from LIDAR data using the intensity value or elevation of the highest return within an image pixel. Optionally uses the height above a surface model to create the image. The output image is geo-referenced using a world file. The extent of the image is computed so that the image origin is a multiple of the pixel size. The default image file format is JPEG.

### **Syntax**

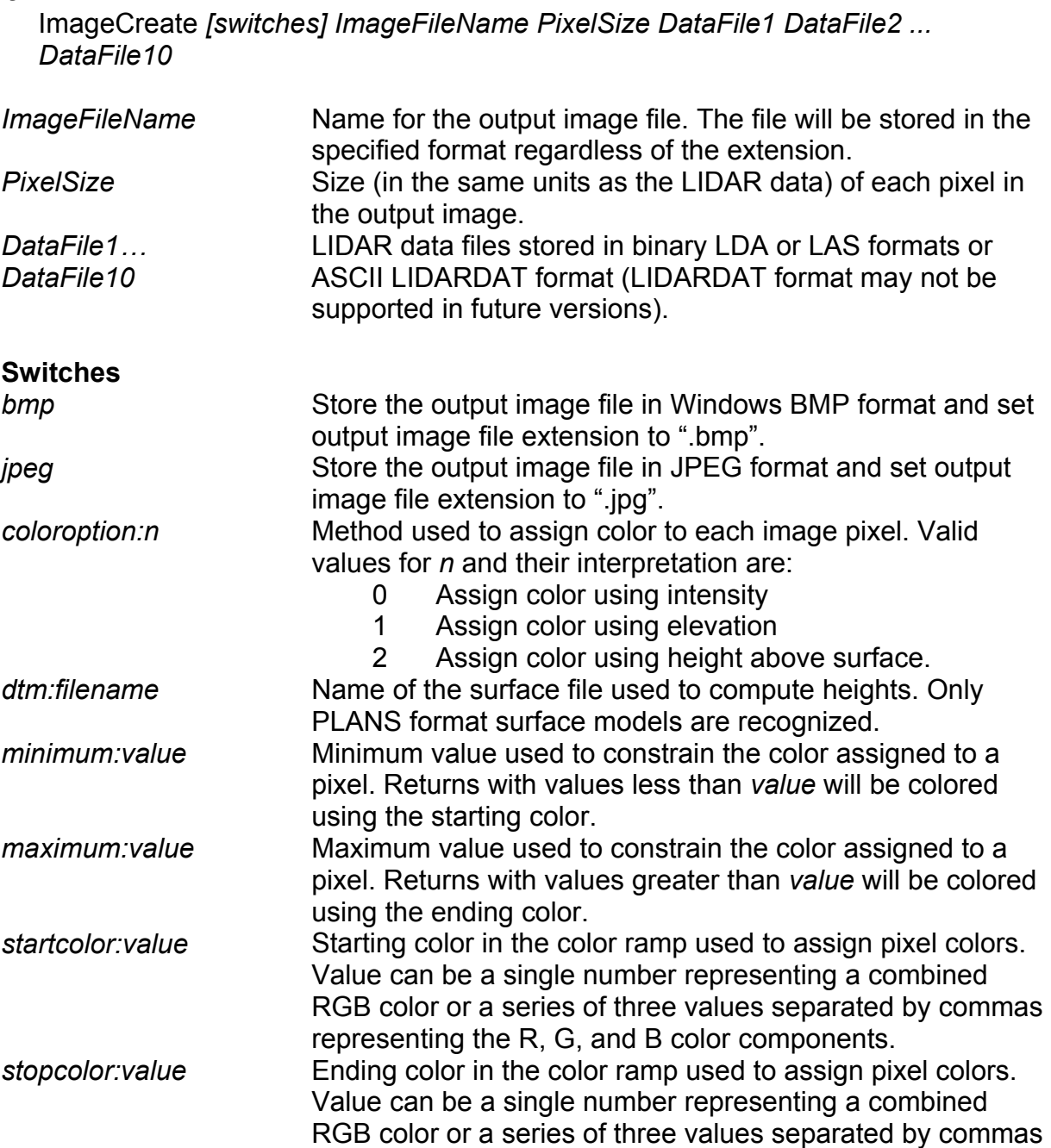

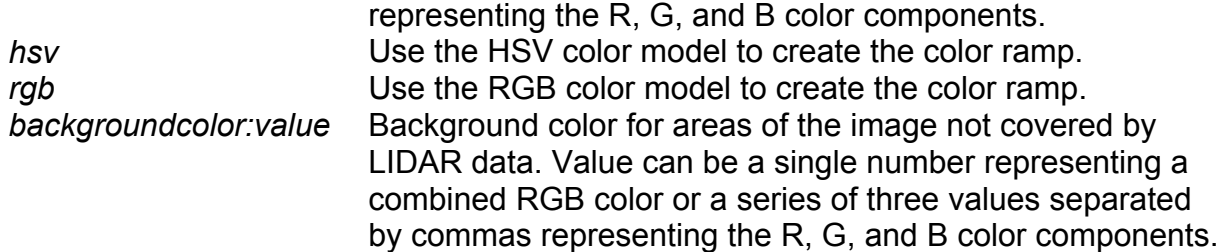

#### **Technical Details**

When creating an image using intensity values for individual LIDAR returns, *ImageCreate* automatically scales the range of values from 0.0 to the intensity value corresponding to the 95th percentile of intensity values in the data. You can override this behavior by specifying a minimum and maximum range value.

Image extents are computed after scanning the LIDAR data for minimum and maximum XY values. The min/max values are adjusted so the area covered by the image always begins on an even multiple of the cell size. To make the adjustments, the area covered by the image is expanded and shifted to the correct origin.

*ImageCreate* creates images using the Windows BMP format by default. The /jpg switch allows creation of images in JPEG format. The extension of the *ImageFileName* will be changed depending on the image format. This means that the image created by *ImageCreate* may have a name different from that specified by *ImageFileName.*

#### **Examples**

The following example creates an image using the intensity values stored in tile001.lda. The range of intensity values is truncated using a minimum value of 10 and a maximum value of 90 and the image uses pixels that are 2- by 2-meters.

ImageCreate /rgb /min:10 /max:90 /back:0,0,0 tile001\_intensity.bmp 2 tile001.lda

## *IntensityImage*

### **Overview**

Airborne laser scanning (commonly referred to as LIDAR) data have proven to be a good source of information for describing the ground surface and characterizing the size and extent of man-made features such as road systems and buildings. The technology has gained a strong foothold in mapping operations traditionally dominated by photogrammetric techniques. In the forestry context, airborne laser scanning data have been used to produce detailed bare-earth surface models and to characterize vegetation structure and spatial extent. Hyyppä et al. (2004) provide an overview of LIDAR applications for forest measurements. One often overlooked component of LIDAR data, return intensity, is seldom used in analysis procedures. LIDAR return intensity is related to the ratio of the amount of the laser energy detected by the receiver for a given reflection point to the amount of total energy emitted for the laser pulse (Baltsavias, 1999; Wehr and Lohr, 1999). Because this ratio is quite small (Baltsavias, 1999), intensity values reported in LIDAR data are scaled to a more useful range (8-bit values are common). Intensity values are collected by most sensors in use today and providers include the intensity values in point cloud data files stored in the standard LAS format (ASPRS, 2005). Flood (2001) points out that while intensity data have been available for some time, their use in commercial data processing workflows is limited. Song et al. (2002) evaluated the potential for identifying a variety of surface materials (asphalt, grass, house roof, and trees) using LIDAR intensity in an urban environment. Charaniya et al. (2004) used LIDAR point data, LIDAR intensity, USGS 10m-resolution digital elevation model, and black-and-white ortho-photographs to classify LIDAR points into the same categories. Hasegawa (2006) conducted experiments to investigate the effects of target material, scan geometry and distance-to-target on intensity values using a typical airborne scanner attached to a fixed mount on the ground. He also evaluated the use of airborne LIDAR data to identify a variety of materials. He concluded that some materials were easily separated (soil, gravel, old asphalt, and grass) while others were not easy to separate (cement, slate, zinc, brick, and trees). Brennan and Webster (2006) utilized a rule-based object-oriented approach to classify a variety of land cover types using LIDAR height and intensity data. They found that both height and intensity information were needed to separate and classify ten land cover types. Brandtberg (2007) also found that use of intensity data significantly improved LIDAR detection and classification of leaf-off eastern deciduous forests.

# **Syntax**

*IntensityImage [switches] CellSize ImageFile DataFile1 DataFile2* 

*CellSize* The pixel size used for the intensity image (same units as LIDAR data). *ImageFile* Name for the image file. *datafile1* First LIDAR data file (LDA, LAS, ASCII LIDARDAT formats)...may be wildcard or name of text file listing the data files. If wildcard or text file is used, no other *datafile#* parameters will be recognized.

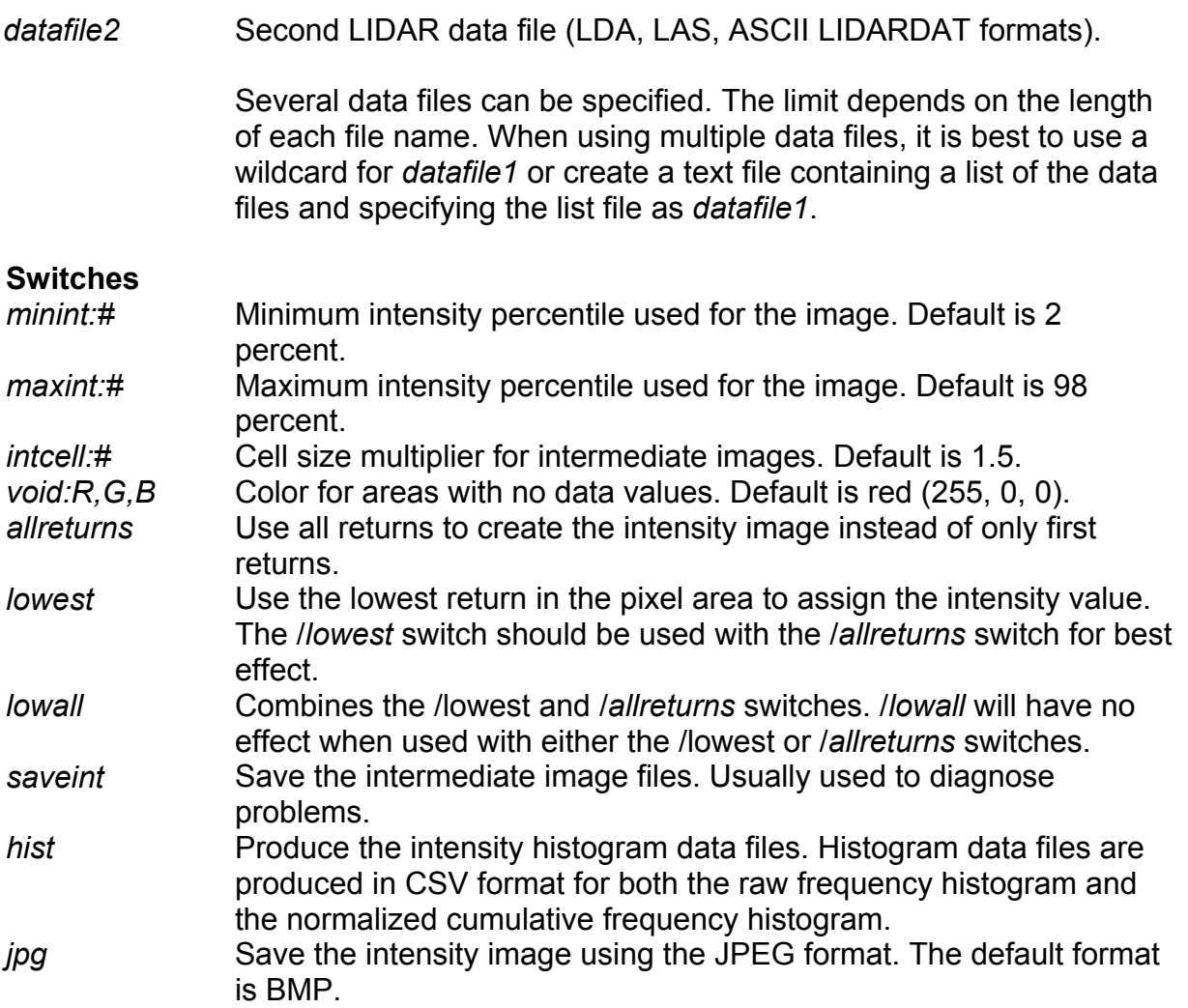

### **Technical Details (McGaughey et al., 2007):**

Algorithms for converting point data, i.e. LIDAR returns, into raster representations, i.e., images, are well defined and easily programmed. However, the non-uniform density of LIDAR returns and the desire to produce high-resolution images makes it necessary to implement more complex rasterization algorithms.

The overall goal in *IntensityImage* is to create a useful, high-resolution image that minimizes the visible effects of sampling artifacts and voids in the final images. In most cases, it is desirable to create images using a pixel size that is a function of the pulse footprint at ground level and the pulse spacing. For example, if LIDAR data are acquired at a density of 4 pulses/m<sup>2</sup> using a pulse size of 0.6 m (measured at ground level), one would like to create images that use pixels that are about 0.25  $m^2$ . In theory, this is possible. In practice, however, a large proportion of pixels will have no LIDAR returns and will need to be filled because of non-uniformity of horizontal spacing of points within the LIDAR data cloud. Figure 5 shows an image produced using LIDAR data acquired at a density of 5.5 pulses/m<sup>2</sup> (0.43 m between pulses) using a pulse size of 0.33 m (average diameter at ground level). Image pixels are 0.45 by 0.45 m. Red pixels in the

image indicate areas where there were no first returns within the pixel. Most such "voids" could be filled after rasterization is complete using interpolation techniques. However, interpolation may not provide information for the pixel that represents a "real material" since reflectance values of two different materials cannot be meaningfully averaged. For example, a pixel filled with the average of a high and low reflectance value indicates medium reflectivity. Filling the "void" with such a value could be misleading since the material associated with the pixel is not the "average" of the surrounding materials.

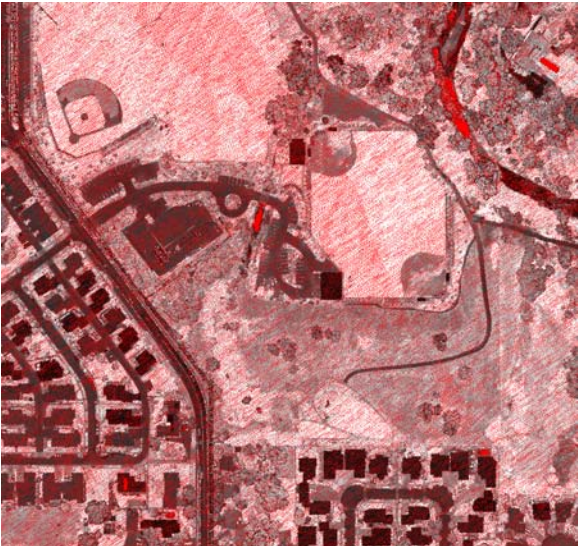

Figure 5. Image produced using LIDAR intensity data for first returns. Red pixels in the image indicate areas where there were no first returns within the pixel. LIDAR data were acquired at a density of 5.5 pulses/m<sup>2</sup> (0.43 m between pulses) using a pulse size of 0.33 m (average diameter at ground level). Image pixels are 0.45 by 0.45 m. Image represents an area that is 434 m wide and 411 m high.

To help fill void areas and produce high resolution images, we have implemented an algorithm similar to full-scene anti-aliasing algorithms common in computer graphics (Woo et al., 1997). The basic approach is to render the point data (convert from points to a raster image) several times using a slightly offset, or "jittered", raster origin. Our implementation uses eight iterations using origin offsets shown in Table 1 and Figure 6. The offsets are multiplied by the raster cell size. In Figure 6, the black diamond in the center of the gray "cell" is the origin for the final image. The final image is produced by sampling the eight images at a location that corresponds to the center of the final image pixels. The grayscale intensity for the final image is computed as the average of the valid values (non-void) from the eight images. To help eliminate void pixels, we create the images for the iterations using a slightly larger pixel size, 1.5 times the final pixel size, and then create the final image using the user-specified pixel size. Final images include geo-referencing information stored in a world file. Figure 7 shows the final composite image produced from the same data used for the intermediate image shown in Figure 5. Notice that most of the void areas have been eliminated. The remaining large, red areas are open water (swimming pools, river) and a glass-covered atrium in

the building in the lower-left corner of the image. For most applications, the remaining void pixels do not detract from the overall appearance and utility of the image.

Table 1. Grid origin offsets used to "jitter" the image origin. Offsets are multiplied by the image pixel width (X offset) and height (Y offset) to compute an image origin for each iteration.

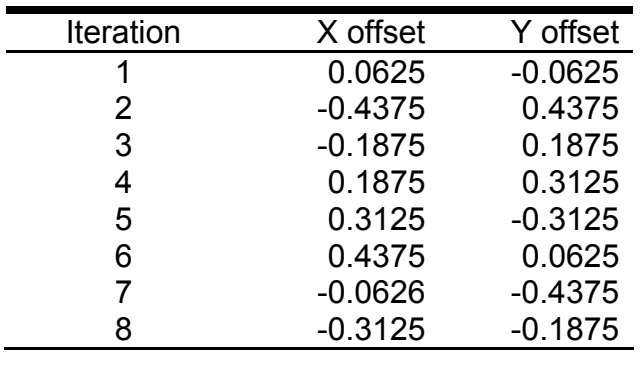

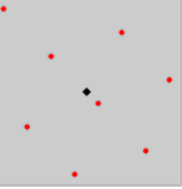

Figure 6. Pattern used to offset image grid origins to implement spatial antialiasing. Each of the red dots represents a grid origin used in one of eight point-toraster conversions. The black diamond represents the origin of the final image.

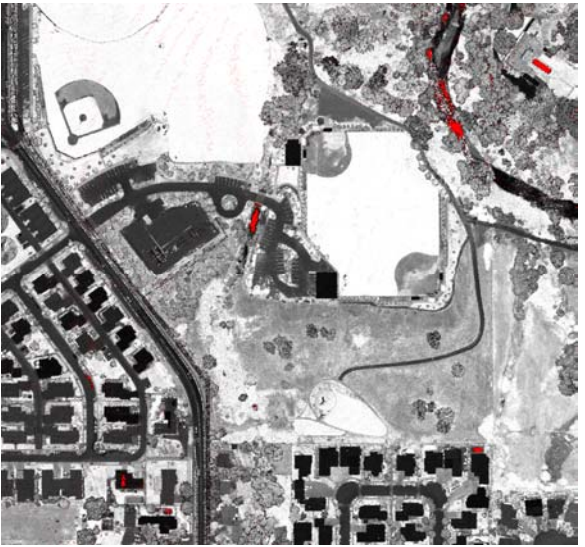

Figure 7. Final image produced using LIDAR intensity data for first returns. Red pixels in the image indicate areas where there were no first returns within the pixel. This image is the result of eight iterations using the grid origin offsets shown in figure 6. Image pixels are 0.30 by 0.30 m. Image represents an area that is 434 m wide and 411 m high.

### **Examples**

The following example creates an intensity image with 2.5- by 2.5-meter pixels using a single data file:

IntensityImage 2.5 000035\_intensity\_2p5m.bmp 000035.las

The following command creates an intensity image with 2.5- by 2.5-meter pixels using the lowest returns from a single data file:

IntensityImage /lowall 2.5 000035\_intensity\_low\_2p5m.bmp 000035.las

# *LDA2ASCII*

## **Overview**

LDA2ASCII converts LIDAR data files into ASCII text files. It provides simple conversion capabilities for all LIDAR formats supported by FUSION. It was originally developed as a way to check the values being stored in LDA format files but still has utility as a conversion tool. It provides capabilities similar to the Tools…Data conversion…Export data from LAS or LDA formats to other formats… menu option.

## **Syntax**

*LDA2ASCII InputFile OutputFile format* 

*InputFile* Name of the input data file. Format must be LDA, LAS, or ASCII XYZ. *OutputFile* Name for the output ASCII text file. *Format* Format identifier:

- - 0 X Y Elevation
	- 1 Pulse Return X Y Elevation Nadir Intensity
	- 2 FUSION-LTK CSV (X,Y,Elevation,Intensity,Pulse number,Return number,Returns per pulse,Nadir angle)

### **Technical Details**

LDA2ASCII does not recognize the standard FUSION-LTK command line switches and it does not write entries to the FUSION-LTK master log file.

### **Examples**

The following command converts an LDA file into ASCII text with X, Y, and Elevation values only:

LDA2ASCII 000263.lda 000263.txt 0

The following command converts an LAS file to the FUSION-LTK comma separated value (CSV) format:

LDA2ASCII 000263.las 000263.csv 2
# *LDA2LAS*

### **Overview**

LDA2LAS converts LIDAR data stored in FUSION's LDA format to LAS format. LDA2LAS writes LAS files that, while they can be read by most other programs that read LAS format, are not complete. Some of the fields for each return are not populated. Specifically the field that details the number of returns for a pulse is always set to 0. This information would allow you to determine that a particular return is, for example, return 2 of 3 for the pulse. In addition, LDA2LAS allows you to produce LAS files for LIDAR data that are missing items such as the GPS time, scan angle, and intensity.

If you are producing data to be used by other people, you should not use the LAS files produced by LDA2LAS as they would lead people to think that all required fields in the LAS format specification are included.

#### **Syntax**

*LDA2LAS [switches] InputFile OutputFile* 

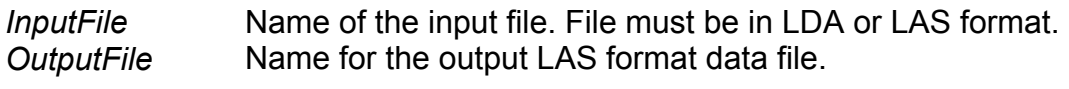

#### **Switches**

The standard FUSION-LTK toolkit switches are supported,

#### **Technical Details**

#### **Examples**

The following example converts LIDAR data stored in LDA format into the LAS format:

LDA2LAS 000035.lda 000035.las

# *MergeData*

### **Overview**

*MergeData* combines several point cloud files into a single output file. The merge is accomplished by sequentially reading each input file and writing the point data to the output file.

#### **Syntax**

*MergeData [switches] DataFile OutputFile* 

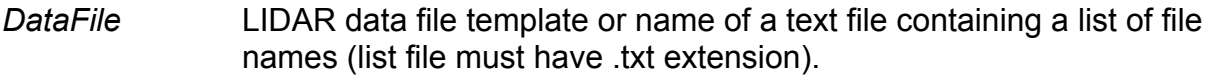

*OutputFile* Name for the output data file with extension.

#### **Switches**

*index* Create FUSION index files for the output file.

#### **Technical Details**

Data sampling in FUSION seems to be more efficient if all data for a project are contained in one file. Testing on various computers shows that, for some configurations, samples are created much faster when all point data are contained in one file.

Merging data files is not recommended unless you are experiencing slow performance when using FUSION. *MergeData* only writes data in LDA format so the additional point information contained in LAS format files is lost when files are merged.

Because *MergeData* simply reads point data from the input files and writes the data to the output file, it cannot reassemble pulse data when the returns for the pulse were separated into different data files. This happens when point cloud data are divided into "tiles" for processing and delivery to the client.

Many of the FUSION-LTK command line programs were not designed to handle more than 20 million data points in a single file. These programs may become unstable when used with very large files (more than 20 million points) or their performance may be poor. If you find it necessary to merge data to improve FUSION's performance, maintain the original data files for use with FUSION-LTK programs.

## **Examples**

The following command merges all LDA format data files in the current directory into a single file named alldata.lda and creates FUSION index files for the output file:

MergeData /index \*.lda alldata.lda

# *MergeDTM*

## **Overview**

*MergeDTM* combines several PLANS format DTM files into a single output file. *MergeDTM* can merge hundreds of DTM files and is not limited by the amount of memory available on the computer, only the amount of disk space on the output device. *MergeDTM* provides the same capability as the Tools…Terrain model…Combine… menu option in FUSION except *MergeDTM* does not automatically fill voids areas in the final output model (FUSION provides an option to do this).

### **Syntax**

*MergeDTM [switches] OutputFile InputFile* 

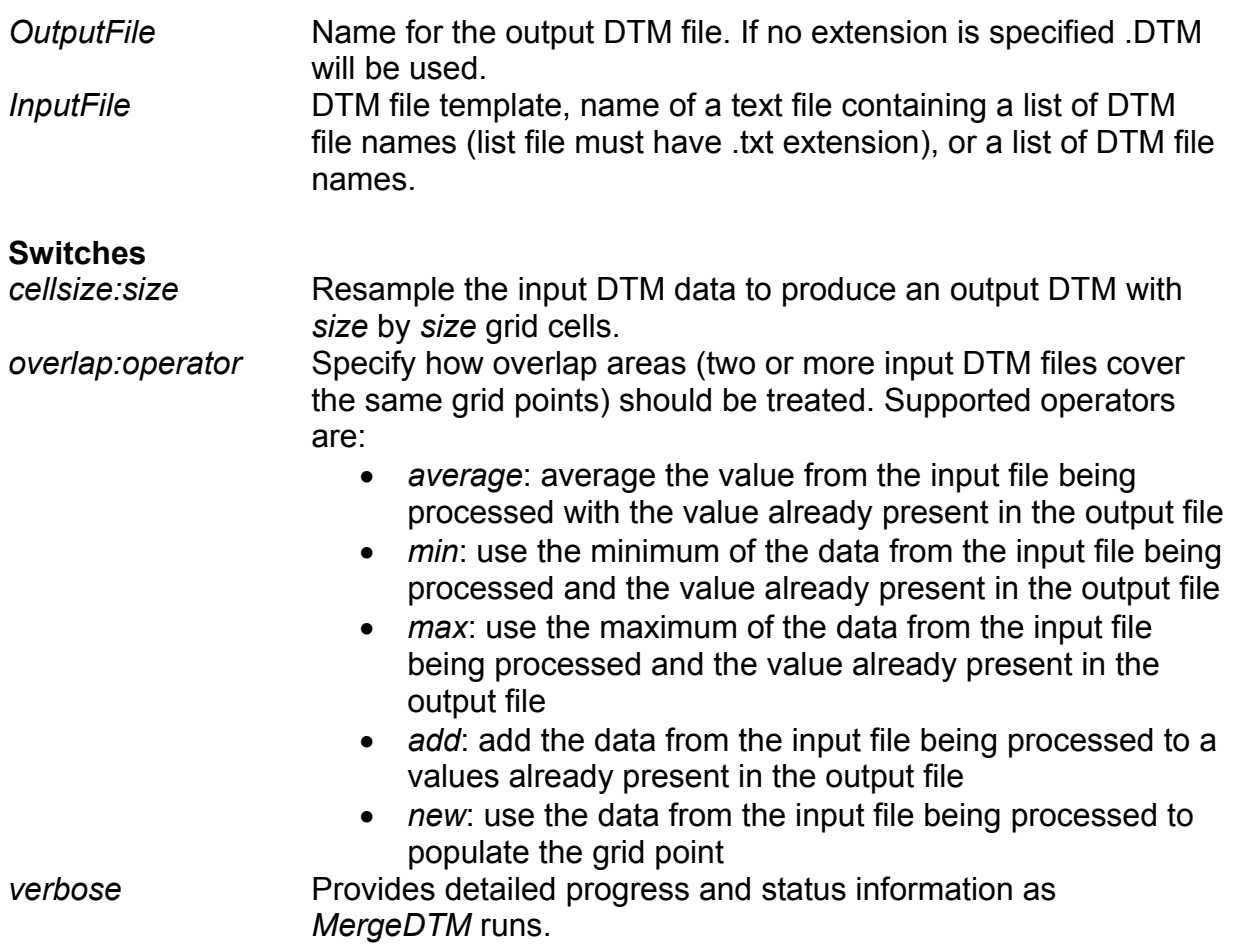

## **Technical Details**

*MergeDTM* was designed to merge very large surface models consisting of several tiles. In operation, it first scans the list of input models and determines the overall extent of the coverage area. Then it verifies that there is sufficient space on the output storage device and creates an "empty" surface model file. The empty model is populated with NODATA values. Finally *MergeDTM* begins scanning the list of input models and uses

them to populate portions of the output model. The default behavior of *MergeDTM* is to populate a grid point in the output model using the first input file that covers the point. Once a valid value has been stored for a grid point in the output model, it will not be overwritten even if subsequent input models cover the point. Use of the overlap area operator "new" changes this behavior. When the "new" operator is specified, points in the output model are populated using the last input model that covers the point. This operation allows you to "patch" a terrain model with new data by specifying the "patch" last in the list of input files.

*MergeDTM* will try to create the output model in memory. If there is insufficient memory, it will create the model directly on the output device. Performance will be slower when the output model cannot be held in memory. *MergeDTM* will try to load each input model into memory as it is used to populate the output model. If the input model will not fit in available memory, it will be accessed from the disk as needed. Performance will be slower if the input models cannot be loaded into memory as they are needed. The worst case scenario for *MergeDTM* is when the output model is too large for memory and all of the input files are also too large for memory, i.e., combining several very large models. Performance in such situations may be very slow. Use of the /*verbose* option is encouraged to provide status messages describing the progress of the merge operation.

*MergeDTM* looks at the cell size, coordinate system, measurement units and datums for the first input model and then compares all other input models to the first. *MergeDTM* cannot combine models that use different coordinate systems, measurement units, or datums. *MergeDTM* uses the cell size of the first input model as the cell size for the output model. However, *MergeDTM* can merge models with different cell sizes. In such cases, the cell size of the first model is used for the output model and new values are interpolated from the input models. Use of the */cellsize:size* switch forces *MergeDTM* to use the specified cell size for the output model regardless of the cell sizes in the input models.

#### **Examples**

The following example merges all of the DTM files in the current directory into a single model named combined.dtm:

```
MergeDTM combined.dtm *.dtm
```
The following example uses the data contained in the model file improved.dtm to "patch" the values in the model named original.dtm. The resulting "patched" model is stored in a file named patched.dtm:

MergeDTM patched.dtm original.dtm improved.dtm

# *PDQ*

### **Overview**

*PDQ* is a simple, fast data viewer for .LDA, .LAS, and .DTM files. *PDQ* supports dragand-drop so you can drag data files onto an icon (shortcut) for *PDQ* or you can drop data files onto a running instance of *PDQ*. For point cloud data, *PDQ* automatically applies a color ramp to the data using the point elevations. The color ramp runs from brown (lowest) to green (highest).

### **Syntax**

*PDQ datafle* 

*Datafile* Name of the input data file. File must be in LDA, LAS, or PLANS DTM format.

### **Technical Details**

*PDQ* is written using a programming model similar to that used for computer games. It constantly redraws whether or not the user has adjusted the view or changed display settings. *PDQ* supports stereoscopic viewing using anaglyph, split-screen (parallel or cross-eyed viewing), or specialized stereo viewing hardware.

While the user is manipulating the view, *PDQ* attempts to maintain a refresh rate of 30 frames/second. To do this, point data is divided into 32 layers and *PDQ* only draws as many layers as it can while maintaining the desired frame rate. For surface models, *PDQ* creates a low-resolution version of the surface model and draws this version when the user is manipulating the view. For both data types, the full-resolution data are rendered whenever the user stops manipulating the view.

To use stereo viewing hardware, the hardware must be capable of supporting OpenGL quad-buffered stereo. When *PDQ* starts, it will look for stereo hardware and use it if available. If you prefer that *PDQ* run in monoscopic mode, you will need to disable the stereo hardware using the display driver configuration utility provided by the hardware (graphics card) manufacturer.

*PDQ* is very useful for checking both point cloud data and surface model data. For maximum convenience, the .LDA, .LAS, and .DTM file extensions can be associated with *PDQ*. Then users simply need to double-click a data file to have it displayed in *PDQ*.

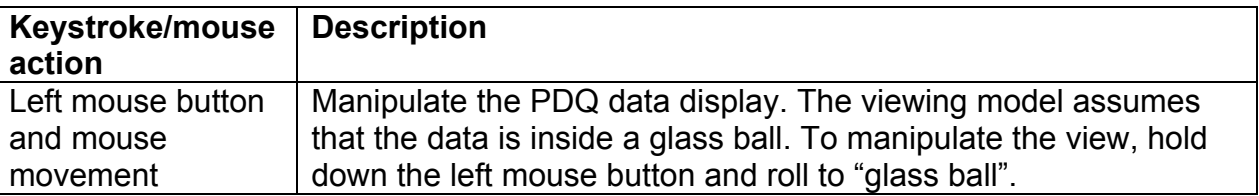

The following keystroke commands are available in PDQ:

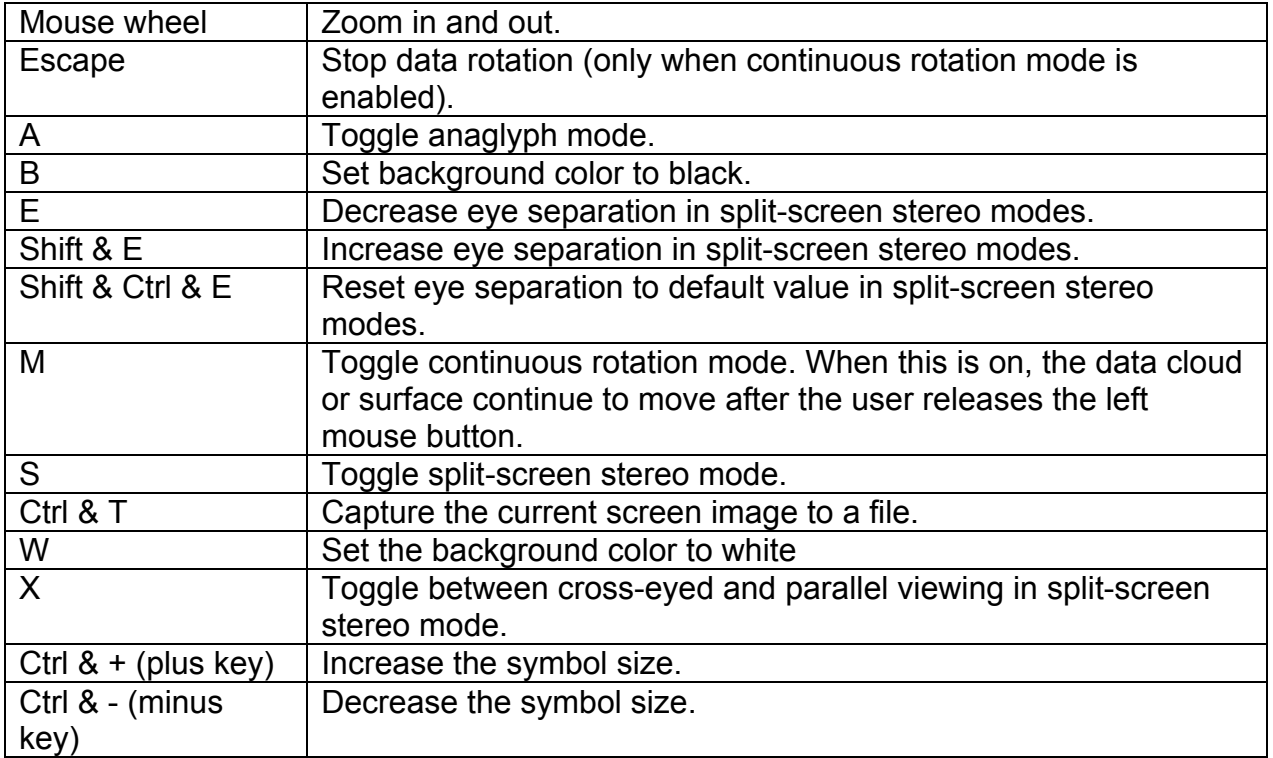

# **Examples**

The following command displays the data file named tile20023.lda using PDQ:

PDQ tile0023.lda

# *PolyClipData*

## **Overview**

*PolyClipData* clips point data using polygons stored in ESRI shapefiles. The default behavior of *PolyClipData* is to produce a single output file that contains all points that are inside all of the polygons in the shapefile. Optional behaviors include including only points outside the polygons, producing individual files containing the points within each polygon in the shapefile, and clipping points within a single polygon specified using a field from the shapefile database.

### **Syntax**

*PolyClipData [switches] PolyFile OutputFile DataFile* 

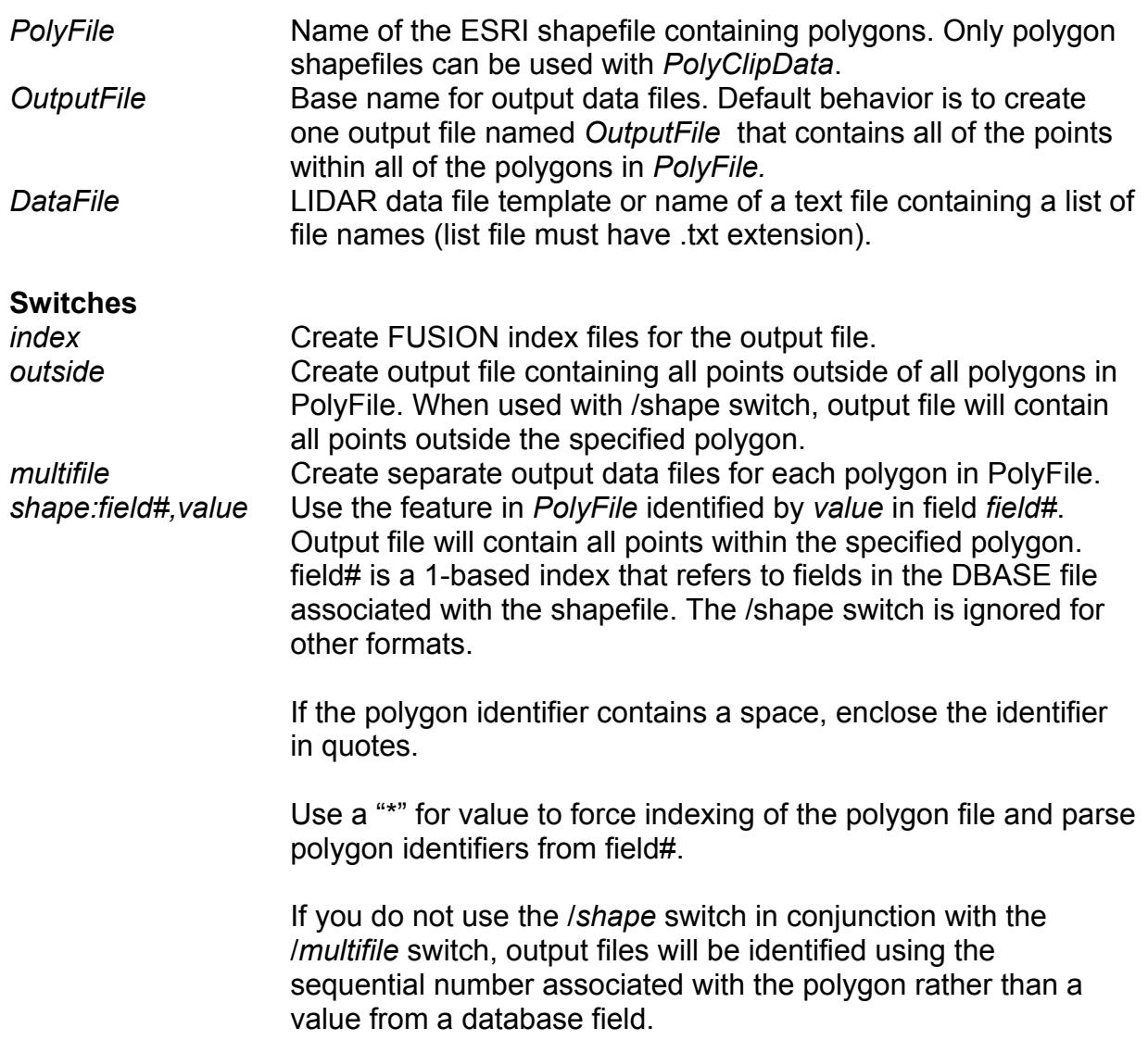

#### **Technical Details**

*PolyClipData* recognizes only ESRI shapefiles containing polygons. Polygons can be simple, one-part shapes, multi-part polygons, or polygons with holes. To ensure accurate clipping, the shapefile should be "cleaned" in ArcInfo to ensure that the arrangement of polygons and especially holes in polygons are correctly arranged and ordered.

When used with the /*multifile* switch, *PolyClipData* produces a separate point file for each polygon. *PolyClipData* tries to minimize the number of times the point data area read during the clipping process. However, due to limitations with the programming language used for *PolyClipData*, only 64 polygons can be used at once. This means that *PolyClipData* may need to divide the polygons into groups a 64 and process each group using a separate pass through the point data. This process is transparent to the user except for the status messages indicating that only a portion of the polygons are being processed.

#### **Examples**

The following command clips all points in tile0023.lda that are inside to polygons contained in stand\_polys.shp and saves them in a single file names stand pts tile0023.lda:

PolyClipData stand\_polys.shp stand\_pts\_tile0023.lda tile0023.lda

The following command clips points from tile0023.lda that are inside of polygons identified by the value "plantation" in the fourth column of the shapefile database for stand\_polys.shp and stores the point data in a file named plantations.lda:

PolyClipData /shape:4,plantation stand\_polys.shp plantations.lda tile0023.lda

The following command clips points from tile0023.lda that are inside polygons stored in stand polys.shp creating a separate file for point inside each stand polygon. Output files are labeled using the values in the third column of the shapefile database.

PolyClipData /shape:3,\* stand\_polys.shp stand.lda tile0023.lda

## *SurfaceSample*

#### **Overview**

*SurfaceSample* produces a comma separated values (CSV) file that contains a value interpolated from the surface at a specific XY location. Input is a file containing a list of XY coordinate pairs, one pair per line of the file. Output is a CSV file containing the original XY location and the surface value.

#### **Syntax**

*SurfaceSample [switches] surfacefile inputfile outputfile* 

*surfacefile* Name for surface model (PLANS DTM with .dtm extension). *inputfile* Name of the ASCII text file containing the XY sample locations. This file can be in CSV format including a header line to identify data columns. If a header is included, column names should not start with numbers. The XY values can be separated by spaces, commas, or tabs.

*outputfile* Name for the output data file. Output is stored in CSV format.

#### **Switches**

*pattern:type ,p1,p2,p3*  Generate a test pattern of sample points centered on the XY location from the *inputfile*.

> Pattern type 1 is a radial network of *p1* lines that are *p2* long with sample points every  $p3$  units. The first radial is at 3 o'clock and radials are generated in counter-clockwise order.

Pattern type 2 is a radial network of *p1* lines that are *p2* long with sample points every *p3* units ON AVERAGE. The sample point spacing decreases as the distance from the XY location increases to provide sample point locations that represent a uniform area. The first radial is located at 3 o'clock and radials are generated in counter-clockwise order.

- *noheader* Suppress the header line in the *outputfile*. This option is useful when you want to use PDQ to view the *outputfile*.
- *novoid* Suppress output for XY sample points outside the surface extent or for points with invalid surface elevations.
- *id* Read a point identifier from the first field of each line from the *inputfile* and output it as the first field of the *outputfile*. If *id* is used with *pattern*, a separate output file is created for each point in the *inputfile*. Output files are named using *outputfile* as the base name with the point identifier appended to the filename. Even when *inputfile* contains a single point, the *outputfile* name is modified to reflect the point **identifier**

#### **Technical Details**

*SurfaceSample* interpolates a value from a surface for each input XY location. If the XY location is outside the extent of the grid file, the value is set to -1.0 and output to the *outputfile*.

The input file can be a single XY coordinate, a simple list of XY coordinates, or a list of identifiers and XY coordinates. If the input file contains a header in the first line of the file, the column labels cannot start with numbers. If they do, they first line of data in the output file will contain erroneous data.

The output CSV file reports the surface value with 6 decimal digits for surface files that contain floating point values and with 0 decimal digits for surface files that contain integer values.

When *SurfaceSample* is used with the *pattern* switch, the first line of the output contains the surface value for the XY location from the *inputfile* followed by sample points for the first line of the sample pattern. Subsequent lines in the pattern do not include the surface value for the input XY location.

#### **Examples**

The following example reads locations from the file named plotsSE.txt and outputs surface values interpolated the surface bare\_ground.dtm into the *outputfile* named plot\_elevations.csv.

SurfaceSample bare\_ground.dtm plotsSE.txt plot\_elevations.csv

The *inputfile*, plotsSE.txt contains the following records:

524750.0,5200000.0 524750.0,5200250.0 524750.0,5200500.0 524750.0,5200750.0 524750.0,5201000.0 525000.0,5200000.0 525000.0,5200250.0 525000.0,5200500.0 525000.0,5200750.0 525000.0,5201000.0

The *outputfile*, plot elevations.csv contains the following values (values were truncated to one decimal place for this example):

X,Y,Value 524750.0,5200000.0,156.2 524750.0,5200250.0,162.5 524750.0,5200500.0,-1.0 524750.0,5200750.0,-1.0 524750.0,5201000.0,-1.0

525000.0,5200000.0,146.9 525000.0,5200250.0,143.9 525000.0,5200500.0,-1.0 525000.0,5200750.0,-1.0 525000.0,5201000.0,-1.0

The following examples generate a sample of points along radial lines around a single XY location (stored in single\_plot.csv). There are 8 lines that are 85 meters long. The first command line creates evenly-spaced sample points every 1 meter and the second creates points spaced to represent equal areas:

SurfaceSample /pattern:1,8,85,1 bare\_ground.dtm plotsSE.txt single\_plot.csv

SurfaceSample /pattern:2,8,85,1 bare\_ground.dtm plotsSE.txt single\_plot.csv

Output as displayed in PDQ is shown below (uniformly spaced on the left and equalarea on the right).

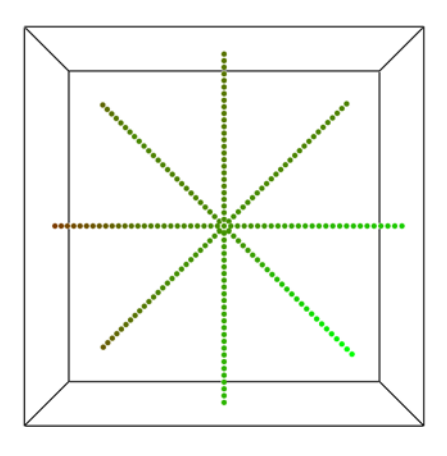

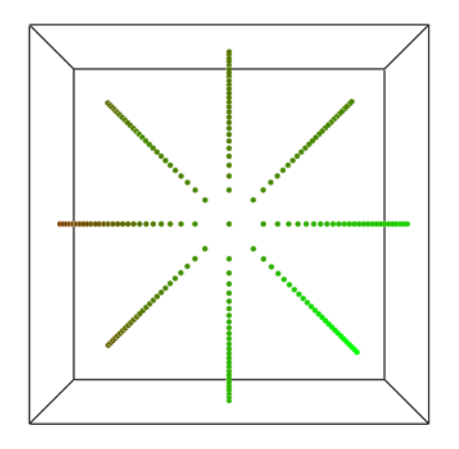

# *TiledImageMap*

### **Overview**

*TiledImageMap* creates a web page consisting of a single image map that corresponds to a mosaic of image tiles. The image map is linked to individual tile images allowing the user of the page to browse the coverage area switching between the larger overview image and the higher-resolution individual image tiles. For colored overview images, a legend image that describes the image can be included. *TiledImageMap* is most often used to organize intensity images created from LIDAR data but it can be used to provide web-ready display of any spatial information that is organized into tiles.

*TiledImageMap* is particularly useful when LIDAR data have been delivered in "tiles" and subsequent data products have been produced using files repreasnting individual "tiles". Creating web pages with *TiledImageMap* makes it easy to browse analysis results and facilitates access to analaysis products without using GIS.

#### **Syntax**

*TileImageMap [Switches] OutputHTML IndexImage TileTemplate* 

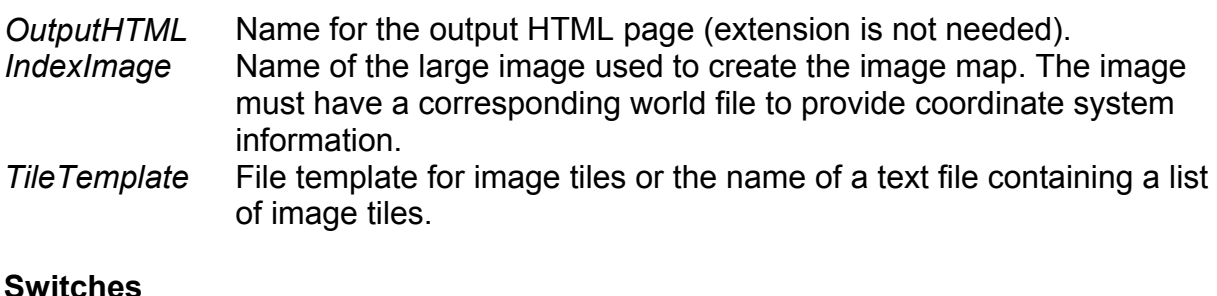

#### **Switches**

*Legend:file* Add a legend image to the HTML page to the left of the image map. file is the name of the image to use for the legend.

#### **Technical Details**

*TiledImageMap* uses the world files for the *IndexImage* and the individual tile images to locate the tile images within the area represented in the *IndexImage*. All images must have world files. The web page created by *TiledImageMap* allows you to click on the area of the *IndexImage* and display the corresponding tile image. The *IndexImage* is shown at the top of the page with the legend (if specified) located below the *IndexImage*.

#### **Examples**

The following example creates a web page that contains the results of canopy cover analyses done using *Cover*:

TiledImageMap CoverSummary.html MergedCover.jpg cover\*.jpg

## *TINSurfaceCreate*

## **Overview**

*TINSurfaceCreate* creates a gridded surface model from point data. The algorithm used in *TINSurfaceCreate* first creates a TIN surface model using all of the points and then interpolates a gridded model from the TIN surface. *TINSurfaceCreate* works well when all points in a dataset are to be used as surface points. For example, after filtering a LIDAR point cloud to identify bare-ground points, *TINSurfaceCreate* can be used to create a gridded surface model. However, if any non-ground points remain in the dataset, they will be incorporated into the TIN ground surface model and will, most likely, affect the resulting gridded surface model. In general, *TINSurfaceCreate* should be used only when you know all points in the dataset are surface points. If this is not the case, use *GridSurfaceCreate* to create the gridded surface model.

### **Syntax**

*TINSurfaceCreate [switches] surfacefile cellsize xyunits zunits coordsys zone horizdatum vertdatum datafile1 datafile2...* 

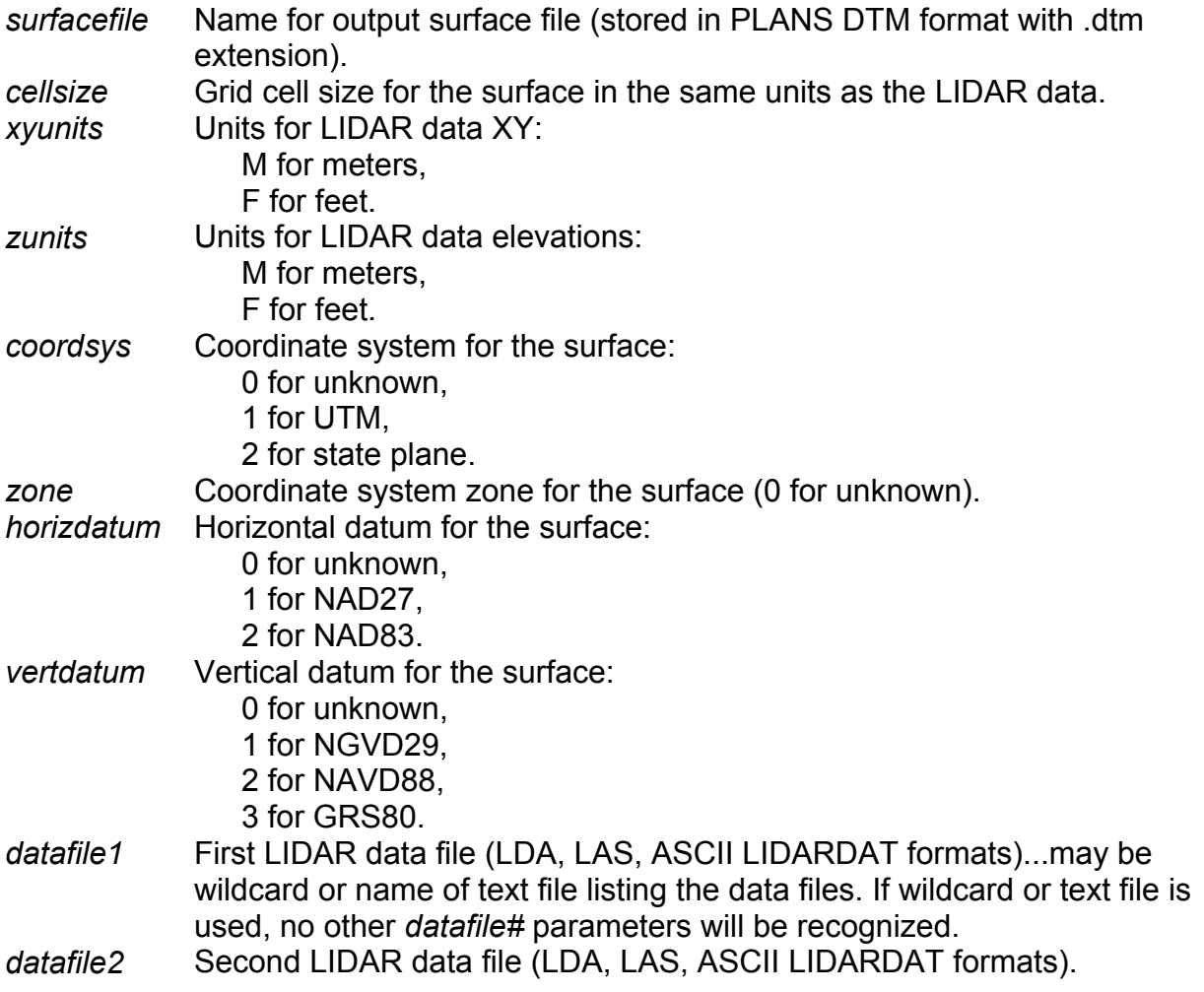

Several data files can be specified. The limit depends on the length of each file name. When using multiple data files, it is best to use a wildcard for *datafile1* or create a text file containing a list of the data files and specifying the list file as *datafile1*.

#### **Switches**

The standard FUSION-LTK toolkit switches are supported,

### **Technical Details**

*TINSurfaceCreate* uses triangulation algorithms developed by Jonathan Richard Shewchuk at the University of California at Berkeley<sup>1</sup>. These algorithms comprise are one of the fastest, most robust triangulation applications available and were well suited for use with millions of data points.

When creating a gridded surface model from the TIN, *TINSurfaceCreate* uses special logic near the edges of the TIN surface to prevent interpolation anomalies in the output grid. For data that is processed in tiles, most edge-matching problems are minimized using this approach. If your data is stored in tiles, you can process each tile to produce a gridded surface model and then combine the models using the Tools menu in FUSION. As tiles are combined, edge areas will contain voids if the TIN surface did not extend fully to the data extent. After combining tiles, the logic in FUSION, scans the final model looking for void areas and fills these areas by interpolating from surrounding grid values.

As stated in the overview, non-ground points included in the input data will have an effect on the final gridded surface. The magnitude of the effect will depend on the number of non-ground points and their distribution. Single non-ground points will likely influence the final surface only slightly. However, groups of non-ground points will cause significant "bumps" in the final surface.

#### **Examples**

The following example creates a gridded surface model with a 2.5- by 2.5-meter cell using the point data stored in tile0023 groundpts.lda:

TinSurfaceCreate tile0023\_ground.dtm 2.5 m m 1 10 2 2 tile0023\_groundpts.lda

 $\overline{a}$ <sup>1</sup> http://www.cs.cmu.edu/~quake/triangle.html last visited Aug 15, 2007.

# *UpdateIndexChecksum*

### **Overview**

*UpdateIndexChecksum* is used to modify the index file checksum computed to help detect when a data file has been changed and needs to be re-indexed. It is not needed for index files created after May 2006. Version of FUSION prior to May 2006 used a method to compute the checksum that relied on the time and date that the data file was last modified. For external hard drives formatted using FAT16 or FAT32 the time reported by Windows changes depending on the whether daylight savings time is in effect. The new checksum does not rely on the time and is stable across different drive types. When FUSION accesses a data file, it verifies the checksum before using the index information. If a change is detected, the data file is re-indexed. *UpdateIndexChecksum* does not re-index the data file making it much faster. In operation, you run *UpdateIndexChecksum* from the directory containing your data and it will quickly update the index file information without re-indexing the data files. Once updated the data files and associated index files will function properly in FUSION.

### **Syntax**

*UpdateIndexChecksum [FileSpecifier]* 

*FileSpecifier* Name of the data file for which the index should be updated. If omitted, *UpdateIndexChecksum* will check and update index files as necessary for all LDA and LAS files in the directory.

## **Technical Details**

*UpdateIndexChecksum* does not recognize any of the standard FUSION-LTK switches and it does not write entries into the FUSION-LTK master log file.

The checksum is computed using the minutes and seconds of the last write time reported by Windows and the file size. The checksum should be the same regardless of drive type and format and the status of daylight savings time.

#### **Examples**

The following command will check and update index files for all recognized LIDAR data files in the current directory:

UpdateIndexChecksum

The following command will check and update the index for the data file named 000263.las:

UpdateIndexChecksum 000263.las

## *ViewPic*

#### **Overview**

*ViewPic* is a simple image viewer that displays BMP, JPEG, PCX, and portable bitmap format images. It can view individual images or all images in a folder. It supports dragand-drop so you can drop images or folders onto it shortcut to display the images.

#### **Syntax**

*ViewPic file* 

*file* Name of an image file of folder containing image files.

#### **Technical Details**

*ViewPic* doesn't support any command line switches and does not write output to the LTK log files.

*ViewPic* includes preferences to control it's resizing behavior, window background color, delay between images in slideshows, and number of directories to recurse when display images in a folder.

*ViewPic* can read lists of images stored in ASCII text files and display the files in the list in the same manner as files in a folder.

## **Examples**

The following command displays the image named watershed.bmp:

ViewPic watershed.bmp

The following command displays all image files in supported formats within the folder named Images:

ViewPic Images

# *XYZ2DTM*

### **Overview**

*XYZ2DTM* converts surface models stored as ACSII XYZ point files into the PLANS DTM format. Input point files include one record for each grid point with the X, Y, and elevation values separated by commas, spaces, or tabs. In general, this utility is only used when surface models are delivered in this format. FUSION provides the ability to export a PLANS DTM model in XYZ point format but this format is not the most efficient in terms of storage space. In addition, most GIS packages cannot directly convert this format into a surface model. They often use the XYZ points as if they were random XYZ data and interpolate a new grid using the point data. *XYZ2DTM* offers an optional switch to fill void areas by interpolating from surrounding grid elevations.

#### **Syntax**

*XYZ2DTM [switches] surfacefile xyunits zunits coordsys zone horizdatum vertdatum datafile1 [datafile2…datafileN]* 

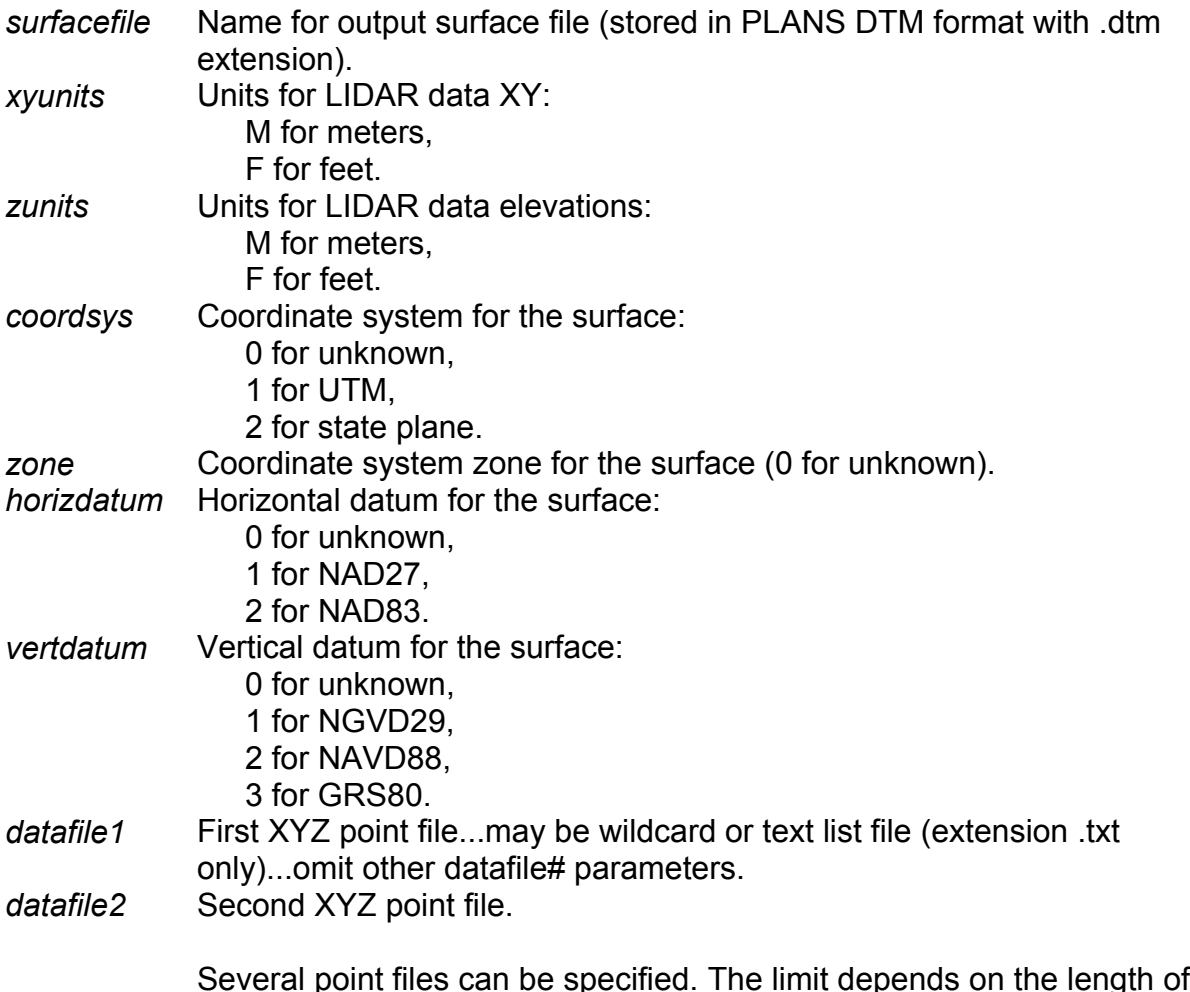

Several point files can be specified. The limit depends on the length of each file name. When using multiple data files, it is best to use a wildcard for *datafile1* or create a text file containing a list of the data files and specifying the list file as *datafile1*.

#### **Switches**

*fillholes:#* Fill holes (NODATA areas) in the final surface model that are up to # by # cells. Larger holes will not be filled.

## **Technical Details**

XYZ2DTM scans all data files to determine the extent of the final surface model and the grid cell size. XYZ data files should be ordered in either rows or columns for the cell size detection logic to work correctly. XYZ2DTM will not work with random XYZ point data. Prior to populating the surface with grid elevations, all grid points are initialized to indicate NODATA (value of -1.0). As XYZ point files are read and processed, grid cell elevations are inserted into the appropriate row/column location. After all XYZ point files have been processed, the model is written using the PLANS DTM file format with floating point elevation values.

When the */fillholes:#* switch is specified. Void areas in the final surface are filled by interpolating values from adjacent grid cells. The parameter, *#,* specifies the largest distance that will be searched for valid point elevations. In operation, the void filling logic searches in eight directions to find valid grid point elevations to use in the interpolation. If four or more of the directional searches find a valid elevation, the hole is filled using the average of all the values.

#### **Examples**

The following command will create a surface model named *test.dtm* using the XYZ point files listed in the file named *list.txt*. The surface model will be labeled to identify the XY units as meters and the elevation units as meters. The surface will be referenced to the UTM coordinates system in zone 5, NAD83, with elevations referenced to NAVD88. Holes (void or NODATA areas) in the final surface will be filled if they are smaller that 9 by 9 cells.

xyz2dtm /fillholes:5 test.dtm m m 1 5 2 2 list.txt

# *XYZConvert*

### **Overview**

*XYZConvert* converts LIDAR return data stored in specific ASCII text formats into binary LDA files. The formats recognized by *XYZConvert* include formats provided by several vendors and for several projects. For the most part, *XYZConvert* will not be needed by most users. Its functionality has been superseded by FUSION's tools to import generic ASCII point data.

### **Syntax**

*XYZConvert inputfile outputfile pulse return angle intensity readangle positiveonly format* 

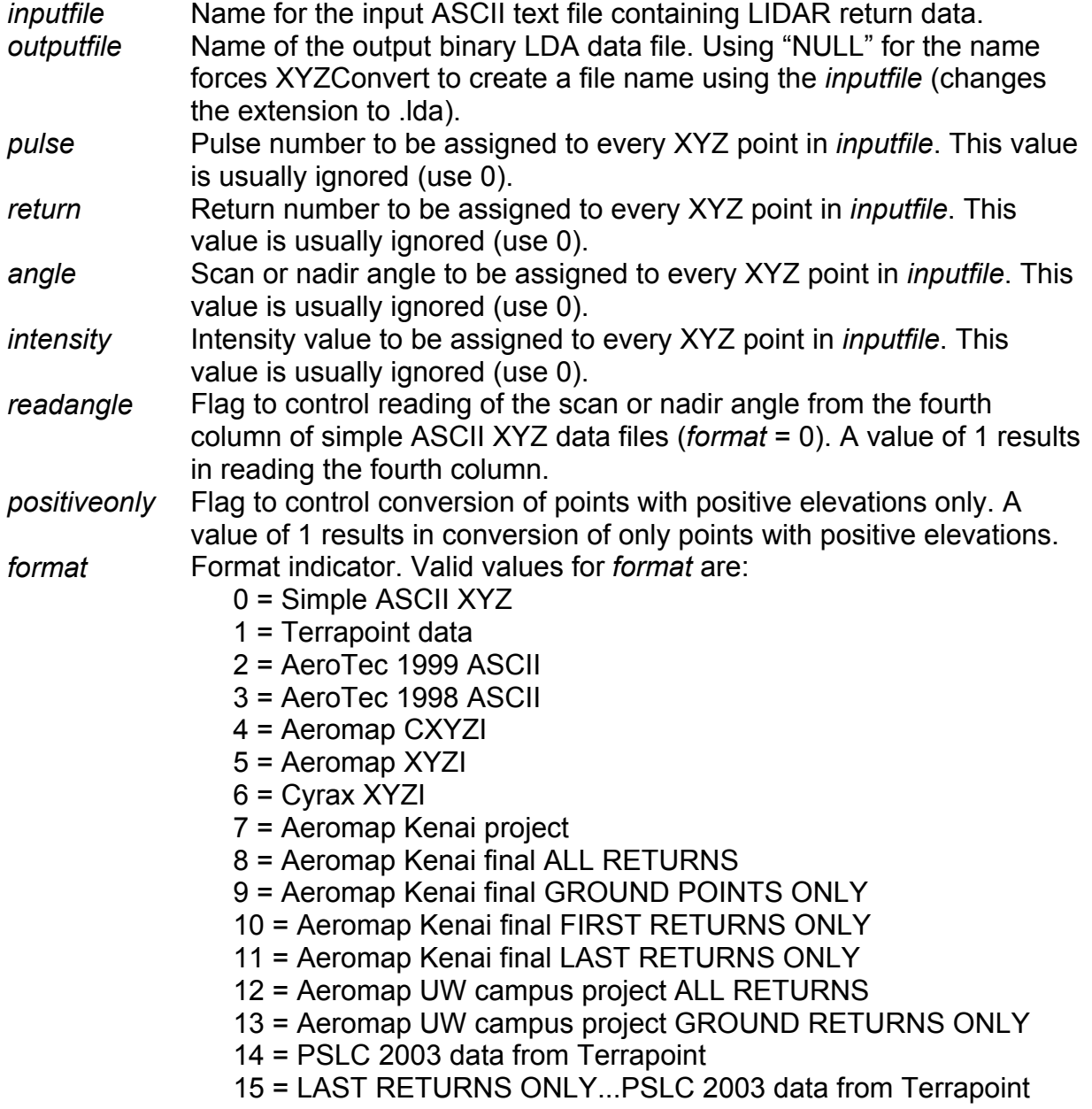

16 = Terrapoint data for Fort Lewis, WA 17 = Spectrum Mapping data for King County 18 = PSLC 2004 data for Pierce County, WA 19 = PSLC 2000 data for Tiger Mountain area, WA Formats are described in the Appendices.

#### **Technical Details**

XYZConvert is simply a format conversion tool to help use data stored in a variety of project-specific file formats in FUSION. Data acquired early in FUSION's development was delivered in ASCII text format and each vendor used a slightly different format for their data products. After the LAS format specification was developed (version 1.0 in 2003 and version 1.1 in 2005), FUSION was modified to read LAS files directly with no conversion required. LAS version 1.1 is the preferred format for LIDAR data used with FUSION.

Many of the ASCII formats include "extra" information not useful for most LIDAR analyses. XYZConvert only transfers the following information to the LDA files:

Pulse number, Return number, Easting (X), Northing (Y), Elevation, Nadir angle (or scan angle if not adjusted for aircraft attitude), Intensity.

Any other information in the ASCII file will not be stored in the LDA file.

#### **Examples**

The following command will convert an ASCII text file containing LIDAR return data stored as RXYZI (Return number, X, Y, Elevation , and Intensity) separated by commas:

```
XYZConvert scan001.txt scan001.lda 1 0 0 0 0 0 4
```
Notice in this example that the format code of 4 indicates the Aeromap CXYZI format. This format is in fact a "generic" data format that expects the Return number, X, Y, Elevation, and Intensity values separated by commas or spaces.

# **References**

Andersen, H.-E., R.J. McGaughey, and S.E. Reutebuch. 2005. Estimating forest canopy fuel parameters using LIDAR data. Remote Sensing of Environment 94(4):441-449.

Baltsavias, E. P. (1999). Airborne laser scanning: basic relations and formulas. ISPRS Journal of Photogrammetry and Remote Sensing, 54(2-3): 199–214.

Brandtberg, T. (2007). Classifying individual tree species under leaf-off and leaf-on conditions using airborne lidar. ISPRS Journal of Photogrammetry and Remote Sensing, 61(5): 325–340.

Brennan, R. and Webster, T.L. (2006). Object-oriented land cover classification of lidarderived surfaces. Canadian Journal of Remote Sensing, 32(2):162-172.

Charaniya, A.P., Manduchi, R., and Lodha, S.K. (2004). Supervised parametric classification of aerial LIDAR data. In, CVPRW'04, Proceedings of the IEEE 2004 Conference on Computer Vision and Pattern Recognition Workshop, June 27 – July 2, 2004, Baltimore, Md. Vol. 3, pp. 1-8.

Flood, M. (2001). LIDAR activities and research priorities in the commercial sector. International Archives of Photogrammerty and Remote Sensing, Vol. XXXIV Part 3/W4, Annapolis, MD, pp. 3-7.

Hasegawa, H. (2006). Evaluations of LIDAR reflectance amplitude sensitivity towards land cover conditions. Bulletin of the Geographical Survey Institute, 53:43-50.

Hug, C. and Wehr, A. (1997). Detecting and identifying topographic objects in imaging laser altimeter data. International Archives of Photogrammetry and Remote Sensing, Vol. XXXII Part 3-4/W2, Stuttgart, Germany, pp. 19-26.

Hyyppä, J., Hyyppä, H., Litkey, P., Yu, X., Haggrén, X. H., Ronnholm, P., Pyysalo, U., Pitkänen, J., Maltamo, M. (2004). Algorithms and methods of airborne laser scanning for forest measurements. International Archives of Photogrammetry and Remote Sensing, Vol. XXXVI Part 8/W2, Freiburg, Germany, pp. 82-89.

Kraus, K., and N. Pfeifer. 1998. Determination of terrain models in wooded areas with airborne laser scanner data. ISPRS Journal of Photogrammetry and Remote Sensing. 53: 193-203.

McGaughey, R.J., Reutebuch, S.E., Andersen, H.-E. 2007. Creation and use of lidar intensity images for natural resource applications. In: 21st Biennial Workshop on Aerial Photography, Videography, and High Resolution Digital Imagery for Resource Assessment, May 15-17, 2007, Terre Haute, Indiana. ASPRS, Bethesda, MD. Unpaginated CD-ROM.

Song, J.-H., Han, S.-H., Yu, K., and Kim, Y.-I. (2002). Assessing the possibility of landcover classification using LIDAR intensity data, International Archives of Photogrammetry and Remote Sensing, Graz, Austria, 2002, Vol. XXXIV, Part 3B, pp. 259-262.

Wehr, A. and Lohr, U. (1999). Airborne laser scanning—an introduction and overview. ISPRS Journal of Photogrammetry and Remote Sensing, 54:68–82.

Woo, M., Neider, J, Davis, T. (1997). OpenGL programming guide: the official guide to learning OpenGL, version 1.1. Addison-Wesley.

 **Appendix A: File Formats** 

# *PLANS Surface Models (.DTM)*

The Preliminary Logging Analysis System (PLANS) is a cable logging analysis system developed by the US Forest Servce, Pacific Northwest Research Station in the early 1990's. PLANS uses a binary format for its digital terrain models (DTM). The binary format offers several advantages over an ASCII format used in the early releases of PLANS:

- 1. A model stored in binary format, using two-byte Z-values, requires approximately 60 percent less storage space than the ASCII equivalent.
- 2. The binary format can be read faster than the ASCII format. Tests conducted in 1992 indicated the time required to read an entire model was about 50 percent less using the binary format.
- 3. Using the binary format it is possible to consistently calculate the byte position of the elevation for a specific grid point in the model file. Using the ASCII format, which is flexible in the position of elevation values within the model file, it can be difficult (if not impossible) to consistently calculate the byte position of a given elevation. This allows PLANS programs to utilize the model without actually loading the entire model into memory. This final advantage becomes important when working with larger models that cannot be loaded into memory. Using the binary format, programs can use any size model as only small portions of the model are loaded into memory at any given time.

The binary format is relatively simple and contains the same information as the ASCII format. Additional descriptive parameters are included to facilitate DTM file management and future enhancements to PLANS, e.g., the ability to use non-integer elevations and the use of metric units (implemented 7/2002).

When reading a PLANS DTM, it is tempting to define a structure for the header variables and then read the header as a block. Unfortunately, this approach often fails due to packing of structures by many compilers. To ensure a successful read, read the variables in the header one at a time.

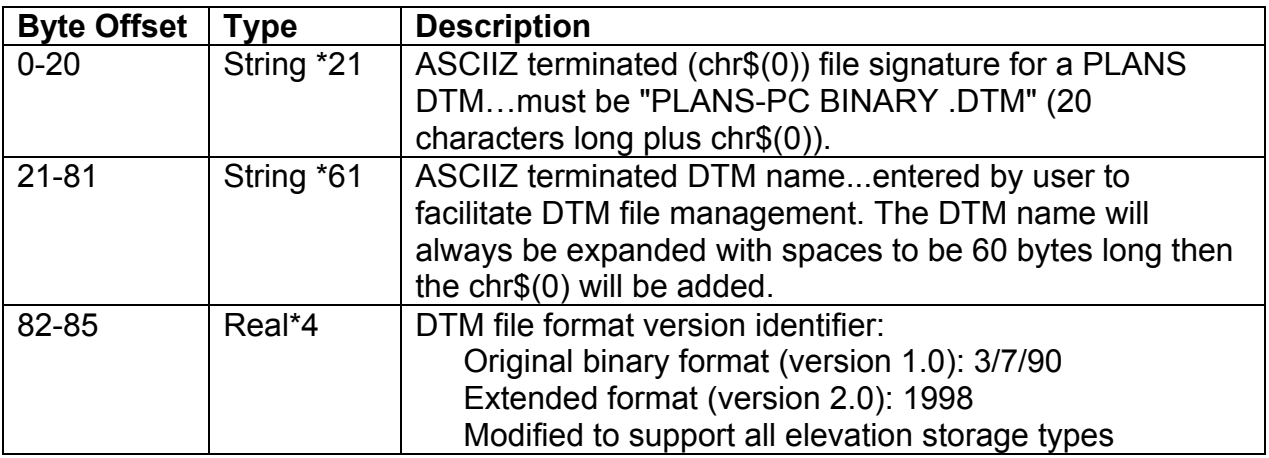

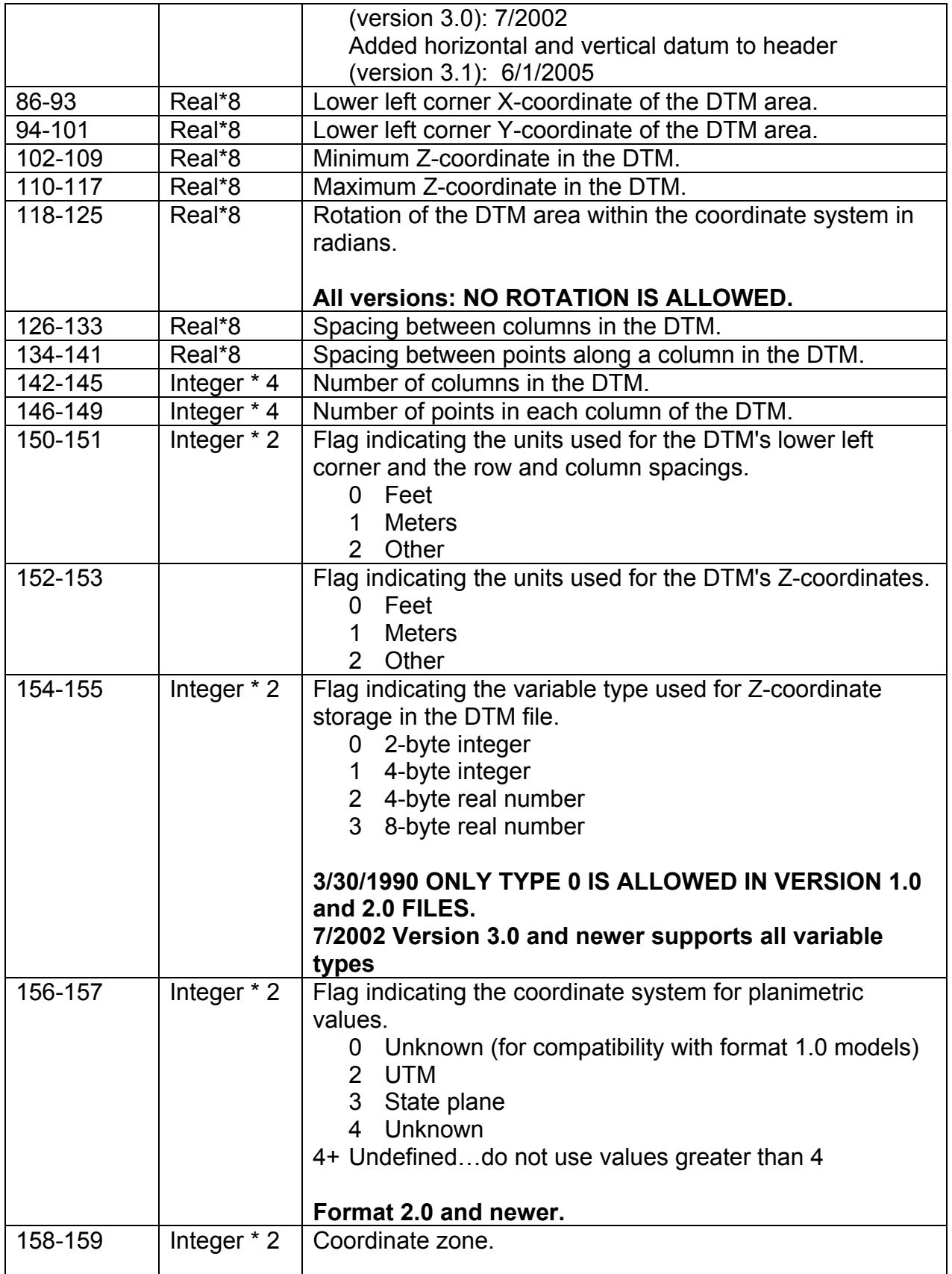

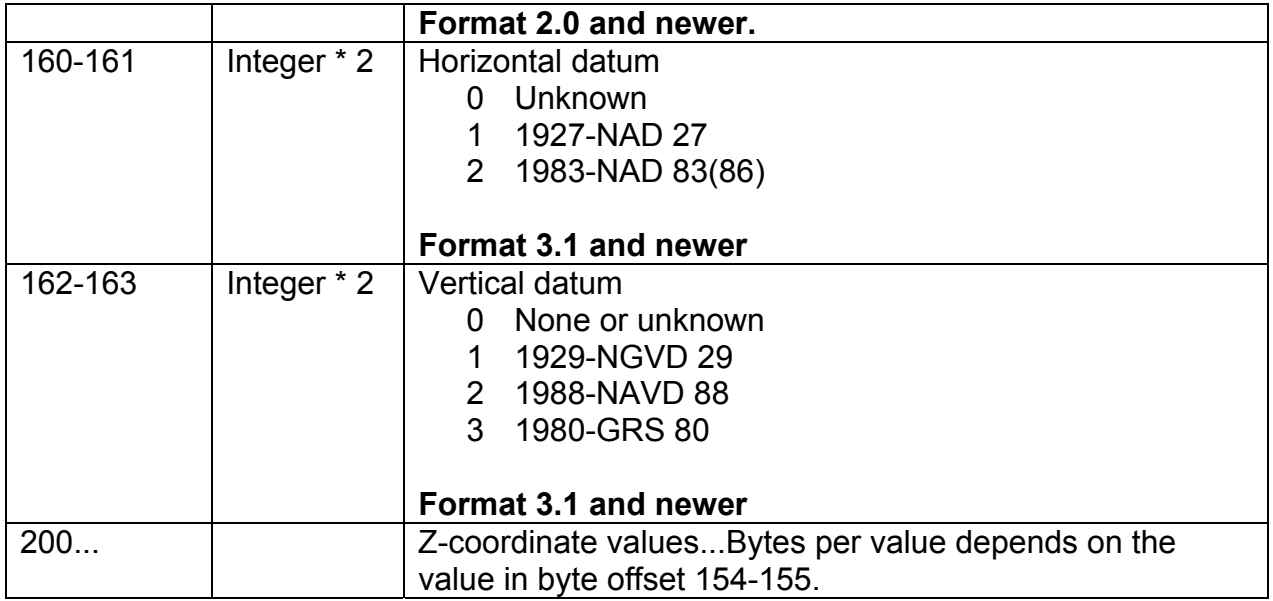

Bytes 156-199 (bytes 160-199 in format 2.0 models, bytes 164-199 in format 3.1 models) are "empty". Potentially these bytes could contain values in futures revisions of the binary DTM format. Therefore, it is recommended that these bytes remain "empty" in any DTM used with PLANS.

# *LIDAR Data Files (.LDA)*

The LDA format was developed as an alternative to ASCII text files commonly delivered by LIDAR providers. LDA files are binary and provide a moderately compact storage format. The advantage of the LDA format when compared to ASCII text files is that return data can be read randomly rather than serially (sequentially). When combined with the FUSION indexing scheme, the format allows efficient extraction of data samples.

LDA files consist of a header and data records. The header is always 16 bytes long and contains the following items:

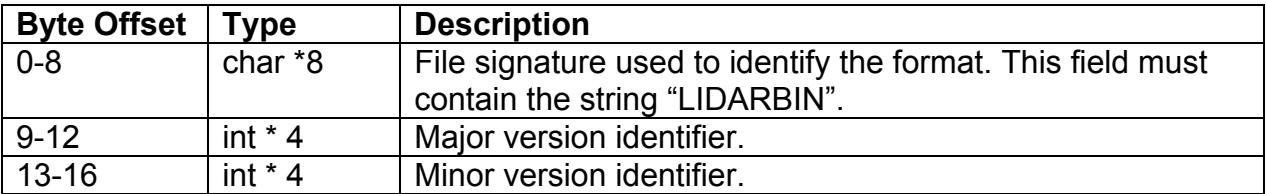

The file version is formed using the following formula (C code):

Version = (float) major + (float) minor  $/ 10.0$ f

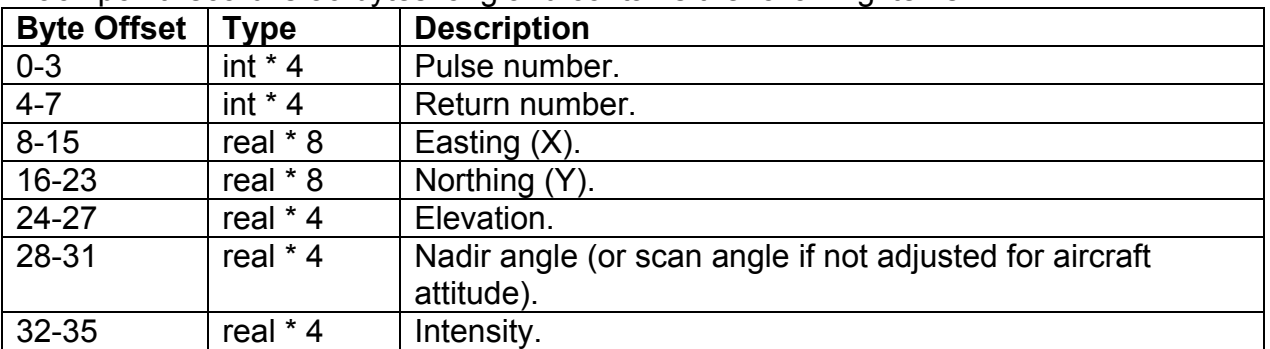

Each point record is 36 bytes long and contains the following items:

When reading or writing LDA files from either C or C++, you must instruct the compiler to align structures on 4-byte boundaries if you want to read an entire point record into a structure.

# *Data Index Files (.LDX and .LDI)*

The indexing scheme used by FUSION is simple and can be applied to all data files recognized by FUSION including the LDA format, LAS format, and ASCII text files. Indexing does not require modifications to the original data files. The indexing procedure first scans a LIDAR data file to determine the extent of the data coverage. The area is then overlaid with a 256 by 256 grid. A new file, called the index, is created containing one record for each LIDAR return in the source file. The record contains the column and row for the cell containing the data point and an offset into the raw data file to the start of the point record. After completing the index, it is sorted using the column and row values and a second file, called the first point file, is created listing the offset into the index file to the start of the first index entry for each cell in the index grid. Using the index and first point file, we can quickly locate and read all data points contained in a specific cell in the index grid. When extracting a data sample, FUSION determines the grid cells that potentially contain points in the sample and only reads data from these cells.

The index file and the first point file use the same header record format. The header contains a checksum value that is computed from the data file modification time to help identify situations where a data file has been changed since it was indexed and, thus, should be re-indexed before use. The header contains the following items:

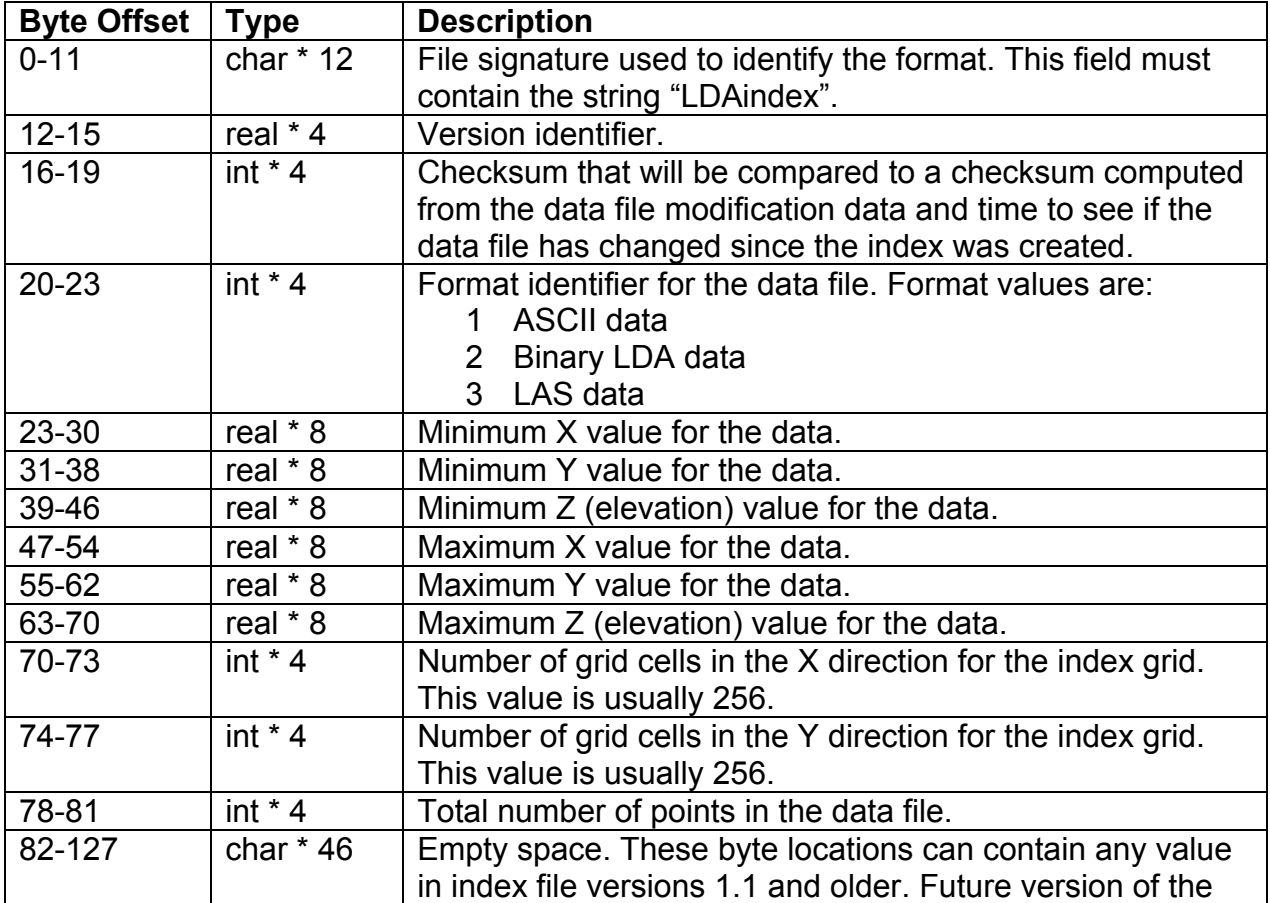

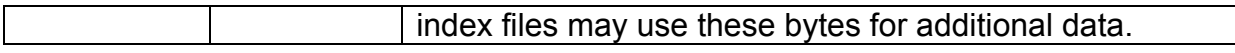

When reading or writing index files from either C or C++, you must instruct the compiler to align structures on 2-byte boundaries if you want to read an entire header record into a structure.

For index files, the remainder of the file contains one record for each data point in the data file. The records contain the following items:

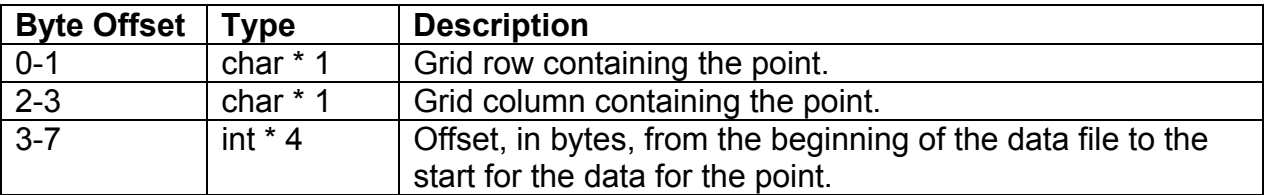

The records are stored in sorted order based on the column and row values (ascending). The origin of the column/row numbering scheme uses (0, 0) for the lower left corner.

For the first point files the remainder of the file contains one value for each grid cell in the data index. The value represents the offset (int \* 4) from the beginning of the index file to the first point in each cell. Offsets are stored by columns starting with the leftmost column and by row starting at the bottom of the column. The first value is the offset to first point in the lower left cell. The second value is the offset to the first point in the second row (from the bottom) of the leftmost column.

# *LAS LIDAR Data Files (.LAS)*

The following description was taken from http://www.lasformat.org/ (last referenced 1/22/2007):

*The LAS file format is a public file format for the interchange of LIDAR data between vendors and customers. This binary file format is a alternative to proprietary systems or a generic ASCII file interchange system used by many companies. The problem with proprietary systems is obvious in that data cannot be easily taken from one system to another. There are two major problems with the ASCII file interchange. The first problem is performance because the reading and interpretation of ASCII elevation data can be very slow and the file size can be extremely large, even for small amounts of data. The second problem is that all information specific to the LIDAR data is lost. The LAS file format is a binary file format that maintains information specific to the LIDAR nature of the data while not being overly complex.* 

FUSION reads version 1.0 and version 1.1 LAS files as defined in the LAS format specification maintained on the web site listed above.

FUSION writes LAS files that, while they can be read by most other programs that read LAS format, are not complete. Some of the fields for each return are not populated. Specifically the field that details the number of returns for a pulse is always set to 0. This information would allow you to determine that a particular return is, for example, return 2 of 3 for the pulse. In addition, FUSION will produce LAS files for data that is missing items such as the GPS time, scan angle, and intensity.

## *XYZ Point Files*

Simple ASCII text files containing point data can be used in FUSION as POI files. XYZ point files contain one line for each point with the X, Y, and Z(elevation) values separated by space, comma, or tab characters. Comments can be included in the files by using ";" in the first character of a line.

#### **Example**

The following is an example XYZ point file:

; forest inventory plot locations UTM, zone 10, NAD83 486930.94,5189046.01,338.45 487398.87,5189534.49,357.9 488543.71,5189792.5,315.16 488460.45,5189794.49,333.54 488368.48,5189794.5,338.36 488461.84,5189884.5,317.66 488524.72,5189953.01,307.03 487018.71,5189235.51,370.15 486838.6,5189235.5,349.91 486822.21,5189190.99,348.29 486951.84,5189138,344.36

## *Hotspot Files*

Hotspots are used to define specific locations that are liked to some action. Possible actions include loading a pre-defined data set, displaying an image file, running an external program, or just about anything else. Hotspot implementation in FUSION is similar to a link on a web page. You move the mouse over the hotspot, the cursor changes to a hand, and the information about the hotspot is displayed in the status display at the bottom of the FUSION window.

Hotspot files are ASCII text files. They usually have an .HST extension. Each record (line) of the file defines a single hotspot. Lines starting with "#" or ";" in the first character position are treated as comments.

The fields that define the hotspot are listed below in the order they should appear in the hotspot file.

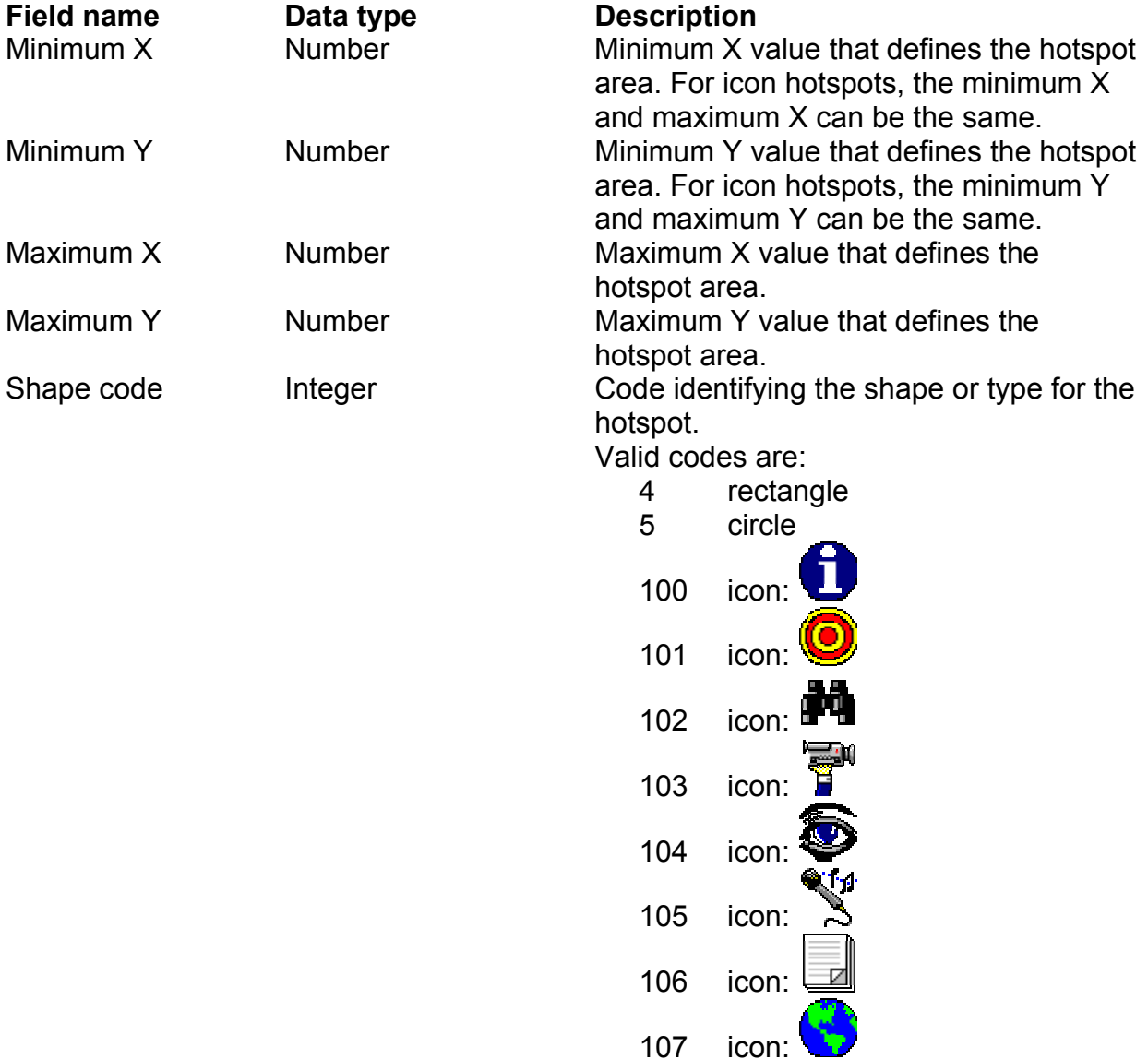

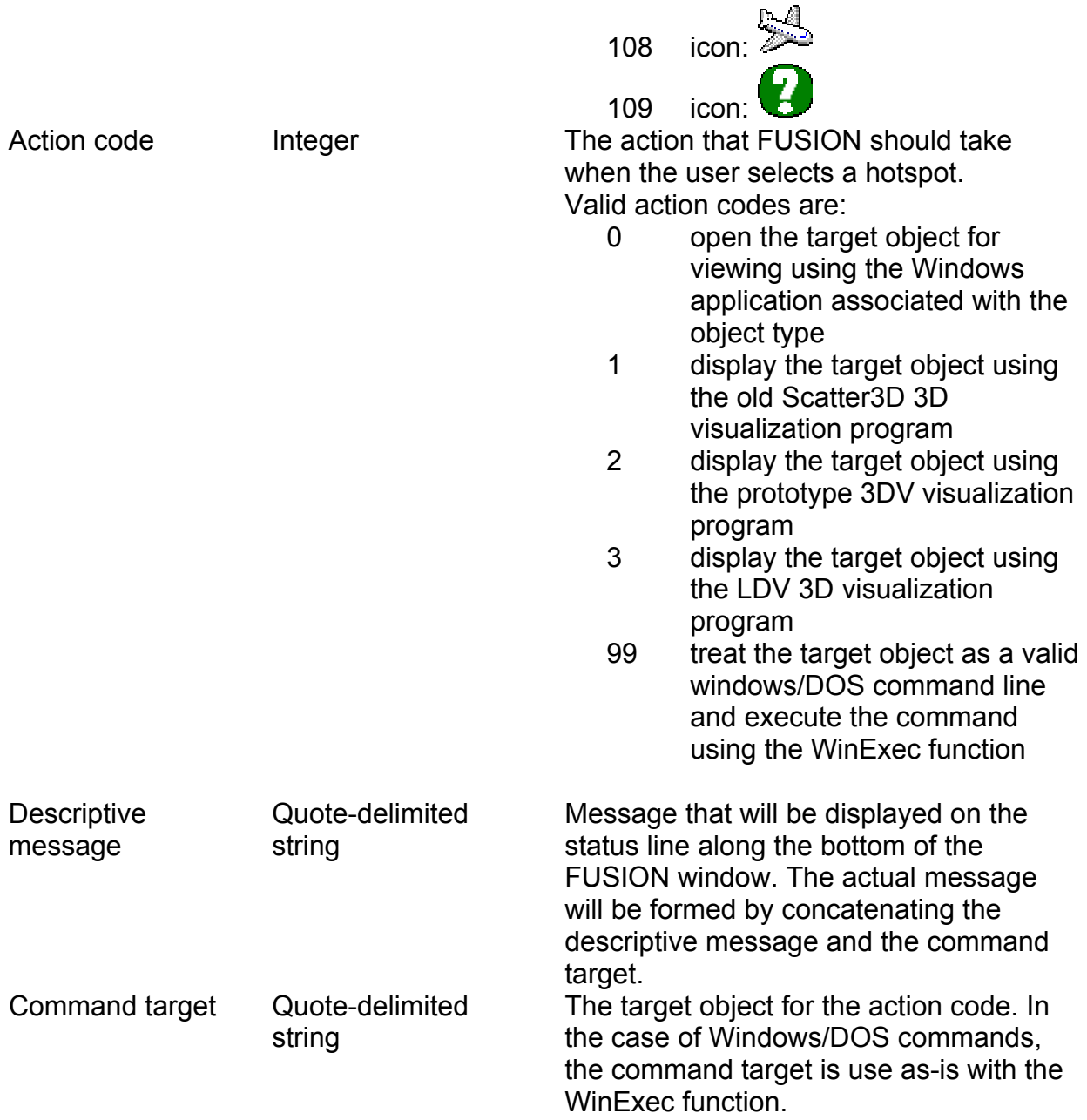

#### **Examples**

The following is a hotspot file that defines two types of hotspots. The first display the bullseye icon (type 101) and link to a pre-defined data set for LDV. The second set displays the information icon (type 100) and use a DOS command line to display an image file using the VIEWPIC program (VIEWPIC is distributed with FUSION and can display many image formats). For both types of hotspots, the same point could have been used for the minimum and maximum XY because icons do not rely on the hotspot area specified in the hotspot file but rather use a 32-pixel square area centered on the average of the minimum and maximum X and Y values to define the selection area.

; pre-defined LDV data files<br>976079.8661 567461.4061 976288.5761 567670.1161 101 3 "Display 1-acre data file containing blowdown using LDV: " "blowdown.set"<br>975383.5783 567601.0277 975800.9983 568018.4477 101 3 "Display 4-

## *Tree Files*

Tree data files contain data representing the size and location of individual trees. Such data are usually measured in the field but analysis tools in the LIDAR Data Viewer (LDA) can output files of individual tree parameters extracted from LIDAR data.

In FUSION, tree data are displayed like other point data except that the size of the point marker (except single pixels) is scaled to match the average width of the tree crown. When extracting samples, tree data can optionally be included in the sample. Tree data are used in LDV to display wire frame tree models consisting of a stem and a crown. Optional data specifying the color used when drawing the tree crown can be specified for each tree. This allows you to differentiate between species or condition classes when viewing the trees in LDV.

Tree data are stored in CSV (comma separated values) format for compatibility with spreadsheet and database programs. The first line of the file contains column headings and subsequent lines contain the parameters for each tree. The first line of the file is ignored when reading trees even if it contains a valid tree record.

Data for the tree measurements should use the same units as you LIDAR data. All heights and crown diameters should use the same units.

The following values are needed for each tree:

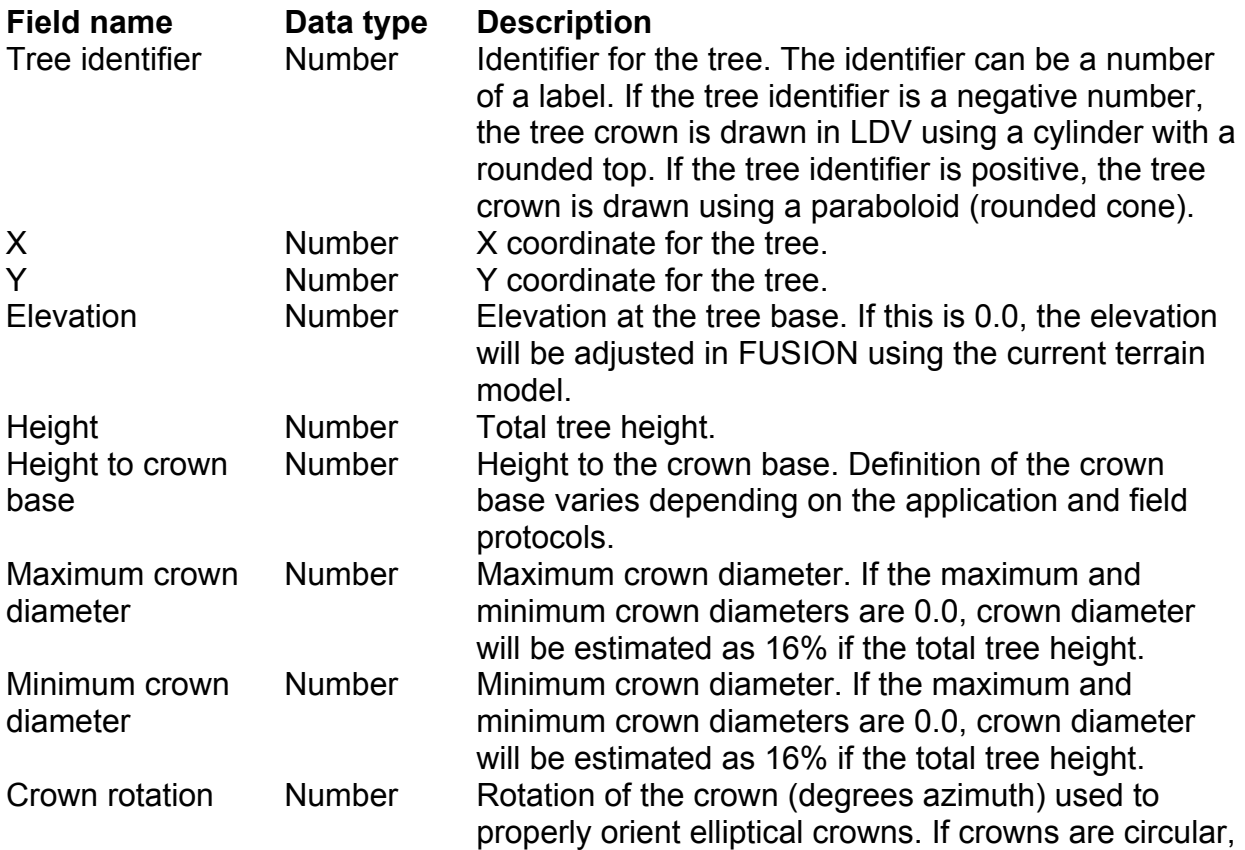
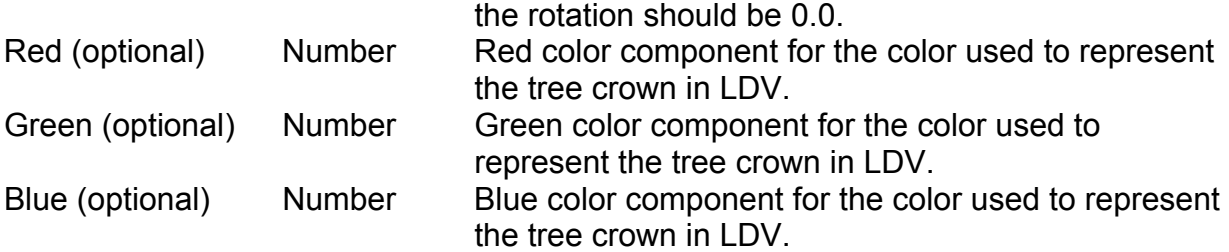

#### **Example**

The following is an example tree file without color data for individual trees:

```
ID,X,Y,Elev,Height,Ht To Crown Base,Max Crown Dia,Min Crown Dia,Crown Rotation 
1,976311.380200,566629.267600,0.000000,174.016312,0.000000,55.883287,55.883287,0.000000 
2,976347.328300,566651.065800,0.000000,172.034225,83.689568,41.537985,41.537985,0.000000 
-3,977218.112900,567075.240000,0.000000,172.856262,102.127383,46.984066,46.984066,0.000000 
4,976410.159500,567050.810000,0.000000,165.341171,74.987727,45.400783,45.400783,0.000000 
5,976255.164700,566605.805300,0.000000,170.129089,0.000000,49.816029,49.816029,0.000000
```
Notice that negative identifier in the third record will cause the crown for this tree to be draw using a rounded-top cylinder. All other tree crowns will be drawn as paraboloids.

The following is an example tree file with color information for each tree:

ID,X,Y,Elev,Height,Ht To Crown Base,Max Crown Dia,Min Crown Dia,Crown Rotation,Red,Green,Blue 1,976311.380200,566629.267600,0.000000,174.016312,0.000000,55.883287,55.883287,0.0,0,255,0 2,976347.328300,566651.065800,0.000000,172.034225,83.689568,41.537985,41.537985,0.0,0,255,0 3,977218.112900,567075.240000,0.000000,172.856262,102.127383,46.984066,46.984066,0.0,255,0,0 4,976410.159500,567050.810000,0.000000,165.341171,74.987727,45.400783,45.400783,0.0,0,255,0 5,976255.164700,566605.805300,0.000000,170.129089,0.000000,49.816029,49.816029,0.0,0,255,0

In this example, the tree represented by the third record will be drawn with a red crown and all other trees will be drawn with green crowns.

#### ASCII LIDAR Data File Formats

FUSION can process a variety of ASCII file formats to convert them to its own LDA format and create the index files to allow rapid random access. In addition, the *XYZConvert* command line utility also converts data in specific formats to FUSION's LDA format. The formats listed below are formats that we have encountered in data sets from several vendors. Additional formats may be added in the future. FUSION also offers a generic ASCII data parser that allows you to define the format on the fly and save the format definition for later use both within FUSION and using the *ASCIIImport* utility. Use of the generic ASCII data parser is preferred over one of the fixed format conversion options. However, some formats cannot be parsed correctly by the generic parser. Namely, formats that included duplication of returns with one return coded as return # of # and the duplicate coded to indicate that the return was also identified as a bare-earth return.

ASCII file conversion functions are accessed using the "Utilities" button and the "Convert ASCII file to binary LDA" button.

All ASCII formats consist of one record per return with data fields separated by commas, spaces, or tabs. In general, the separator doesn't matter even if the format description indicates that a specific character is used to separate data values. All lines in a data file that start with "#" or ";" are considered comments and ignored.

#### **Simple ASCII XYZ (format 0)**

Each record contains X, Y, elevation, [scan angle]. The scan angle is optional (see the "Convert and index XYZ files" dialog, "Read scan/nadir angle from fourth column" checkbox).

### **Terrapoint data (format 1)**

Each record contains GPS time, return number, Y, X, elevation, aircraft X, aircraft Y, aircraft elevation, and intensity.

### **AeroTec 1999 ASCII (format 2)**

Each record contains pulse number, return number, X, Y, elevation, scan angle, and intensity separated by spaces

### **AeroTec 1998 ASCII (format 3)**

Each record contains pulse number, Y, X, and elevation separated by spaces.

#### **Aeromap CXYZI (format 4)**

Each record contains return number, X, Y, elevation, and intensity separated by commas.

#### **Aeromap XYZI (format 5) and Cyrax XYZI (format 6)**

Each record contains X, Y, elevation, and intensity separated by commas.

### **Aeromap Kenai project (format 7)**

Each record contains GPS time, X, Y, elevation, return number, intensity, nadir angle, and roll angle separated by commas.

## **Aeromap Kenai final ALL RETURNS (format 8)**

Each record contains the GPS time, X, Y, Z, planeX, planeY, planeZ, class (return), intensity, scan angle, and a bare earth flag separated by commas. This format also includes a 14 line header that is ignored during the conversion process.

# **Aeromap Kenai final GROUND POINTS ONLY (format 9)**

Each record contains the GPS time, X, Y, Z, planeX, planeY, planeZ, class (return), intensity, scan angle, and a bare earth flag separated by commas. Only points with the bare earth flag set to 1 are converted. This format also includes a 14 line header that is ignored during the conversion process.

### **Aeromap Kenai final FIRST RETURNS ONLY (format 10)**

Each record contains the GPS time, X, Y, Z, planeX, planeY, planeZ, class (return), intensity, scan angle, and a bare earth flag separated by commas. Only points with class set to 1 are converted. This format also includes a 14 line header that is ignored during the conversion process.

# **Aeromap Kenai final LAST RETURNS ONLY (format 11)**

Each record contains the GPS time, X, Y, Z, planeX, planeY, planeZ, class (return), intensity, scan angle, and a bare earth flag separated by commas. Only points that are the last return for the pulse are converted. Special logic is used to compare GPS times for returns and the class value to determine which return is the last return. This format also includes a 14 line header that is ignored during the conversion process.

# **Aeromap UW campus (format 12)**

Each record contains the GPS time, X, Y, Z, return number, and intensity separated by commas. For these data, only returns 1 through 3 are valid returns. Return number 4 indicates that the return is a last return and it may or may be a duplicate of one of the other returns for the pulse. Return number 5 indicates that the return is a bare-earth point and is always a duplicate of one of the other returns.

# **Aeromap UW campus GROUND RETURNS ONLY2 (format 13)**

Each record contains the GPS time, X, Y, Z, return number, and intensity separated by commas. Using this format in *XYZConvert* produces files that contain only the returns classified as bare-earth returns. For these data, only returns 1 through 3 are valid returns. Return number 4 indicates that the return is a last return and it may or may be a duplicate of one of the other returns for the pulse. Return number 5 indicates that the return is a bare-earth point and is always a duplicate of one of the other returns.

 2 These format are only available in *XYZConvert*.

### Puget Sound LIDAR Consortium 2003 data from Terrapoint<sup>2</sup> (format 14)

Each record contains the GPS week, GPS second, X, Y, Z, # returns for pulse, Return #, Off-nadir angle, Intensity, and Return classification separated by commas. Interpretation of the Return number is as follows:

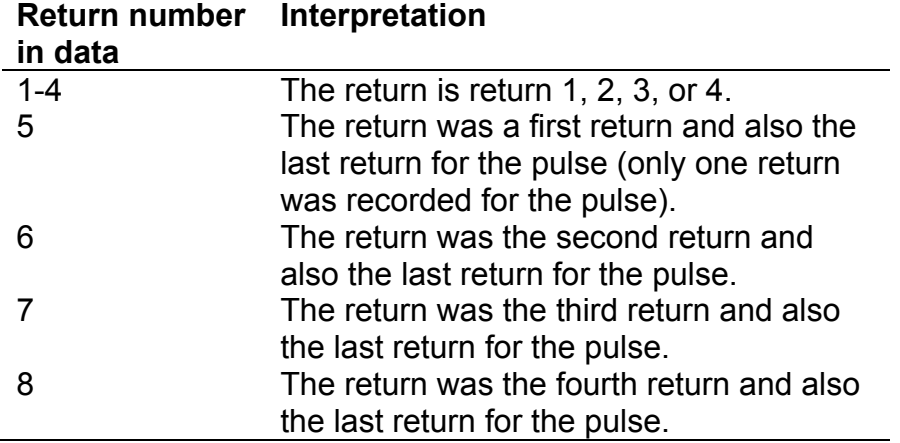

Return classification values are as follows:

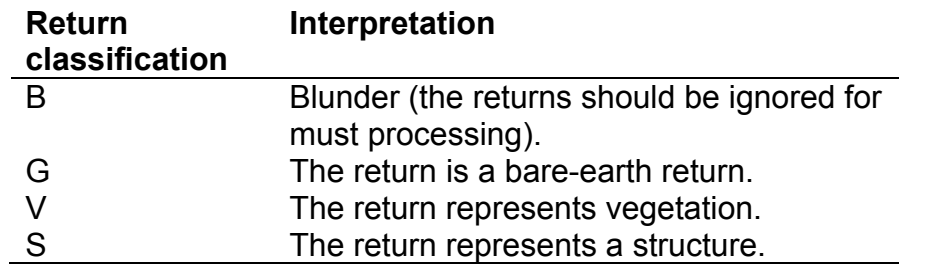

#### **Puget Sound LIDAR Consortium 2003 data from Terrapoint LAST RETURNS ONLY2 (format 15)**

Each record contains the GPS week, GPS second, X, Y, Z, # returns for pulse, Return #, Off-nadir angle, Intensity, and Return classification separated by commas. Using this format in *XYZConvert* produces files that contain only the last returns recorded for each pulse. Interpretation of the Return number and Return classification are the same as for the previous format.

# **Terrapoint data for Fort Lewis, WA<sup>2</sup> (format 16)**

Each record contains the Return name, X, Y, Elevation, and Intensity separated by commas.

# **Spectrum Mapping data for King County, WA2 (format 17)**

Each record contains the X, Y, Z, Return number, and Number of returns for the pulse separated by commas.

#### **PSLC 2004 data for Pierce County, WA (format 18)**

Each record contains the GPS week, GPS second, X, Y, Z, Ellipsoid Ht, Nadir angle, and Return number separated by spaces.

#### **PSLC 2000 data for Tiger Mountain area, WA (format 19)**

Each record contains the X, Y, Z, Ell ipsoid ht, GPStime, Return #, Scan angle, ABS scan angle, and GPS week separated by commas.

**Appendix B: DOS Batch Programming and the FUSION LIDAR Toolkit** 

### *Batch Programming Overview*

In MS-DOS and Windows, a batch file is a text file containing a series of commands intended to be executed by the command interpreter. When a batch file is run, the shell program (usually COMMAND.COM or cmd.exe) reads the file and executes its commands, normally line-by-line. A batch file is analogous to a shell script in Unix-like operating systems.

Batch files are useful for running a series of executables automatically. Many system administrators use them to automate tedious processes. Although batch files support elementary program flow commands such as IF and GOTO, they are not well-suited for general-purpose programming.

DOS batch files have the filename extension .BAT and are normally executed from a command prompt window. To launch a command prompt window, go to "Start", "Programs", "Accessories" and select "Command Prompt". An alternative method for launching a command prompt window is to go to "Start", select Run…" and type "CMD" followed by [Enter].

Once the command prompt window is running, you can use DOS commands to manually accomplish various tasks. Use the HELP command to get help for additional DOS commands. To run a batch file from a command prompt, simply type the name of the batch file without the .BAT extension.

### *Getting help with batch programming commands*

#### **Windows XP**

Go to "Start", then "Help and Support", then under the Pick a Task" section, select the "Tools" link. At the very bottom of the Tools list, you'll find three entries that will help you with your command-line batch questions. The best thing there is the "Command-line reference A-Z".

If you have an OEM version of Windows (Like Dell, where they replaced the Help section with something else), you may need to read the XP Command-line reference A-Z on the web.

#### **Windows 2000**

Go to "Start", then "Help", then click the "Contents" tab, then "Reference", then "MS-DOS Commands".

# *Using the FUSION Command Line Tools*

The FUSION command line tools are used from a command prompt. The command prompt provides a low-level interface to your computer system. The command prompt in Windows 200 and newer versions is similar to a DOS prompt. FUSION commands can be run from any folder by typing the full path to the program. This means you have to

know the install directory for FUSION and type its folder name before the command name. For example to run the FUSION Catalog program, you would type the following:

c:\fusion\_install\catalog

If the FUSION install folder name includes spaces, you need to enclose the folder and program name in quotation marks like this:

"c:\Program files\fusion\catalog"

Command line options go outside the quotation marks. Anytime you use a folder name that includes spaces as part of a file specification on a command line, you need to enclose the folder and file name in quotation marks.

Typing the full path is acceptable for a few commands but it is much easier to add the FUSION install directory to the search path for you computer. Then you can type FUSION commands from any folder on your computer without the install folder name. This can be accomplished in a command prompt window or by modifying the system properties. From a command prompt, the following command adds the FUSION install directory "C:\FUSION" to the search path:

Path %PATH%;C:\FUSION

This will only affect the open command prompt window so it needs to be repeated each time a command prompt window is opened. For a system wide change that will be in effect whenever a command prompt is opened, you can modify the system properties as described on the following web site (the exact steps will vary depending on your operating system):

http://vlaurie.com/computers2/Articles/environment.htm#editing

You will need to edit the system variable named "path" and append a semi-colon and the full folder name for the FUSION install directory (without the final "\").

# *Automating Processing Tasks*

Perhaps the easiest way to automate batch processing is through the use of the DOS FOR statement to queue processing on a series of data files. To do this, you need to create two batch files and one list of files to process. The first batch file processes a single data file and the second queues the processing of a series of data files by calling the first batch file with different data file names. Development of the first batch file is relatively straight forward in that it is just like the commands you type at the command prompt. The only difference is that instead of typing a data file name, you use the command line substitution parameter, %1, to call the batch file to run with a file name passed from the second batch file. The second batch file uses the DOS FOR command and a separate text file that lists all of the data files to process.

To illustrate, lets try an example where we want to filter ground points from a series of data files and create gridded surface models using the ground points. The list of files to

process contains the names of each data file. Such a list can be generated using the DOS DIR command as follows:

DIR  $/b$  \* las > filelist.txt

This command will produce a file named *filelist.txt* that contains all LAS data files in the current folder. For more information on the DIR command, type HELP DIR at the command prompt. The list file will also contain the extension for each file. In some cases, you want to use only the data file name to construct the name of output files. This can be accomplished two ways. First, you can edit the file list and delete the extensions from the file name. Second, you can use parameters in the DOS FOR command to read the filename but omit the extension. This example uses the second method. The list file should look something like this:

DA75\_LI080204.las DA76E1\_LI080204.las DB72E1\_LI080204.las DB73\_LI080204.las DB76\_LI080204.las DC71A5\_LI080204.las DC71\_LI080204.las

The first batch file, named *process\_tile.bat*, processes an individual data file. Notice that the substitution variable, %1, has been used instead of explicit file names. This allows us to pass the data file name from the second batch file to the first. Also notice that we have to provide the extension for the data file (.las) as it will not be read from the list of file names. *Process tile.bat* contains the following commands:

groundfilter %1\_ground\_pts.lda 3.5 %1.las gridsurfacecreate %1 ground.dtm 1 m m 1 10 2 2 %1 ground pts.lda

The second batch file, named *process.bat*, reads the list of file names and calls the first batch file for each data file. *Process.bat* contains the following commands:

for /F "eol=; tokens=1\* delims=,. " %%i in (filelist.txt) do call process\_plot %%i

To start the processing, make the directory containing the data files the current directory and simply type *process* at the command prompt. All of the files listed in *filelist.txt* will be processed and the outputs stored in the current directory. If you want to use different folders to better organize outputs, include the folder names in the file names specified for outputs in *process\_tile.bat*.

# **Appendix C: Using LTKProcessor to Process Data for Large Acquisitions**

### *Overview*

LTKProcessor is designed to facilitate the application of FUSION-LTK tools to large data acquisitions. It uses multiple data files to create seamless data products covering the entire acquisition area. In operation, LTKProcessor clips data tiles that include a buffer around the tile and then facilitates the processing of each buffered tile. LTKProcessor creates a batch file that accomplishes all processing. This batch file can be run from within LTKProcessor or from a command prompt. The batch file is modular in that it can be used to accomplish several processing steps by simply replacing the commands used to process each buffered data tile. Users of LTKProcessor still have to write batch files to process a single tile of data but they do not have to worry about the details of clipping the buffered data tiles and managing the processing flow.

# *Considerations for Processing Data from Large Acquisitions*

*Batch File for Pre-processing* 

*Batch File for Processing Individual Data Tiles* 

*Batch File for Final Processing*